# Owner's Manual

# SmartOnline® Rack/Tower On-Line UPS System

# Model: SU3000RTXL2U

(Series Number: AG-013A)

Not suitable for mobile applications.

- 1. Overview 2
	- 1.1 Package Contents
	- 1.2 Optional Accessories
- 2. Important Safety Instructions 2
- 3. UPS Circuit Block Diagram
- 4. Installation
	- 4.1 Mounting (Rack) 4
	- 4.2 Mounting (Tower)
	- 4.3 Connection and Start-Up
	- 4.4 Optional Connections

### 5. Operation 10

- 5.1 Front Panel Switches 10
- 5.2 Advanced Operational 10 Settings
- 5.3 Power Strategy 11 Selection Options

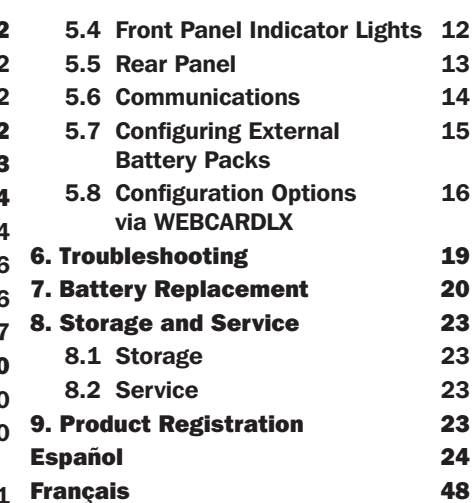

# PROTECT YOUR INVESTMENT!

Register your product for quicker service and ultimate peace of mind.

You could also win an ISOBAR6ULTRA surge protector a \$100 value!

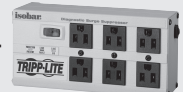

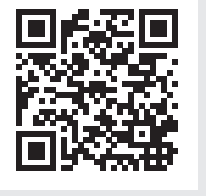

www.tripplite.com/warranty

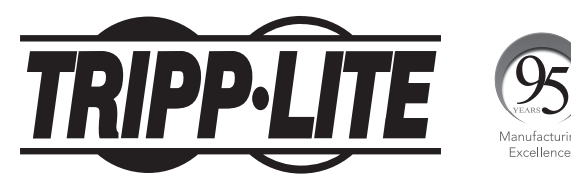

### 1111 W. 35th Street, Chicago, IL 60609 USA • www.tripplite.com/support

Copyright © 2017 Tripp Lite. All rights reserved. SmartOnline® is a trademark of Tripp Lite.

# 1. Overview

The Tripp Lite SmartOnline Rack/Tower System is an on-line, double-conversion UPS offering the highest level of power protection. Delivering a clean sine wave output and with zero transfer time to battery in the event of a utility failure, the UPS is suitable for all advanced networking applications. Each system provides long running battery support with optional extended-run and SNMP/Web communication ability. Built-in interfaces include USB, RS232 serial and Emergency Power Off (EPO). The front panel display provides detailed UPS status including battery level and status, operating mode and load level.

# 1.1 Package Contents

- UPS
- 4-Post Rail Kit
- Rack-Mount Ear Kit
- USB Cable
- RS232 Cable
- Owner's Manual

# 1.2 Optional Accessories

- WEBCARDLX: Internal network interface card for SNMP/Web control and monitoring
- 2POSTRMKITWM: Supports rack-mount UPS and battery packs in 2-post rackmount or wall-mount configurations
- 2-9USTAND: Supports rack-mount UPS and battery packs in an upright tower configuration

Visit the specification page for your UPS system at www.tripplite.com for detailed extended runtime data and additional accessory options.

# 2. Important Safety Instructions

## SAVE THESE INSTRUCTIONS

This manual contains instructions and warnings that should be followed during the installation, operation and storage of all Tripp Lite UPS Systems. Failure to heed these warnings may affect your warranty.

## UPS Location Warnings

- Install the UPS indoors, away from excess moisture or heat, conductive contaminants, dust or direct sunlight.
- For best performance, keep the indoor temperature between 32° F and 104° F (0º C and 40º C).
- Leave adequate space around all sides of the UPS for proper ventilation.
- Do not mount unit with its front or rear panel facing down (at any angle). Mounting in this manner will seriously inhibit the unit's internal cooling, eventually causing product damage not covered under warranty.

# 2. Important Safety Instructions

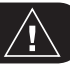

### UPS Connection Warnings

- Connect the UPS directly to a properly grounded AC power outlet. Do not plug the UPS into itself; this will damage the UPS.
- Do not modify the UPS plug, and do not use an adapter that would eliminate the UPS ground connection.
- Do not use extension cords to connect the UPS to an AC outlet. Your warranty will be voided if anything other than Tripp Lite surge protectors are used to connect the UPS to an outlet.
- If the UPS receives power from a motor-powered AC generator, the generator must provide clean, filtered, computer-grade output.
- The mains socket outlet that supplies the UPS should be near the UPS and be easily accessible.
- To remove AC voltage from the UPS, pull the plug from the socket outlet.

# Equipment Connection Warnings

- Use of this equipment in life support applications where failure of this equipment can reasonably be expected to cause the failure of the life support equipment or to significantly affect its safety or effectiveness is not recommended.
- Do not connect surge protectors or extension cords to the output of the UPS. This might damage the UPS and may affect the surge protector and UPS warranties.
- Connect the UPS to an outlet that is adequately protected against excess currents, short circuits and earth faults, as part of the building installation. The outlet protection for the UPS should be in series with the mains input.
- To reduce the risk of fire, connect only to a circuit provided with 240V/120V 30A maximum branch circuit overcurrent protection in accordance with the National Electrical Code® (NEC®). ANSI/NFPA 70 or local electrical code. The circuit breaker must meet the rated short circuit capacity of at least 1KA.

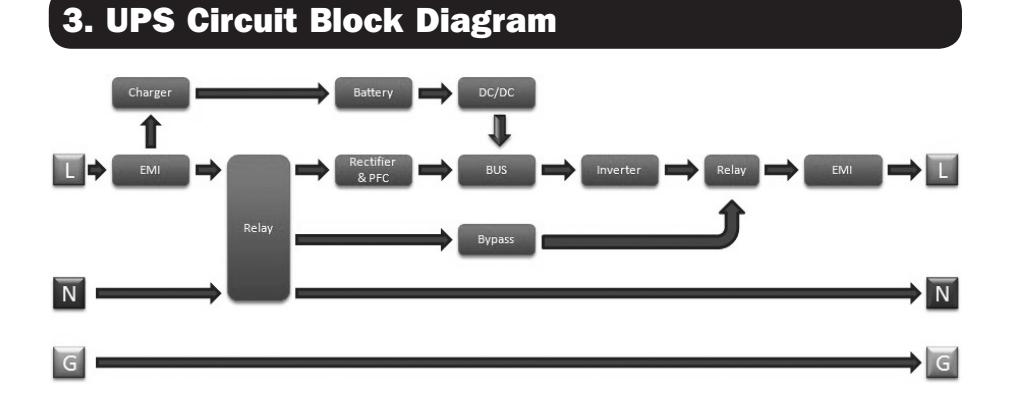

# 4.1 Mounting (Rack)

Mount your equipment in either a 4-post or 2-post rack or rack enclosure. The user must determine the fitness of hardware and procedures before mounting. If hardware and procedures are not suitable for your application, contact the manufacturer of your rack or rack enclosure. The procedures described in this manual are for common rack and rack enclosure types and may not be appropriate for all applications.

## 4-Post Mounting

**1** The included plastic pegs  $\Lambda$  will temporarily support the empty rackmount shelves  $\blacksquare$  while the permanent mounting hardware is prepared. Insert a peg into the third hole from the top on the front end of each bracket. On the rear end, insert a peg into the center hole. (Each front bracket has 6 holes and each rear bracket has 5 holes.) The pegs will snap into place.

After installing the pegs, expand each shelf to match the depth of your rack rails. The pegs will fit through the square holes in the rack rails to support the shelves. Refer to the rack unit labels to confirm that the shelves are level in all directions.

*Note: The support ledge of each shelf must face inward.*

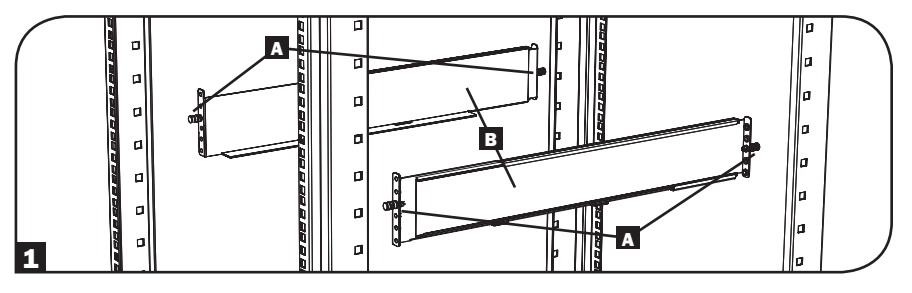

2 Remove the pegs at the front end of each bracket. Secure the shelves **B** to the mounting rails permanently using the included screws and cup washers  $\mathbf c$  as shown. Place 2 screws at the front of each rail (4 total) and 2 screws at the back of each rail (4 total). Tighten all screws before proceeding.

*Note: The rear pegs may be left in for installation, but the front ones must be removed before the bracket is secured by screws.*

### WARNING!

Do not attempt to install the UPS until the required screws have been inserted and tightened. The plastic pegs will not support the weight of the UPS.

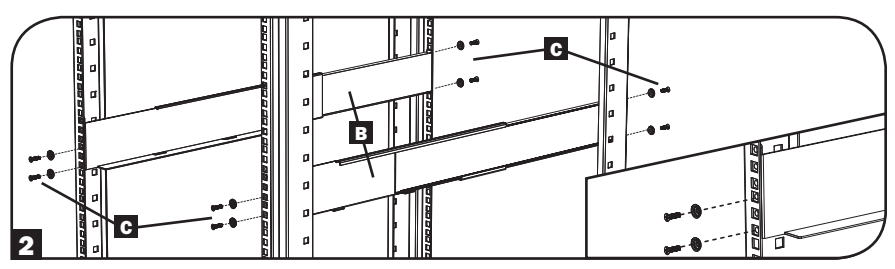

**3** Attach the UPS mounting brackets **D** to the forward mounting holes **E** of the UPS using the included hardware **F**. The mounting bracket "ears" should face forward.

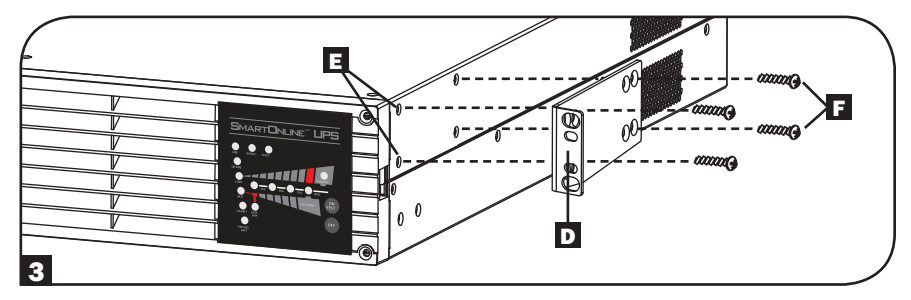

4 With the aid of an assistant (if necessary), lift the UPS and slide it into the shelves. Attach the UPS mounting brackets to the forward mounting rails with user-supplied screws and washers G . Tighten all screws securely.

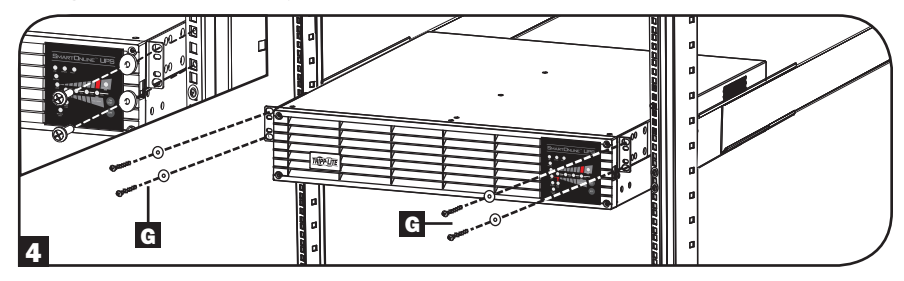

### 2-Post Mounting

To mount 2U UPS models in 2-post racks, the addition of a Tripp Lite 2-Post Rack-mount Installation Kit (model: 2POSTRMKITWM, sold separately) is required. See Installation Kit owner's manual for installation procedure.

# 4.2 Mounting (Tower)

The UPS can be mounted in an upright tower position with optional base stands sold separately by Tripp Lite (model: 2-9USTAND). When mounting the UPS on adjustable base stands, make sure that the control panel is toward the top. The control panel may be rotated to make it easier to read. Remove the 4 front screws from the front panel and take it off. Pinch the tabs located on the sides of the LED panel, and rotate it. Replace the front panel and secure it. Front panel setup should be performed by service personnel only.

### WARNING!

All UPS systems are extremely heavy. Use caution when lifting and mounting. User must properly stabilize the UPS when lifting and mounting.

# 4.3 Connection and Start-Up

### **1** Plug the UPS system into an electrical outlet.

The UPS system must be connected to a dedicated circuit of sufficient amperage. Refer to the UPS system nameplate for input requirements.

*Note: The UPS will pass unfiltered, unregulated power to the outlets as soon as it is plugged in. Bypass is enabled from the factory.*

After the UPS system is plugged in, the following sequence of events will occur:

- 1. The fan will turn on and all LEDs will illuminate momentarily.
- 2. The percent level LEDs (25%, 50%, 75% and 100%) will illuminate one at a time.
- 3. The "LINE" and "LOAD" LEDs will illuminate to indicate normal operation.

*Voltage Note: The UPS system supports a nominal AC voltage setting of 100V, 110V, 115V, 120V or 127V. 120V is the factory default setting. The full output capacity of 2700 watts is available when the UPS system is set at 120V or 127V. The output capacity is reduced when the UPS is set to lower voltages: 2160 watts at 100V, 2295 watts at 110V, and 2430 watts at 115V. The nominal voltage setting can be changed with the optional WEBCARDLX internal accessory card. See the WEBCARDLX documentation for more information about changing the nominal voltage setting.*

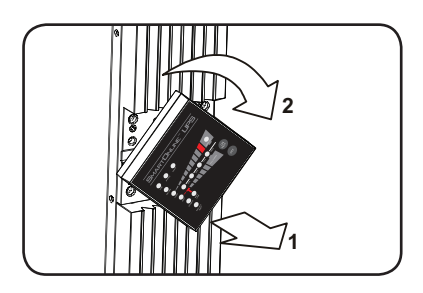

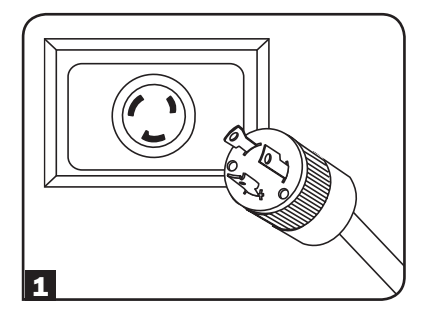

### **2** Plug equipment into the UPS system's AC outlets.

The UPS system is designed to support computer equipment only. The UPS system will become overloaded if household appliances or laser printers are connected to its outlets.

### 3 Turn the UPS system ON.

To turn on the UPS system, press the "ON/TEST" button for approximately 1 second until the UPS system beeps, then release the button.

The UPS system will begin providing filtered, regulated AC power to its outlets. The "ON LINE" LED will illuminate.

*Note: UPS system will function properly upon initial startup; however, maximum runtime for the unit's battery will only be accessible after it has been charged for 24 hours.*

# 4.4 Optional Connections

The UPS system will function properly without these connections.\*

*\* Note: PowerAlert software (available as a FREE download at www.tripplite.com) or the optional WEBCARDLX internal accessory card is required to control some of the advanced features of the UPS system, including economy mode, nominal AC voltage settings and frequency conversion settings. The factory defaults are suitable for most applications.*

### **1 USB and RS232 Serial Communications**

Use the included USB cable (see **1a** ) or RS232 (DB9) serial cable (see **1b** ) to connect the UPS system's communication port to a computer's communication port. Install PowerAlert software on the computer. (See the PowerAlert software documentation for system requirements and installation instructions.)

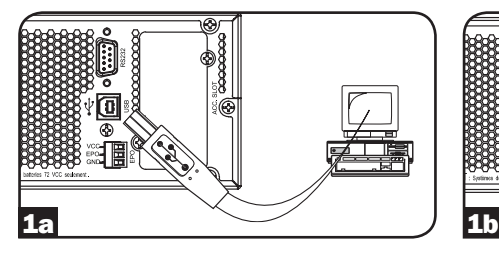

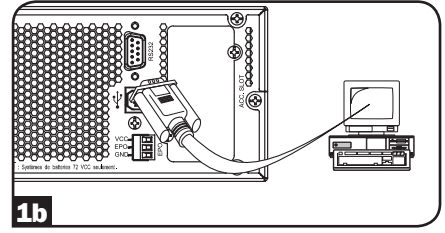

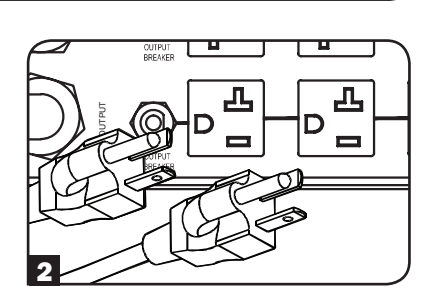

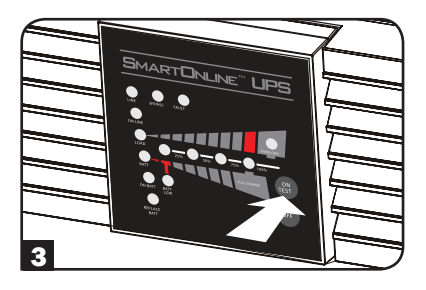

### 2 EPO Port Connection

This optional feature is only for those applications that require connection to a facility's Emergency Power Off (EPO) circuit. When the UPS is connected to this circuit, it enables emergency shutdown of its inverter and inhibits transfer to internal bypass. A cable is required to connect the EPO port of the UPS (see **2a** ) to a normally closed or normally open switch according to the circuit diagram (see **2b** ). The cable and switch must be supplied by the user.

### *Notes:*

- *1. The cable should not have a resistance of greater than 5 ohms.*
- *2. If a non-latching EPO switch is used, the EPO must be held for a minimum of 1 second. This does not apply to a latching EPO switch.*

### CAUTION: The EPO port is not a phone line surge suppressor; do not connect a phone line to this port.

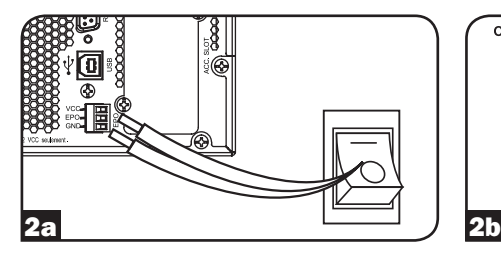

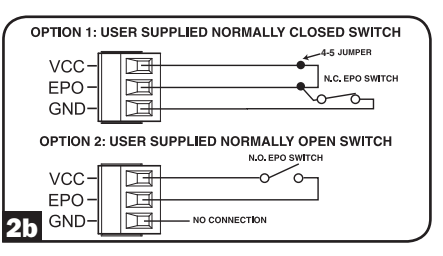

UPS Unit State when asserting EPO with AC line present:

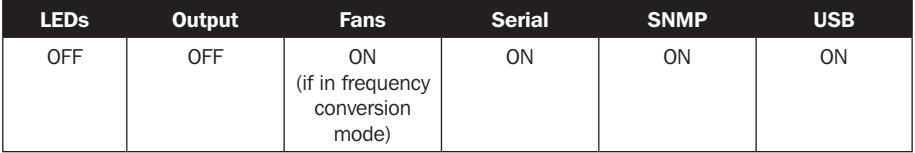

To restart the UPS unit after asserting EPO with AC line present:

- 1. Verify the EPO assertion has been removed or cleared.
- 2. Press the ON button
- 3. Now the UPS will start back up in Bypass mode.

UPS Unit State when asserting EPO without AC line power:

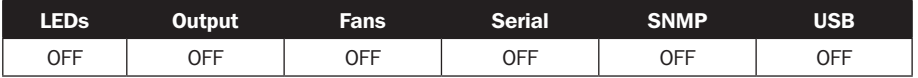

To restart the UPS unit after asserting EPO without AC line power:

1. Verify the EPO assertion has been removed or cleared.

2. Reapply AC line power to the UPS unit. Now the UPS will start back up in Standby mode.

### 3 External Battery Connection

Check to ensure the external batteries being connected match the voltage listed on the UPS battery connector. Adding external batteries will increase recharge time as well as runtime. See the battery pack owner's manual for complete installation instructions. Make sure cables are fully inserted into their connectors. Small sparks may result during battery connection; this is normal. Do not connect or disconnect battery packs when the UPS is running on battery power.

Tripp Lite SMART Battery Packs include a wired data connection that enables automatic detection and configuration for up to 6 SMART Battery Packs to the UPS. Tripp Lite Legacy NON-SMART battery packs are also supported for extended runtime applications. For External battery configuration, see Section 5.7: Configuring **External Battery Packs** for options and configuration methods.

### 4 Accessory Card Slot

The slot accommodates an optional internal accessory card (model WEBCARDLX, sold separately). WEBCARDLX provides an Ethernet network interface for remote monitoring and control of the UPS system via SNMP, Web, SSH or telnet. WEBCARDLX enables remote reboots, shutdowns, load monitoring, condition reporting and more.

Remove the cover panel from the slot to insert the accessory card. Refer to the WEBCARDLX documentation for additional installation instructions.

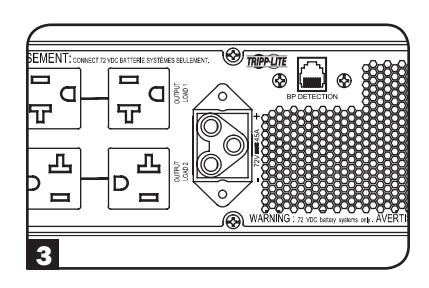

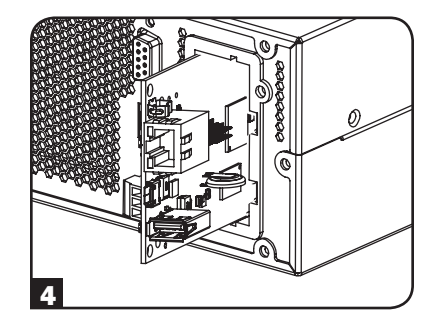

# 5.1 Front Panel Switches

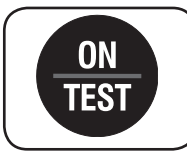

"ON/TEST" Button: This button controls 4 separate functions:

### UPS System Power ON

To turn on the UPS system, press the "ON/TEST" button for approximately 1 second until the UPS system beeps, then release the button. The "ON LINE" LED will illuminate.

### UPS System Self-Test

To initiate a self-test of the battery during normal on-line operation, press this button for approximately 1 second until the UPS system beeps, then release it. The UPS system will transfer to battery power for 10 seconds.

*Note: All LEDs illuminate during a self-test.*

#### Alarm Silence

To silence the UPS system's on battery alarm, press this button and hold it until the UPS system beeps, then release the button.

### UPS System Cold Start

To use the UPS system as a stand-alone power source when AC power is unavailable (i.e. during a blackout), press this button twice and hold it until the UPS system beeps, then release the button. The UPS system will then provide battery power to its outlets.\*

\* The "ON BATT" indicator light will be illuminated since the UPS system will be operating from battery power.

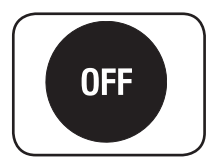

"OFF" Button: This button places the UPS into Bypass mode. Press this button and hold it until the UPS system beeps, then release it. The battery will continue to charge and the fan will continue to operate. To turn the UPS system off completely, including the battery charger, unplug the UPS system's power cord after pressing the "OFF" switch.

## 5.2 Advanced Operational Settings

### Economy Mode

The UPS system supports economy mode operation to reduce energy consumption and BTU emissions. In economy mode, the UPS system operates with increased efficiency when the quality of utility power is satisfactory to pass through to connected equipment without double conversion.

Economy mode saves energy by suspending double conversion when incoming voltage is within -12%/+10% of the nominal voltage setting. If the nominal voltage setting is 120V, the UPS system will remain in economy mode while utility line voltage is between approximately 106V and 132V. If utility line voltage falls outside this range, the UPS system will either switch back to standard on-line, double conversion mode or it will switch to battery backup mode, depending on the severity of the voltage deviation.

Economy mode may be enabled (or disabled) through PowerAlert software or the optional WEBCARDLX internal accessory card. The UPS system's yellow "BYPASS" LED will illuminate continuously when economy mode is enabled. Refer to the PowerAlert or WEBCARDLX documentation for more information.

#### On-line, double-conversion mode (default)

Typical line efficiency at full load: 88% Output voltage range:  $\pm 2\%$  of nominal setting  $(100/110/115/120/127V)$ 

### Economy mode

Typical line efficiency at full load: 97% Output voltage range: -12%/+10% of nominal setting (100/110/115/120/127V)

### Frequency Conversion

The UPS system automatically selects 50 Hz or 60 Hz operation based on utility power conditions at start-up and regulates output power within  $\pm 0.05$  Hz of the selected frequency. The UPS system also has an advanced setting that allows continuous frequency conversion from 50 Hz to 60 Hz or from 60 Hz to 50 Hz. The advanced frequency conversion setting is accessible through PowerAlert software or the optional WEBCARDLX internal accessory card. When continuous frequency conversion is enabled, the maximum output capacity of the UPS system is derated by 30%.

# 5.3 Power Strategy Selection Options

Tripp Lite SmartOnline UPS systems offer several built-in power strategy options that enable the UPS to optimize performance to meet user needs for MAXIMUM POWER QUALITY, MAXIMUM EFFICIENCY, and FREQUENCY REGULATION or FREQUENCY CONVERSION operation. The default AUTO-ADAPTIVE power strategy combines the benefits of high-efficiency and maximum power quality. Each power strategy option enables the UPS to automatically shift between specific operating modes as power and UPS status dictates. Available power strategy options include:

### Auto-Adaptive Power Strategy (Default from factory)

Enables the UPS to automatically switch between ONLINE MODE and ECONOMY MODE as dictated by the quality and reliability of UPS input power. If the UPS does not experience a power failure in a week's time (not including UPS self-test) the UPS will automatically switch to ECONOMY MODE. If a power failure occurs, the UPS will maintain output in BATTERY MODE. When power is restored, the UPS will repeat the cycle by running in ONLINE MODE until there are no power failures for one week.

### Max Efficiency Power Strategy

Enables the UPS to run continuously in ECONOMY MODE any time incoming AC power is within the configured bypass low/high voltage range. If UPS input voltage is outside the configured bypass range, the UPS will automatically switch to ONLINE MODE until AC input voltage is restored within the configured bypass voltage range. This is similar to Auto-Adaptive Power Strategy, except transfer to ECONOMY MODE is immediate as voltage levels recover. There is no one-week time period of power-failure-free operation required in order for the UPS to return to ECONOMY MODE operation.

### Max Quality Power Strategy

Enables the UPS to run continuously in ONLINE MODE the entire time incoming AC power is within the range for online mode operation. The UPS will remain operating continuously in Online Double-Conversion mode, providing the highest quality output power with zero transfer time. Auto-bypass mode is available during UPS failure modes when AC input is within the bypass range.

### Frequency Regulation Power Strategy

Similar to Max Quality Power Strategy, except the UPS will actively regulate output frequency within +/-0.05Hz of the 50 or 60Hz nominal frequency measured on startup. The UPS will remain operating continuously in Online Double-Conversion mode, providing the highest quality output power with zero transfer time. Auto-bypass mode is available during UPS failure modes when AC input is within the bypass range.

### Frequency Conversion to 60Hz & Frequency Conversion to 50Hz Power Strategies

Similar to Max Quality power strategy, except the UPS will actively regulate output within +/-0.05Hz of the 50Hz (Freq. Conv. to 50Hz setting) or 60Hz (Freq. Conv. to 60Hz setting). Auto-bypass is not available in FREQUENCY CONVERSION mode. Typical applications include converting 50 to 60Hz (or 60 to 50Hz) for sensitive electronic devices.

*Note: Maximum power supported in Frequency Regulation/Conversion modes is derated by 30%.*

# 5.4 Front Panel Indicator Lights

*Note: All LEDs illuminate during a UPS system self-test.*

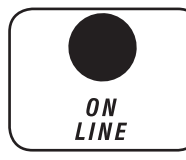

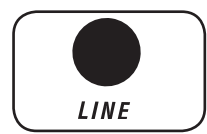

"ON LINE" LED: This green LED will illuminate continuously to indicate the UPS system is operating normally in on-line mode (filtering and resynthesizing AC line input to provide pure sine wave output). When this LED is illuminated, the load level of the UPS system is displayed on the % level LEDs (25%, 50%, 75%, 100%).

"LINE" LED: This green LED will illuminate continuously to indicate the utility-supplied AC line voltage at the wall outlet is nominal. It will flash if the line voltage is outside the nominal range (either too low or too high). User action is not required when the LED flashes; the UPS system continuously and automatically filters AC line power to provide equipment with pure sine wave AC power, regardless of brownout or overvoltage conditions. If this LED is off, then AC line voltage is not present (blackout) or is at an extremely high voltage, and the UPS system will provide connected equipment with power from its battery system.

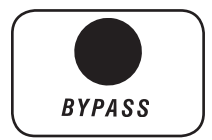

"BYPASS" LED: This yellow LED will illuminate continuously when the UPS system is in economy mode. The LED will flash when the UPS system is bypass mode, indicating that the UPS system's DC/AC inverter is deactivated. The red "FAULT" LED will also illuminate if the UPS system is in bypass mode due to a fault. During normal operation, the bypass LED will illuminate briefly when the unit is plugged in. If an internal fault or overload occurs, the LED will flash repeatedly to show that connected equipment will receive filtered AC line power, but will not receive battery power during a blackout. In this case, contact Tripp Lite for service.

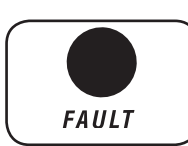

"FAULT" LED: This red LED will flash when the UPS system detects an internal fault. If the condition persists after restarting the UPS system, see Section 6: Troubleshooting.

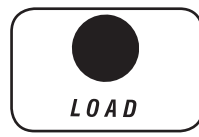

"LOAD" LED: This green LED will illuminate when the UPS system is receiving AC power. It also illuminates the % level LEDs (25%, 50%, 75%, 100%) indicating the UPS load level.

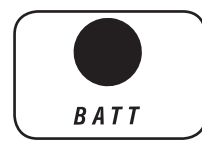

"BATT" LED: This green LED will illuminate when the UPS system is operating from battery power. It illuminates the % level LEDs (25%, 50%, 75%, 100%) indicating the battery charge level. (The "ON BATT" LED will also be illuminated.)

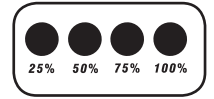

% Level LEDs: These dual-function LEDs will indicate the % level for either the load level (if the "LOAD" LED is lit) or the battery charge level (if the "BATT" LED is lit).

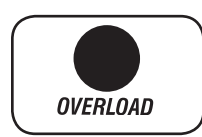

"OVERLOAD" LED: This red LED will illuminate continuously to indicate that the UPS system's capacity has been exceeded. The UPS alarm will beep continuously. Immediately unplug some equipment until the LED and alarm go off. If the overload is not corrected immediately, the UPS system will go from on-line to bypass mode.

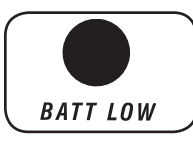

"BATT LOW" LED: This yellow LED will illuminate when the UPS system's battery charge level is low. The UPS alarm will beep until the batteries are either depleted or adequately recharged.

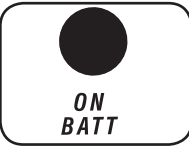

"ON BATT" LED: This green LED will illuminate continuously to indicate AC line voltage is absent (or out of range) and the UPS system is providing equipment with battery-derived AC power. The UPS system will also beep every 2 seconds (unless silenced by the "ON/TEST" button) and the % level LEDs (25%, 50%, 75%, 100%) will display the battery charge level.

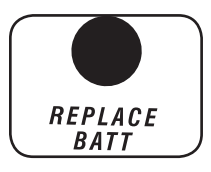

"REPLACE BATT" LED: This red LED as well as the red "FAULT" LED will illuminate continuously and the UPS alarm will beep every 2 seconds if the UPS system fails the automatic self-test. Allow the UPS system to charge for at least 12 hours and perform a self-test as described in Section 5.1: Front Panel Switches. If the condition persists, contact Tripp Lite.

### 5.5 Rear Panel

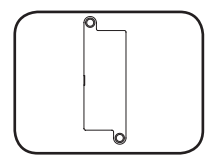

Accessory Card Slot: Remove the cover panel from this slot to install an optional internal WEBCARDLX accessory, sold separately. WEBCARDLX provides a network interface for monitoring and control via SNMP, Web, SSH or telnet, enabling remote reboots, shutdowns and more.

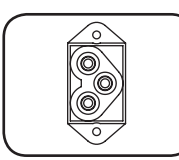

### External Battery Pack Connector

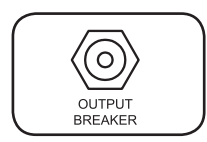

**Output Circuit Breakers:** These resettable circuit breakers protect the UPS system from output overload. If a breaker trips, remove some of the load on the circuit and allow the UPS system to cool before pressing the breaker button to reset.

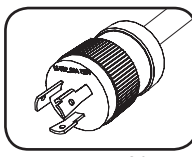

*NEMA L5-30P*

Input Power Cord: This permanently attached power cord connects the UPS system to a compatible power outlet.

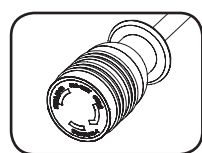

*NEMA L5-30R*

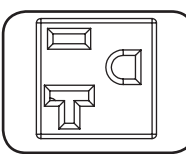

*NEMA 5-15/20R*

AC Outlets: These outlets provide connected equipment with pure sine wave AC output derived from the AC line during normal operation and derived from battery power during blackouts and severe brownouts or overvoltages. Output power is filtered to protect connected equipment against damaging surges and line noise.

The outlets are divided into numbered load banks, as labelled on the unit. Using PowerAlert software and cabling or an optional WEBCARDLX, load banks may be individually turned off and on from a remote location, allowing users to reset or reboot connected equipment.

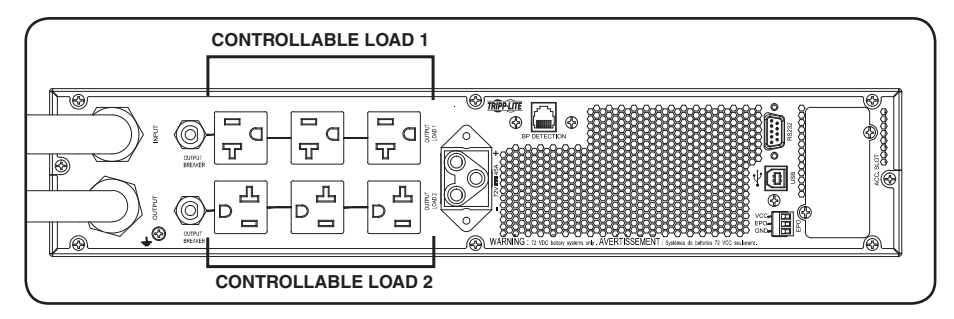

# 5.6 Communications

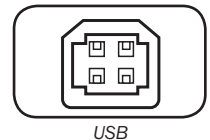

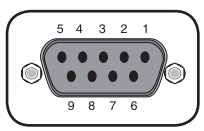

*RS232 (DB9)*

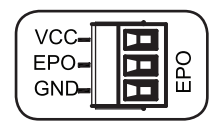

BP DETECTION

Communication Ports (USB and RS232): These ports connect the UPS system to a computer. Use with Tripp Lite's PowerAlert software and included cabling to allow the computer to automatically save open files and shut down during a blackout. Also use PowerAlert software to control UPS system load banks and monitor a wide variety of AC line power and UPS system operating conditions. See Section 4.4: Optional Connections for cable connection instructions. Refer to the PowerAlert documentation for software installation instructions.

The RS232 port may also be used as a contact closure port. The port's numbered pin assignments are shown in the RS232 (DB9) illustration at left. See DB9 Settings in Section 5.8: Configuration Options via **WEBCARDLX** for a full list of DB9 features.

EPO (Emergency Power Off) Port: The UPS system has an EPO port that may be used to connect the UPS system to a contact closure switch to enable emergency UPS system shutdown. See Section 4.4: Optional **Connections** for more information. After re-connecting to utility power, see Section 4.3: Connection and Start-Up for start-up instructions.

Battery Pack Configuration Port: For external batteries with communication built-in, plugging the battery communication cable into this port allows the UPS to automatically detect the external battery. This wired data connection enables automatic detection and configuration for up to 6 SMART Battery Packs to the UPS.

# 5.7 Configuring External Battery Packs

This UPS system supports the connection of external battery packs to enable extended-run UPS operation. In order for the UPS to provide efficient charging levels and accurate runtime predictions for optimal network runtime prior to sending auto-shutdown messaging, external battery packs need to be configured to the UPS upon installation.

There are 2 methods available to configure external battery packs to the UPS, depending on battery pack selected and quantity connected to the UPS. Some battery pack configurations may require the use of more than one configuration method.

**METHOD 1:** External batteries can be configured to the UPS **automatically** using SMART Battery Packs. UPS supports automatic detection of up to 6 SMART BATTERY PACKS connected to the UPS.

**METHOD 2:** External batteries can be configured to the UPS using **External Battery Configuration** software. The software can be used to configure the UPS for any supported quantity of SMART & NON-SMART external battery packs.

Tripp Lite SMART Battery Packs include a wired data connection that enables automatic detection and configuration for up to 6 SMART Battery Packs to the UPS. Tripp Lite Legacy NON-SMART battery packs are also supported for extended runtime applications, but require user configuration through the use of EXTERNAL BATTERY CONFIGURATION SOFTWARE.

### SmartOnline SMART and NON-SMART External Battery Pack Options

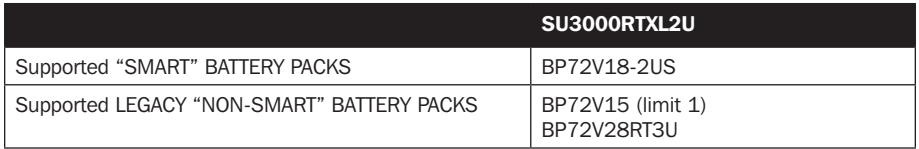

### Configuring SMART and NON-SMART BATTERY PACKS

### Adding up to 6 SMART BATTERY PACKS to the UPS

Each SmartOnline UPS has a designated SMART BATTERY PACK, where up to 6 SMART battery packs may be connected to the UPS for fully automatic detection and configuration. SMART battery packs include a wired data connection that connects to the UPS Battery Pack Detection port for automatic recognition and configuration by the UPS.

To configure the UPS for use with up to 6 SMART BATTERY PACKS, connect the included POWER and DATA cables between the UPS and the first SMART BATTERY PACK. Then connect the POWER and DATA cables for additional SMART BATTERY PACKS to the one ahead of it. The UPS will automatically detect and configure up to 6 SMART BATTERY PACKS to the UPS.

### Adding more than 6 SMART or NON SMART BATTERY PACKS to the UPS

When configuring the UPS with more than 6 SMART or NON SMART BATTERY PACKS, configure all SMART and NON SMART BATTERY PACKS using Tripp Lite's External Battery Configuration Software. This includes all SMART BATTERY PACKS configured previously.

*Note: Refer to https://www.tripplite.com/support/external-battery-configuration-utility for program download and instructions.*

# 5.8 Configuration Options via WEBCARDLX

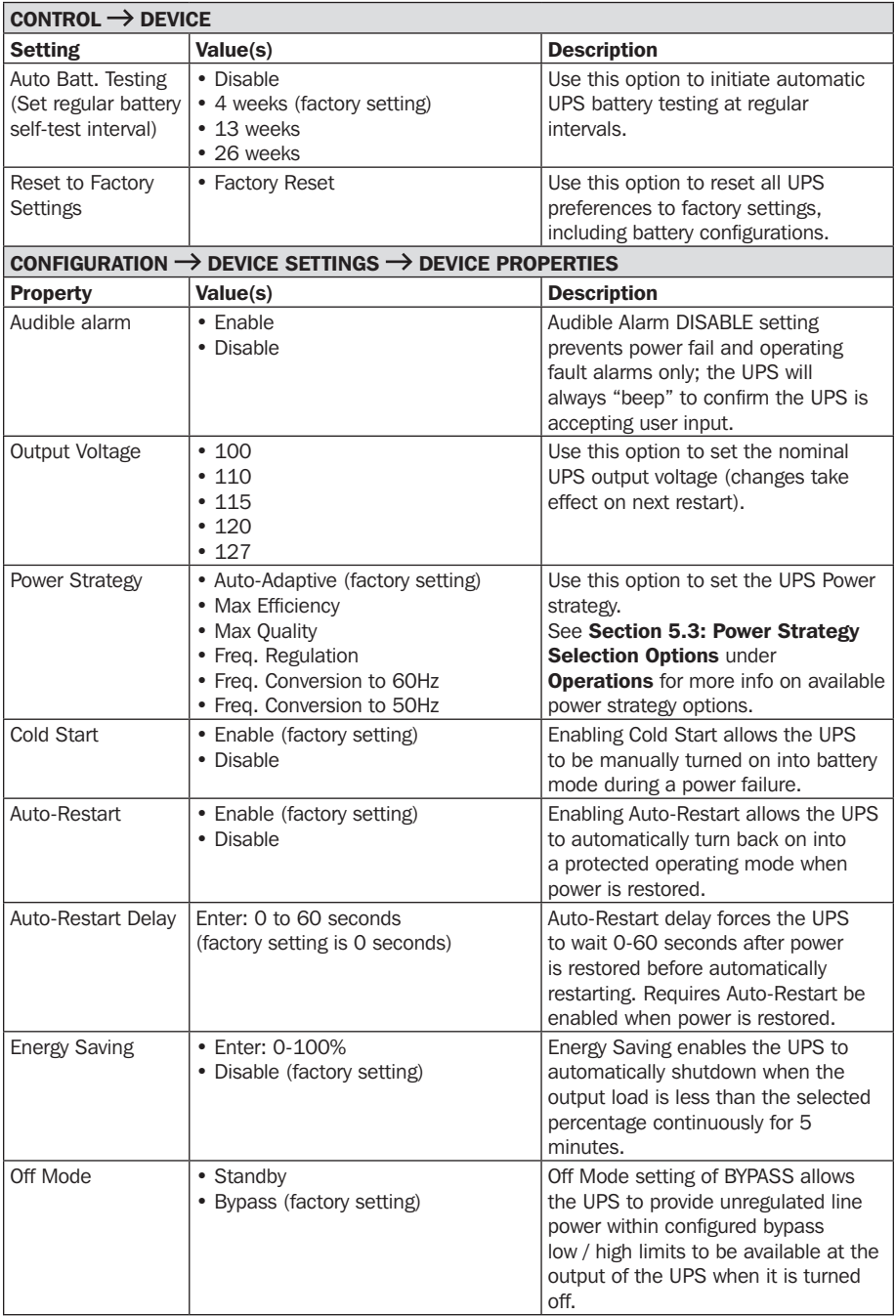

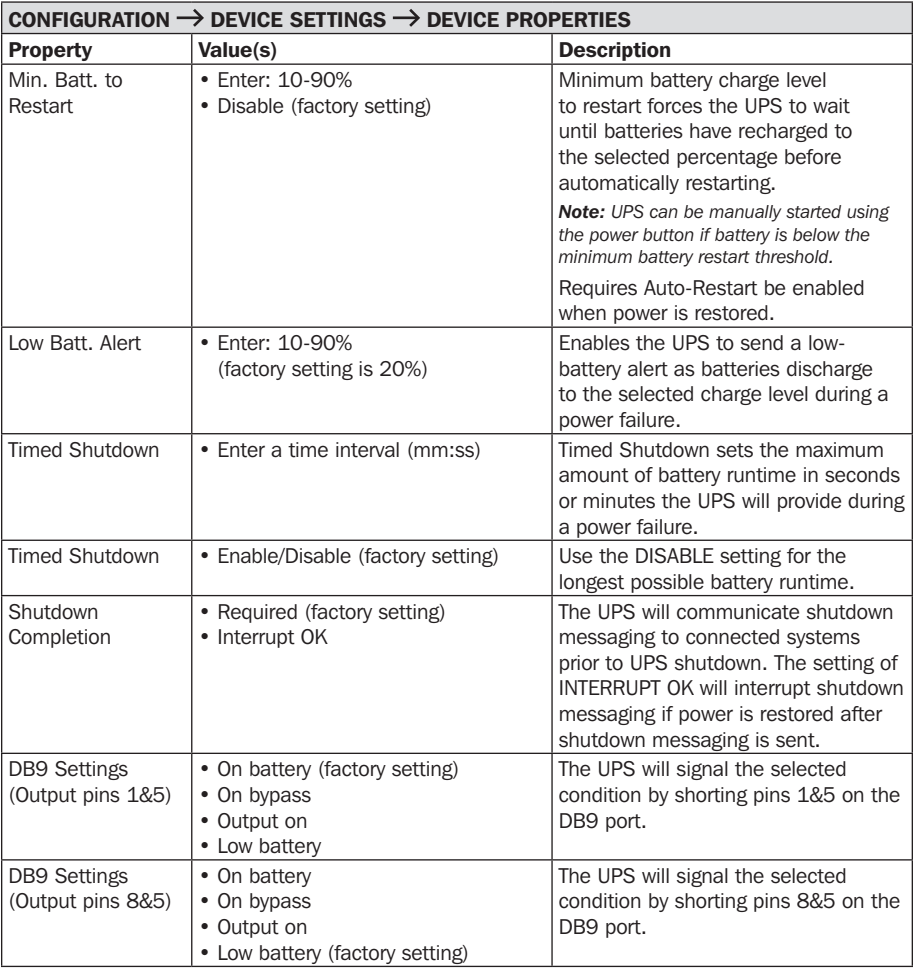

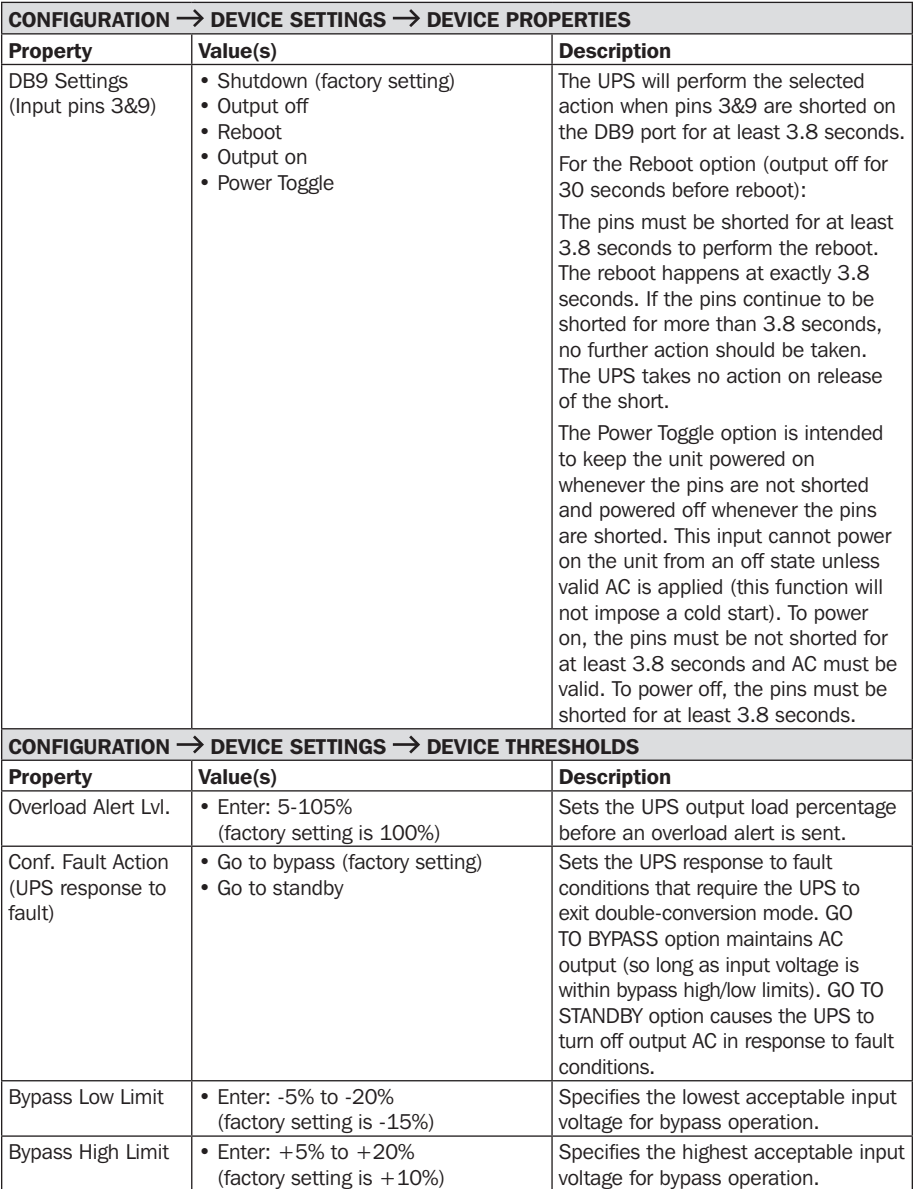

# 6. Troubleshooting

The UPS system control panel LEDs will illuminate in the sequences listed below to indicate operational problems.

*Note: If the "FAULT" LED illuminates, determine the specific fault condition by activating the error code LEDs. To activate the error code LEDs, press the "ON/TEST" button until the UPS system beeps, then release the button. The error code LEDs will illuminate for 5 seconds.*

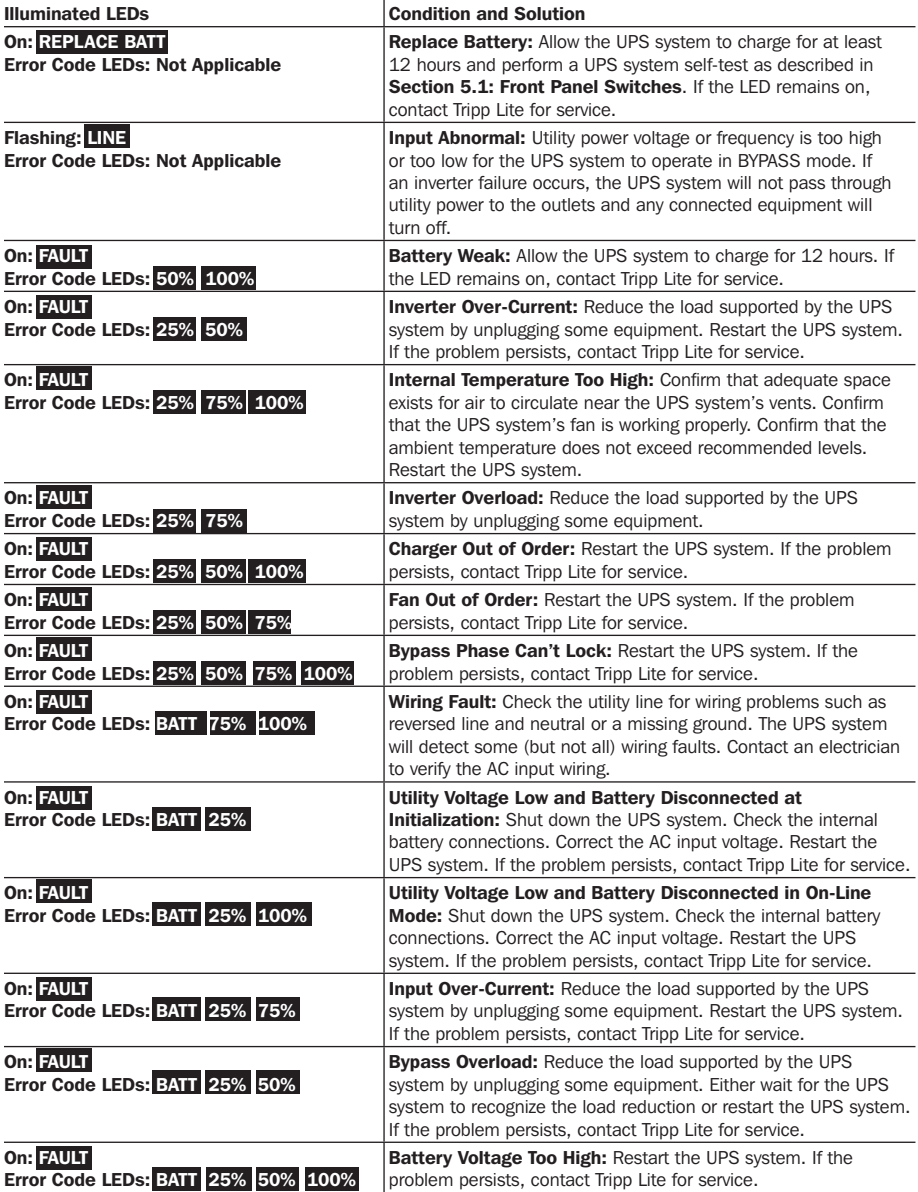

*Note: All other error codes may indicate internal fault conditions. Restart the UPS system. If the problem persists, contact Tripp Lite for service.*

# 7. Battery Replacement

Under normal conditions, the original batteries in the UPS system will last several years. The batteries are designed for hot-swap replacement (i.e. replacement while the UPS system is in ON mode). Batteries may also be replaced when the UPS is switched off and supported equipment is disconnected.

### Battery Warnings

Batteries can present a risk of electrical shock and burn from high short-circuit current.

Observe the following precautions:

CAUTION: Do not dispose of batteries in a fire. The batteries may explode.

**CAUTION:** Do not open or mutilate batteries. Released electrolyte is harmful to the skin and eyes. It may be toxic.

CAUTION: A battery can present a risk of electrical shock and high short-circuit current. The following precautions should be observed when working on batteries:

- a) Remove watches, rings, or other metal objects.
- b) Use tools with insulated handles.
- c) Wear rubber gloves and boots.
- d) Do not lay tools or metal parts on top of batteries.
- e) Disconnect charging source prior to connecting or disconnecting battery terminals.
- f) Determine if battery is inadvertently grounded. If inadvertently grounded, remove source from ground. Contact with any part of a grounded battery can result in electrical shock. The likelihood of such shock can be reduced if such grounds are removed during installation and maintenance (applicable to equipment and remote battery supplies not having a grounded supply circuit).

Unplug and turn off the UPS before performing battery replacement. There are no user-serviceable parts inside the UPS. Battery replacement should be performed only by authorized service personnel using the same number and type of batteries (Sealed Lead-Acid). The batteries are recyclable. Refer to local codes for disposal requirements or visit http://www.tripplite.com/support/recycling-program for recycling information. Tripp Lite offers a complete line of UPS System Replacement Battery Cartridges (R.B.C.).Visit Tripp Lite on the Web at http://www.tripplite.com/products/battery-finder/ to locate the specific replacement battery for your UPS.

### UPS and Battery Recycling

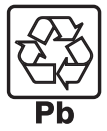

Please recycle Tripp Lite Products. The batteries used in Tripp Lite products are sealed Lead-Acid batteries. These batteries are highly recyclable. Please refer to local codes for disposal requirements.

Call Tripp Lite for recycling info at 1.773.869.1234.

Go to the Tripp Lite Website for up-to-date information on recycling the batteries or any Tripp Lite product. Please follow this link:

http://www.tripplite.com/support/recycling-program/

# 7. Battery Replacement

### Procedure

1 Remove the four front screws from the front bezel and take it off.

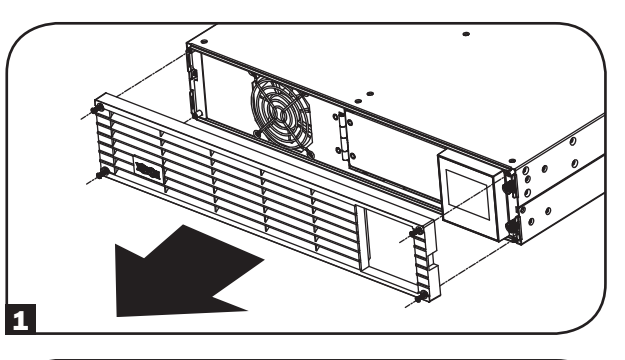

2 Loosen the two screws securing the front plate.

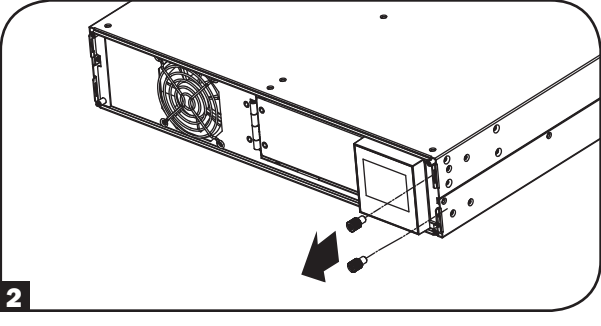

<sup>3</sup> Open the front plate. Disconnect battery power cable.

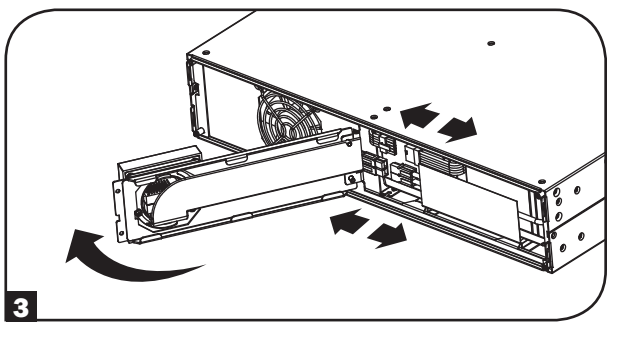

4 Remove old battery pack.

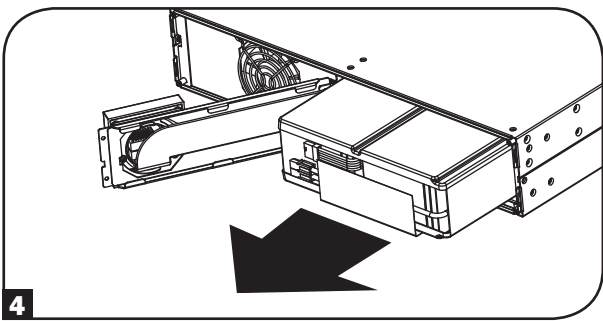

# 7. Battery Replacement

- 5 6 7 5 Install new battery pack into the UPS in the same position as the original pack. **6** Reconnect battery power cable. Close the front plate. 7 Tighten the two screws to secure the front plate. 8 Replace the four front
	- screws to secure the bezel.

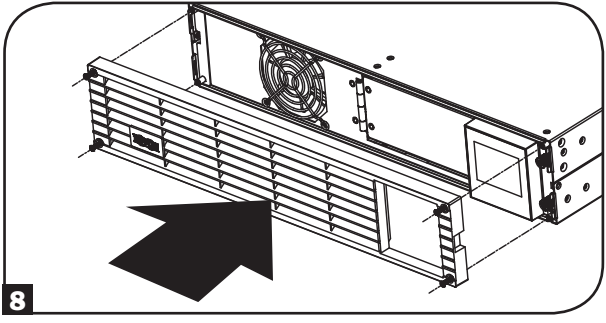

# 8. Storage and Service

# 8.1 Storage

First turn the UPS system OFF: press the "OFF" switch to turn power off at the UPS system's outlets, then disconnect the UPS system's power cord from the wall outlet. Next, disconnect all equipment to avoid battery drain. If the UPS system will be stored for an extended period of time, recharge the UPS system's batteries fully every three months by plugging the UPS system into a live AC outlet and allowing the UPS system to charge for 4-6 hours. If the UPS system's batteries are left discharged for an extended period of time, they may suffer a permanent loss of capacity.

# 8.2 Service

A variety of Extended Warranty and On-Site Service Programs are also available from Tripp Lite. For more information on service, visit www.tripplite.com/support. Before returning your product for service, follow these steps:

- 1. Review the installation and operation procedures in this manual to ensure that the service problem does not originate from a misreading of the instructions.
- 2. If the problem continues, do not contact or return the product to the dealer. Instead, visit www.tripplite.com/support.
- 3. If the problem requires service, visit www.tripplite.com/support and click the "Request Return (RMA)" link. From here you can request a Returned Material Authorization (RMA) number, which is required for service. This simple on-line form will ask for your unit's model and serial numbers, along with other general purchaser information. The RMA number, along with shipping instructions will be emailed to you. Any damages (direct, indirect, special or consequential) to the product incurred during shipment to Tripp Lite or an authorized Tripp Lite service center are not covered under warranty. Products shipped to Tripp Lite or an authorized Tripp Lite service center must have transportation charges prepaid. Mark the RMA number on the outside of the package. If the product is within its warranty period, enclose a copy of your sales receipt. Return the product for service using an insured carrier to the address given to you when you request the RMA.

# 9. Product Registration

#### PRODUCT REGISTRATION

Visit www.tripplite.com/warranty today to register your new Tripp Lite product. You'll be automatically entered into a drawing for a chance to win a FREE Tripp Lite product!\*

\* No purchase necessary. Void where prohibited. Some restrictions apply. See website for details.

#### Regulatory Compliance Identification Numbers

For the purpose of regulatory compliance certifications and identification, your Tripp Lite product has been assigned a unique series number. The series number can be found on the product nameplate label, along with all required approval markings and information. When requesting compliance information for this product, always refer to the series number. The series number should not be confused with the marketing name or model number of the product.

#### FCC Notice, Class A

This device complies with part 15 of the FCC Rules. Operation is subject to the following two conditions: (1) This device may not cause harmful interference, and (2) this device must accept any interference received, including interference that may cause undesired operation.

Note: This equipment has been tested and found to comply with the limits for a Class A digital device, pursuant to part 15 of the FCC Rules. These limits are designed to provide reasonable protection against harmful interference when the equipment is operated in a commercial environment. This equipment generates, uses, and can radiate radio frequency energy and, if not installed and used in accordance with the instruction manual, may cause harmful interference to radio communications. Operation of this equipment in a residential area is likely to cause harmful interference in which case the user will be required to correct the interference at his own expense. The user must use shielded cables and connectors with this equipment. Any changes or modifications to this equipment not expressly approved by Tripp Lite could void the user's authority to operate this equipment.

Tripp Lite has a policy of continuous improvement. Specifications are subject to change without notice.

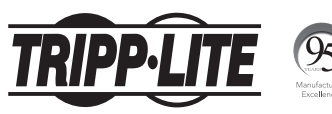

1111 W. 35th Street, Chicago, IL 60609 USA • www.tripplite.com/support

# Manual del Propietario

# SmartOnline® Sistema UPS En Línea para Rack / Torre

# Modelo: SU3000RTXL2U

(Número de Serie: AG-013A)

No conveniente para los usos móviles.

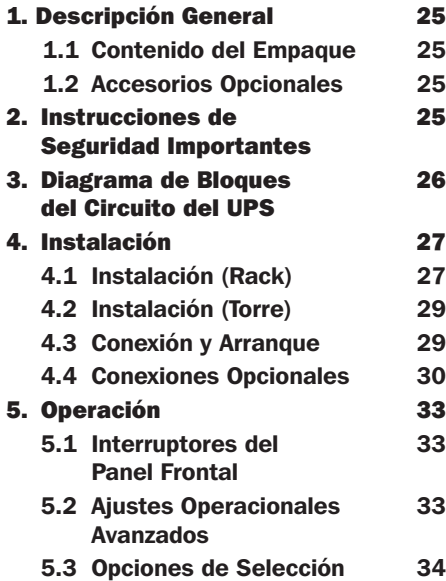

de Estrategia de Energía

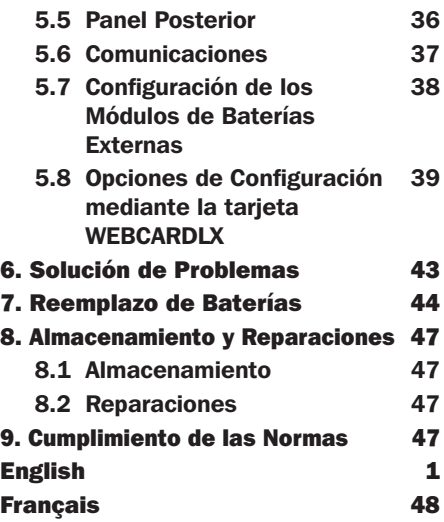

5.4 Luces Indicadoras 35

del Panel Frontal

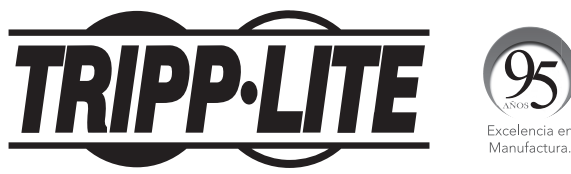

1111 W. 35th Street, Chicago, IL 60609 USA • www.tripplite.com/support

Copyright © 2017 Tripp Lite. Todos los derechos reservados. SmartOnline® es una marca comercial de Tripp Lite.

# 1. Descripción General

El Sistema UPS SmartOnline de Tripp Lite para Rack / Torre es un UPS de doble conversión, en línea que ofrece el mayor nivel de protección de energía. Entregando una salida limpia de onda sinusoidal y con cero tiempo de transferencia a respaldo por batería en caso de una falla de la energía de la red pública, el UPS es adecuado para todas las aplicaciones avanzadas de red. Cada sistema proporciona respaldo por batería de larga duración con autonomía extendida opcional y capacidad de comunicación por SNMP / Web. Las interfaces incorporadas incluyen USB, serial RS232 y Apagado de Emergencia (EPO). La pantalla del panel frontal proporciona estado detallado del estado del UPS, incluyendo el nivel y estado de la batería, modo de operación y nivel de carga.

# 1.1 Contenido del Empaque

- UPS
- Juego de Riel para 4 Postes
- Juego de Orejas para Instalación en Rack
- Cable USB
- Cable RS232
- Manual del Propietario

# 1.2 Accesorios Opcionales

- WEBCARDLX: tarjeta de interna de interfaz de red para control y monitoreo por SNMP / Web
- 2POSTRMKITWM: Soporta UPS y módulos de baterías para instalación en rack en configuraciones para instalación en rack de 2 postes o instalación en pared
- 2-9USTAND: Soporta UPS y módulos de baterías en una configuración de torre vertical

Para información detallada de la autonomía extendida y opciones de accesorios adicionales, visite la página de especificación para su Sistema UPS en www.tripplite.com.

# 2. Instrucciones de Seguridad Importantes

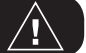

## CONSERVE ESTAS INSTRUCCIONES

Este manual contiene instrucciones y advertencias que deben seguirse durante la instalación, operación y almacenamiento de todos los Sistemas UPS de Tripp Lite. La omisión en la observancia de estas advertencias puede afectar su garantía.

# Advertencias para la Ubicación del UPS

- Instale su UPS en interiores, alejado de humedad o calor excesivos, contaminantes conductores, polvo o luz solar directa.
- Para mejor desempeño, mantenga la temperatura interior entre 32º F y 104º F (0º C y 40º C).
- Deje espacio adecuado alrededor del UPS para una ventilación apropiada.
- No instale la unidad con su panel frontal o posterior viendo hacia abajo (en cualquier ángulo). El instalar de esta manera inhibirá seriamente el enfriamiento interno de la unidad, causando eventualmente daño al producto no cubierto por la garantía.

Advertencias para la Conexión del UPS

- Conecte su UPS directamente a un tomacorriente de CA conectado correctamente a tierra. No enchufe el UPS en sí mismo; esto dañará al UPS.
- No modifique la clavija del UPS y no use un adaptador que pueda eliminar la conexión a tierra del UPS.
- No use cables de extensión para conectar el UPS a un tomacorriente de CA. Si utiliza supresores de sobretensiones distintos a los Tripp Lite para conectar su UPS a un tomacorriente, invalidará su garantía.
- Si el UPS recibe alimentación de un generador de CA activado por motor, debe probarse que el generador proporciona una salida de grado computadora, limpia y filtrada.
- El tomacorriente que alimenta al UPS debe estar próximo al UPS y ser fácilmente accesible.
- Para eliminar el voltaje de CA del UPS, extraiga la clavija del tomacorrientes.

### Advertencias para la Conexión del Equipo

- No se recomienda el uso de este equipo en aplicaciones de soporte de vida en donde la falla de este equipo pueda consecuentemente causar la falla del equipo de soporte de vida o afectar significativamente su seguridad o efectividad.
- No conecte supresores de sobretensiones o cables de extensión a la salida de su UPS. Esto puede dañar al UPS y afectar las garantías del supresor de sobretensiones y del UPS.
- Conecte el UPS a un tomacorriente que esté correctamente protegido contra corrientes excesivas, cortocircuitos, y fallas de conexión a tierra como parte de la instalación del edificio. La protección del tomacorrientes para el UPS debe estar en serie con la alimentación principal.
- Para reducir el riesgo de incendio, conecte solo a un circuito que tenga un circuito de protección de ramal contra sobre-corriente máxima de 240V / 120V 30A de acuerdo con el National Electrical Code® (NEC®), ANSI/NFPA 70 o el reglamento eléctrico local. El breaker debe cumplir la capacidad especificada de corto circuito de al menos 1KA.

# 3. Diagrama de Bloques del Circuito del UPS

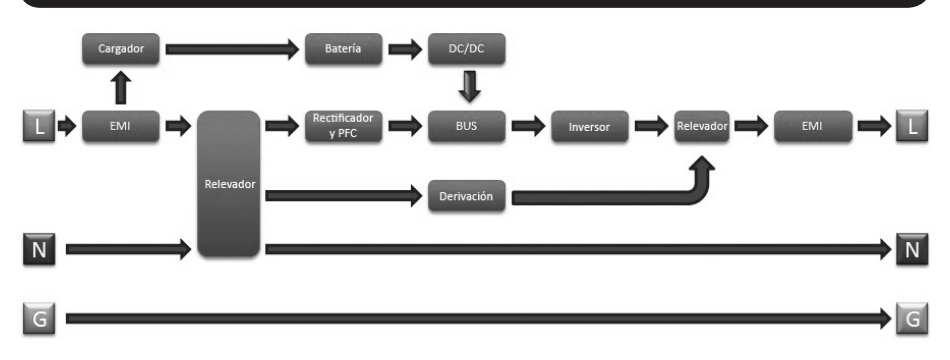

# 4.1 Instalación (Rack)

instale su equipo es un rack o gabinete de 4 postes o de 2 postes. Antes de la instalación, el usuario debe determinar la adecuación de los accesorios y procedimientos. Si los accesorios y procedimientos no son adecuados para su aplicación, póngase en contacto con el fabricante de su rack o gabinete. Los procedimientos descritos en este manual son para tipos comunes de racks y gabinetes y pueden no ser apropiados para todas las aplicaciones.

### Instalación en 4 Postes

1 Las espigas de plástico A incluidas soportarán temporalmente los entrepaños B vacíos para instalación en rack mientras usted instala los accesorios de instalación permanentes. Inserte una espiga en el tercer orificio de la parte superior en el frente de cada soporte. En el extremo posterior, inserte una espiga en el orificio central. (Cada soporte frontal tiene 6 orificios y cada soporte trasero tiene 5 orificios). Las espigas se abrocharán es su lugar.

Después de instalar las espigas, expanda cada entrepaño para hacer coincidir la profundidad de los rieles de su rack. Las espigas ajustarán a través de los orificios cuadrados en los rieles del rack para soportar los entrepaños. Consulte las etiquetas en la unidad de rack para confirmar que los entrepaños estén nivelados en todas direcciones.

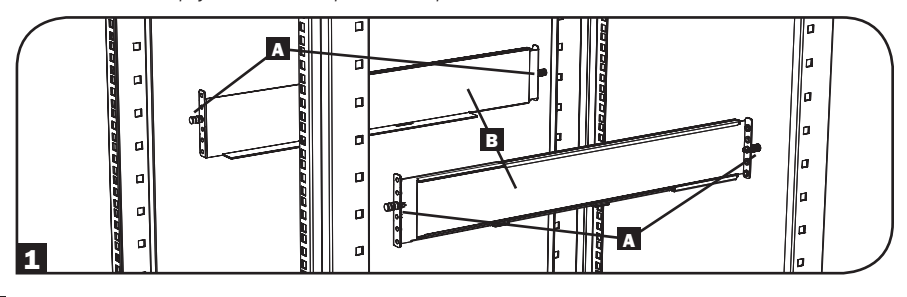

*Nota: El borde de apoyo de cada entrepaño debe apuntar hacia adentro.*

2 Retire las espigas en el extremo frontal de cada soporte. Asegure permanentemente los entrepaños  $\mathbf{E}$  a los rieles de instalación usando los tornillos y las arandelas de copa  $\mathbf{C}$  como se muestra. Coloque 2 tornillos en el frente de cada riel (4 en toral) y 2 tornillos en la parte posterior de cada riel (4 en total). Apriete todos los tornillos antes de continuar.

*Nota: Las espigas posteriores pueden dejarse colocadas para instalación, pero las delanteras deben retirarse antes de fijar con tornillos el soporte.*

### **¡ADVERTENCIA!**

No intente instalar su UPS hasta que haya insertado y apretado los tornillos requeridos. Las espigas de plástico no soportarán el peso de su UPS.

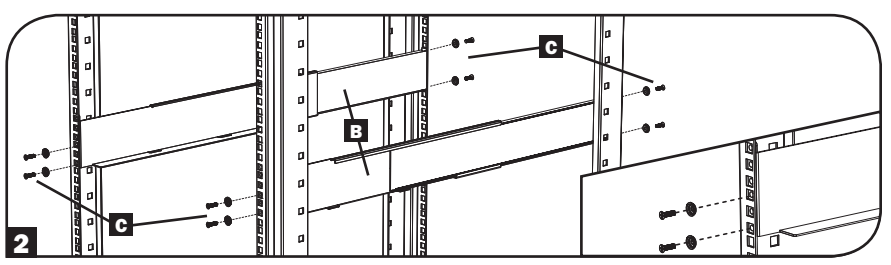

**3** Coloque los soportes de instalación de su UPS  $\blacksquare$  a los orificios delanteros de instalación  $\blacksquare$ del UPS usando los accesorios incluidos **E**. Las "orejas" del soporte de instalación deben apuntar al frente.

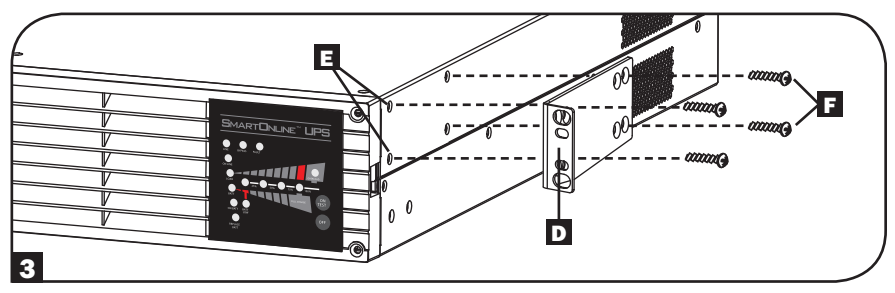

4 Con la ayuda de un asistente (si fuera necesario), levante su UPS y deslícelo en los entrepaños. Coloque los soportes de instalación del UPS en los rieles de instalación delanteros con los tornillos y arandelas suministrados por el usuario G. Apriete con firmeza todos los tornillos.

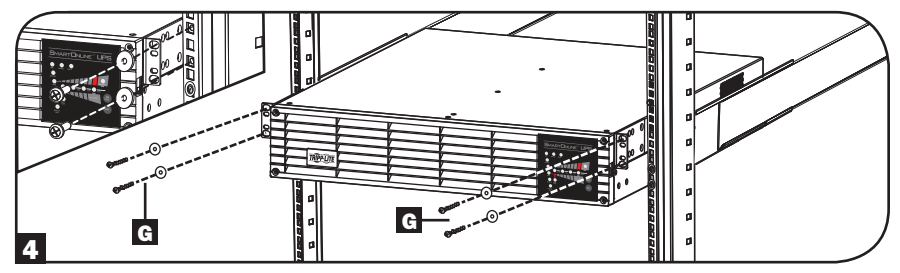

### Instalación en 2 Postes

Si instala modelos de UPS de 2U en racks de 2 postes, éstos requieren la adición de un Juego de Instalación para Rack de 2 Postes de Tripp Lite (modelo: 2POSTRMKITWM, vendido por separado). Para el procedimiento de instalación consulte el manual del propietario del juego de instalación.

# 4.2 Instalación (Torre)

Su UPS puede instalarse en una posición de torre vertical con los soportes de base opcionales vendidos por separado por Tripp Lite (modelo: 2-9USTAND). Al instalar el UPS sobre soportes de base ajustables, asegúrese de que el panel de control quede hacia la parte superior. El panel de control puede girarse para facilitar la lectura. Retire los 4 tornillos delanteros del panel frontal y extráigalo. Pique las lengüetas ubicadas en los costados del panel LED y gírelo. Reinstale el panel frontal y asegúrelo. La configuración del panel frontal debe ejecutarla únicamente personal de servicio.

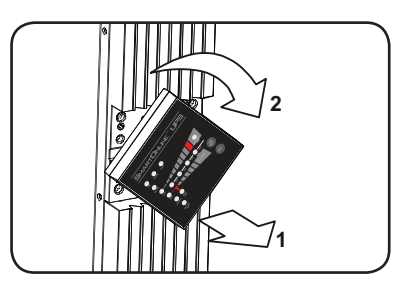

### **¡ADVERTENCIA!**

Todos los sistemas UPS son extremadamente pesados. Tenga cuidado el levantarlos e instalarlos. El usuario debe estabilizar adecuadamente el UPS al levantarlo e instalarlo.

# 4.3 Conexión y Arranque

### **El** Conecte el sistema UPS a un tomacorriente eléctrico.

El sistema UPS debe conectarse a un circuito dedicado con suficiente amperaje. Consulte la placa de datos del sistema UPS para ver los requisitos de entrada.

*Nota: El UPS pasará energía no filtrada, no regulada a los tomacorrientes tan pronto como se conecta. La derivación está activada desde la fábrica.*

Después de enchufar el UPS, se producirá la siguiente secuencia de eventos:

- 1. El ventilador se encenderá y todos los LEDs se iluminarán de forma momentánea.
- 2. Se iluminarán los LEDs de nivel de porcentaje (25%, 50%, 75% y 100%) de a uno a la vez.
- 3. Se iluminarán los LEDs "LINE" (LÍNEA) y "LOAD" (CARGA) que indican que hay un funcionamiento normal.

*Nota sobre voltaje: El sistema UPS admite un voltaje de CA nominal de 100V, 110V, 115V, 120V o 127V. El ajuste predeterminado de fábrica es de 120V. La capacidad total de salida de 2700 Watts está disponible cuando el sistema UPS está configurado en 120V o 127V. La capacidad de salida se reduce cuando el UPS es configurado a voltaje inferiores: 2160 Watts a 100V, 2295 Watts a 110V y 2430 Watts a 115V. El ajuste de voltaje nominal puede cambiarse con la tarjeta auxiliar interna WEBCARDLX opcional. Consulte la documentación sobre la WEBCARDLX para obtener mayor información sobre el cambio del ajuste del voltaje nominal.*

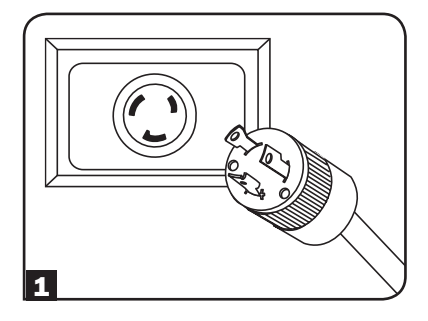

### **2** Enchufe el equipo en las salidas CA del sistema UPS.

El sistema UPS está diseñado únicamente para mantener equipos computacionales. El UPS se sobrecargará si en sus salidas se conectan electrodomésticos o impresoras láser.

### 3 ENCIENDA el sistema UPS.

Para encender el UPS, presione el botón "ON/ TEST" (ENCENDIDO/PRUEBA) durante aproximadamente 1 segundo hasta que oiga un bip, luego suelte el botón.

El sistema UPS empezará a suministrar energía de CA filtrada y regulada a sus tomacorrientes. Se iluminará el LED "ON LINE" (EN LÍNEA).

*Nota: El sistema UPS funcionará adecuadamente desde la puesta en marcha inicial, no obstante, la autonomía máxima de la batería de la unidad solo se alcanzará después de que se haya cargado durante 24 horas.*

# 4.4 Conexiones Opcionales

El sistema UPS funcionará adecuadamente sin estas conexiones.\*

*\* Nota: Se requiere el software PowerAlert (disponible para descarga gratuita en www.tripplite.com) o la tarjeta auxiliar interna WEBCARDLX opcional para controlar algunos de los recursos avanzados del sistema UPS, como el modo económico, el voltaje de CA nominal y los ajustes de conversión de frecuencia. Los valores predeterminados de fábrica son adecuados para la mayoría de las aplicaciones.*

### **1** Comunicaciones USB y Serial RS-232

Utilice el cable USB (vea **1a** ) o el cable serial RS-232 (DB9) (vea **1b** ) que vienen incluidos para conectar el puerto de comunicación del sistema UPS al puerto de comunicación de una computadora. Instalación del programa PowerAlert en la computadora. (Vea la documentación del software PowerAlert para conocer los requisitos del sistema y las instrucciones de instalación.)

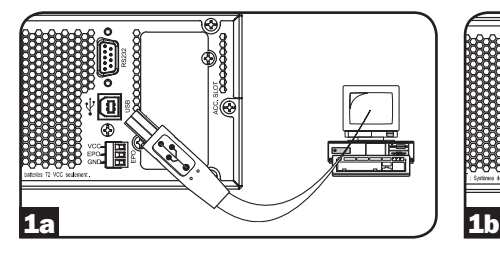

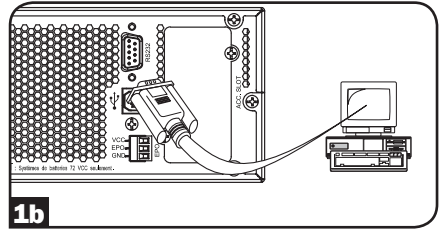

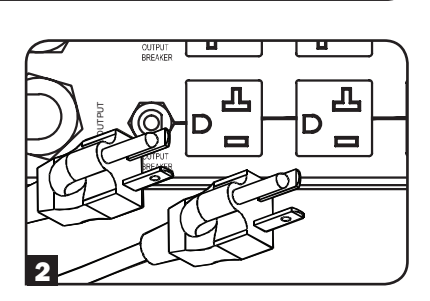

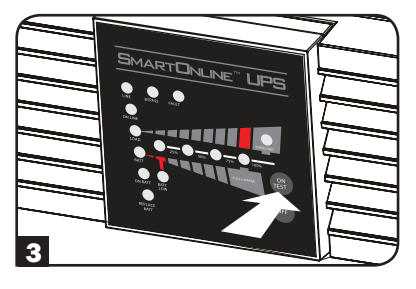

### 2 Conexión del Puerto EPO

Esta característica opcional es únicamente para aquellas aplicaciones que requieran conexión a un circuito de Apagado de Emergencia (EPO) de la instalación. Cuando se conecta el UPS a este circuito, permite el apagado de emergencia del inversor del UPS e inhibe la transferencia a un rodeo interno. Se requiere un cable para conectar el puerto de EPO del UPS (ver **2a** ) a un switch normalmente cerrado o normalmente abierto de acuerdo al diagrama del circuito (ver **2b** ). El cable y el switch deben ser suministrados por el usuario.

### *Notas:*

- *1. El cable no debe tener una resistencia superior a 5 ohms.*
- *2. Si se usa un interruptor de EPO sin seguro, el interruptor EPO deberá sujetarse por un mínimo de 1 segundo. Ésto no aplica a un interruptor EPO con seguro.*

### PRECAUCIÓN: El puerto EPO no es un supresor de sobretensiones de línea telefónica; no conecte una línea telefónica a este puerto.

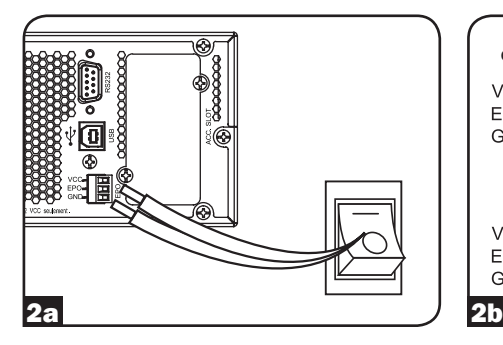

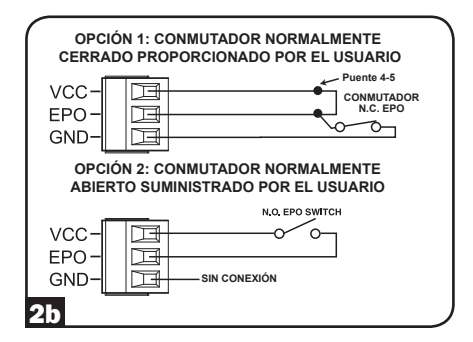

Estado del UPS cuando activa EPO con línea CA presente:

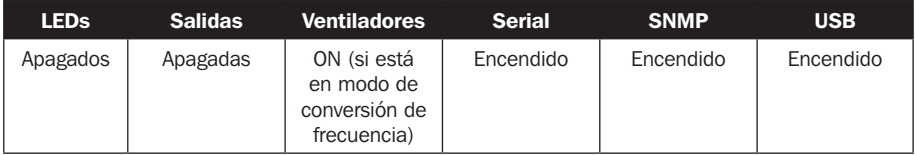

Para reiniciar el UPS después que se activa EPO con línea CA presente:

- 1. Verifique que la activación de EPO se ha eliminado o borrado.
- 2. Oprima el botón "ON"
- 3. Ahora el UPS empezará a respaldar en modo de Derivación.

Estado del UPS cuando activa EPO sin línea CA presente:

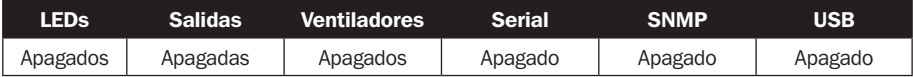

Para reiniciar el UPS después que se activa EPO sin energía de línea CA:

- 1. Verifique que la activación de EPO se ha eliminado o borrado.
- 2. Reconecte la alimentación de línea CA al UPS. Ahora el UPS iniciará el respaldo en modo Standby.

### **8 Conexión de Baterías Externas**

Verifique que las baterías externas que desea conectar tengan el mismo voltaje de la lista que aparece en el conector para baterías del UPS. Conecte cualquier extremo del cable de conexión de batería (proporcionado con el paquete de baterías) en el conector para baterías externas del UPS y el otro extremo en el conector de salida de la batería que se encuentra en el panel posterior del paquete de baterías externas. Debido a que su UPS ya posee baterías internas, las baterías externas son necesarias sólo para prolongar el tiempo de funcionamiento. Si agrega baterías externas incrementará el tiempo de recarga así como el tiempo de respaldo. Asegúrese de que cada extremo del cable esté completamente insertado en su conector. Es normal que se produzcan pequeñas chispas durante la conexión de las baterías.

Los Módulos de Baterías SMART de Tripp Lite incluyen una conexión cableada de datos que permite la detección y configuración automática de hasta 6 Módulos de Baterías SMART al UPS. También soporta módulos de baterías anteriores NO-SMART de Tripp Lite para aplicaciones de autonomía extendida. Para configuración de batería externa, consulte la Sección 5.7: Configuración de Módulos de Baterías Externas para opciones y métodos de configuración.

### 4 Ranura para Tarjeta Auxiliar

La ranura acomoda una tarieta auxiliar interna opcional (modelo WEBCARDLX, se vende por separado). La WEBCARDLX proporciona una interfaz de red Ethernet para monitoreo y control remotos del sistema UPS mediante SNMP, web, SSH o telnet. La WEBCARDLX permite una reinicialización, apagados, monitoreo de carga, informe de condiciones y más de manera remota.

Quite el panel de la cubierta de la ranura para insertar la tarjeta auxiliar. Consulte la documentación de la WEBCARDLX para obtener instrucciones de instalación adicionales.

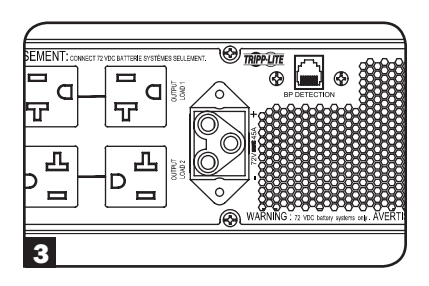

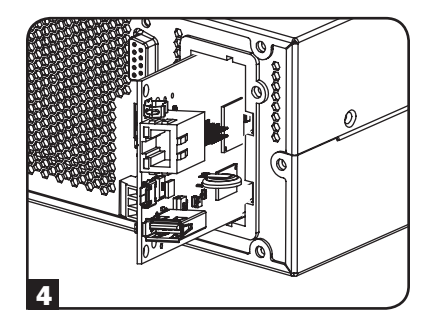

# 5.1 Interruptores del Panel Frontal

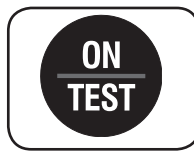

Botón "ON/TEST" (ENCENDIDO/PRUEBA): Este botón controla 4 funciones separadas:

### ENCENDIDO del UPS

Para encender el UPS, presione el botón "ON/TEST" (ENCENDIDO/PRUEBA) durante aproximadamente 1 segundo hasta que oiga un bip, luego suelte el botón. Se iluminará el LED "ON LINE" (EN LÍNEA).

### Prueba Automática del UPS

Para iniciar una prueba automática de la batería durante el funcionamiento en línea normal, presione este botón durante aproximadamente 1 segundo hasta que se oiga un bip, luego suéltelo. El sistema UPS se transferirá a energía de la batería por 10 segundos.

*Nota: Todos los LEDs se iluminarán durante una prueba automática.* 

#### Silencio de la Alarma

Para silenciar la alarma de la batería encendida del sistema UPS, mantenga presionado este botón hasta que se oiga un bip, luego suéltelo.

### Arranque en Frío del Sistema UPS

Para usar el sistema UPS como una fuente de alimentación independiente cuando no esté disponible la energía de CA (p.e. durante un apagón), oprima dos veces este botón y sosténgalo hasta que el sistema UPS suene, entonces suelte el botón. Entonces, el UPS entregará energía de la batería a sus salidas.\*

\*La luz indicadora "ON BATT" (BAT. ENCEND.) se iluminará desde el momento en el que el sistema UPS opere con energía de la batería.

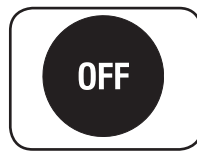

Botón "OFF" (APAGADO): Este botón coloca el UPS en modo en Derivación. Oprima este botón y sosténgalo hasta que el sistema UPS emita un bip y suéltelo. La batería continuará cargando y el ventilador continuará funcionando. Para apagar completamente el UPS, incluyendo el cargador de la batería, desenchufe el cable de alimentación del sistema UPS después de presionar el interruptor de "OFF" (APAGADO).

# 5.2 Ajustes Operacionales Avanzados

### Modo Económico

El sistema UPS admite una operación de modo económico para reducir el consumo de energía y las emisiones de BTU. En el modo económico, el sistema UPS funciona con mayor eficiencia cuando la calidad de la energía de la red pública es satisfactoria para que pase a través del equipo conectado sin conversión doble.

El modo económico ahorra energía suspendiendo la doble conversión cuando el voltaje de entrada está entre -12%/+10% del ajuste de voltaje nominal. Si el ajuste de voltaje nominal es de 120V, el sistema UPS seguirá en modo económico mientras el voltaje de línea de la red pública esté entre aproximadamente 106V y 132V. Si el voltaje de la línea de la red pública cae fuera de este alcance, el sistema UPS cambiará a modo en línea de doble conversión estándar o pasará a modo de respaldo, dependiendo de la gravedad de la desviación de voltaje.

El modo económico puede activarse (o desactivarse) mediante el programa PowerAlert o la tarjeta accesoria interna opcional WEBCARDLX. Cuando esté activado el modo económico, se iluminará de manera continua el LED "BYPASS" (RODEO) amarillo del sistema UPS. Para mayor información, consulte la documentación de PowerAlert o la WEBCARDLX.

### Modo de doble conversión 100% en línea (predeterminado)

Eficiencia de línea típica a carga completa: 88% Rango del voltaje de salida: ±2% de ajuste nominal (100/110/115/120/127V)

### Modo económico

Eficiencia de línea típica a carga completa: 97% Rango del voltaje de salida: -12% /+10% de ajuste nominal (100/110/115/120/127V)

### Conversión de Frecuencia

El sistema UPS selecciona automáticamente una operación en 50 Hz o 60 Hz basada en las condiciones de la energía de la red pública en el arranque y regula la energía de salida dentro de ±0.05 Hz de la frecuencia seleccionada. El sistema UPS también tiene un ajuste avanzado que permite una conversión de frecuencia continua de 50 Hz a 60 Hz o desde 60 Hz hasta 50 Hz. La configuración de conversión avanzada de frecuencia es accesible mediante el programa PowerAlert o la tarjeta accesoria interna opcional WEBCARDLX. Cuando se activa la conversión de frecuencia continua, la capacidad máxima de salida del UPS se corrige en 30%.

# 5.3 Opciones de Selección de Estrategia de Energía

Los sistemas UPS SmartOnline de Tripp Lite ofrecen diferentes opciones incorporadas de estrategias de energía que permiten al UPS optimizar el rendimiento para cumplir con las necesidades del usuario para una operación con MÁXIMA CALIDAD DE ENERGÍA, MÁXIMA EFICIENCIA y REGULACIÓN DE FRECUENCIA o CONVERSIÓN DE FRECUENCIA. La estrategia AUTO-ADAPTIVE [Adaptable automáticamente] predeterminada combina los beneficios de alta eficiencia y máxima calidad de energía. Cada opción de Estrategia de Energía permite que el UPS cambie automáticamente entre modos de operación específicos según dicte el estado de la energía y del UPS. Las opciones disponibles de estrategia de energía incluyen:

### Estrategia de Energía Auto-Adaptable (Predeterminada de fábrica)

Capacita al UPS para cambiar automáticamente entre MODO EN LÍNEA y MODO ECONÓMICO según indique la calidad y confiabilidad de la energía de alimentación del UPS. Si el UPS no sufre una falla del suministro eléctrico en una semana (sin incluir autodiagnóstico del UPS) el UPS conmutará automáticamente al MODO ECONÓMICO. Si ocurre una falla del suministro eléctrico, el UPS mantendrá la salida en MODO DE BATERÍA. Cuando se restaura la energía, el UPS repetirá el ciclo operando en MODO EN LÍNEA hasta que no haya fallas de energía durante una semana.

### Estrategia de Energía de Máxima Eficiencia

Habilita al UPS para operar en forma continua en MODO ECONÓMICO siempre que la alimentación de CA esté dentro del rango de voltaje alto/bajo configurado para derivación. Si el voltaje de entrada del UPS está fuera del rango de derivación configurado, el UPS cambiará automáticamente al MODO EN LÍNEA hasta que el voltaje de entrada de CA se restablezca dentro del rango de voltaje de derivación configurado. Esta es similar a la Estrategia de Energía Auto-Adaptable, excepto que la transferencia al MODO ECONÓMICO es inmediata al recuperarse el nivel de voltaje. No se requiere el período de una semana de operación libre de falla del suministro eléctrico para que el UPS retorne a operación en MODO ECONÓMICO.

### Estrategia de Energía de Máxima Calidad

Habilita al UPS para funcionar continuamente en MODO EN LÍNEA todo el tiempo que la energía entrante de CA esté dentro del rango para la operación en modo en línea. El UPS permanecerá operando en forma continua en modo En Línea de Doble-Conversión, suministrando energía de salida de la mayor calidad con cero tiempo de transferencia. El modo de derivación automática está disponible durante los modos de falla del UPS cuando la entrada de CA está dentro del rango de derivación.

### Estrategia de Energía con Regulación de Frecuencia

Similar a la Estrategia de Energía de Máxima Calidad, excepto que el UPS regulará en forma activa la frecuencia de salida dentro de +/-0.05Hz de la frecuencia nominal de 50 o 60Hz medida en el arranque. El UPS permanecerá operando en forma continua en modo En Línea de Doble-Conversión, suministrando energía de salida de la mayor calidad con cero tiempo de transferencia. El modo de derivación automática está disponible durante los modos de falla del UPS cuando la entrada de CA está dentro del rango de derivación.

### Estrategias de Energía con Conversión de Frecuencia a 60Hz y Conversión de Frecuencia a 50Hz

Similares a la Estrategia de Energía de Máxima Calidad, excepto que el UPS regulará en forma activa la salida dentro de +/-0.05Hz de los 50Hz (Configuración de Conversión de Frecuencia a 50Hz) o 60Hz (Configuración de Conversión de Frecuencia a 60Hz). La derivación automática no está disponible en el modo de CONVERSIÓN DE FRECUENCIA. Las aplicaciones típicas incluyen la conversión de 50 a 60Hz (o 60 a 50Hz) para dispositivos electrónicos delicados.

*Nota: La potencia máxima soportada en los modos de Regulación/Conversión de Frecuencia está reducida en un 30%.*

## 5.4 Luces Indicadoras del Panel Frontal

*Nota: Todos los LEDs se iluminarán durante una prueba automática del sistema UPS.*

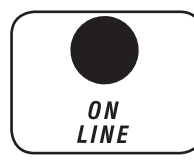

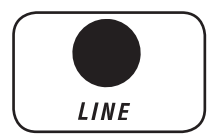

LED "ON LINE" (EN LÍNEA): Este LED verde se iluminará de manera continua para indicar que el sistema UPS está funcionando con normalidad en el modo en línea (filtrando y resintetizando la entrada de la línea CA para proporcionar una salida de onda sinusoidal pura). Cuando este LED se ilumina, el nivel de carga del sistema UPS aparece en los LEDs de nivel de % (25%, 50%, 75%, 100%).

LED "LINE" (LÍNEA): Este LED verde se iluminará de manera continua para indicar que el voltaje de la línea CA suministrado por la red pública en el tomacorriente de pared es nominal. Parpadeará en caso de que el voltaje de la línea esté fuera del rango nominal (ya sea demasiado bajo o demasiado alto). No se requiere acción del usuario cuando el LED parpadea; el sistema UPS filtra de manera continua y automática alimentación de la línea CA para brindar al equipo alimentación de CA con onda sinusoidal pura, sin importar las condiciones de caída de voltaje o sobrevoltaje. Si este LED está apagado, entonces no hay presente voltaje de la línea CA (apagón) o está a un voltaje extremadamente alto, y el sistema UPS entregará al equipo conectado energía de su sistema de baterías.

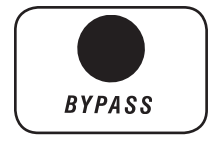

LED "BYPASS" (RODEO): Este LED "BYPASS" amarillo se iluminará continuamente cuando el sistema UPS esté en modo económico. Este LED parpadeará cuando el sistema UPS esté en modo de rodeo, lo que indica que el inversor de CD/CA del sistema UPS está desactivado. El LED rojo de "FALLA" de encenderá también si el sistema UPS está en modo en derivación debido a una falla. Durante un funcionamiento normal, este LED de rodeo iluminará brevemente cuando la unidad está enchufada. Si se produce una falla interna o sobrecarga, el LED parpadeará repetidamente para mostrar que el equipo conectado recibirá energía de la línea CA filtrada, pero no recibirá energía de la batería durante un apagón. En este caso, póngase en contacto con Tripp Lite para obtener servicio técnico.

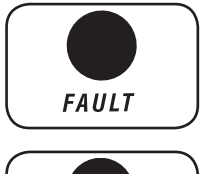

LED "FAULT" (FALLA): Este LED rojo parpadeará cuando el sistema UPS detecte una falla interna. Si la condición persiste después de reiniciar el UPS, consulte la Sección 6: Solución de Problemas.

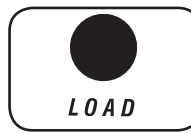

LED de "CARGA": Este LED verde se encenderá cuando el sistema UPS está recibiendo energía de CA. Además enciende los LEDs de % de nivel (25%, 50%, 75%, 100%) indicando el nivel de carga del UPS.

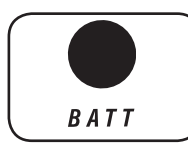

25% 50% 75% 100%

**OVERLOAD** 

(25%, 50%, 75%, 100%) indicando el nivel de carga de la batería. (También se encenderá el LED "ON BATT".) LEDs de Nivel de %: Estos LEDs de función doble indicarán el nivel de %

LED de "BATT": Este LED verde se encenderá cuando el sistema UPS está operando desde energía de la batería. Enciende los LEDs de % de nivel

para cualquier nivel de carga que tenga (en caso de que el LED "LOAD" (CARGA) esté encendido) o el nivel de carga de la batería (si el LED "BATT" (BATERÍA) esté encendido).

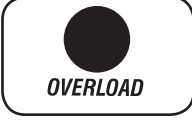

LED "OVERLOAD" (SOBRECARGA): Este LED rojo se iluminará de manera continua para indicar que se ha superado la capacidad del sistema UPS. La alarma del UPS emitirá un bip de forma continua. Desenchufe inmediatamente algún equipo hasta que el LED y la alarma se apaguen. Si la sobrecarga no se corrige de manera inmediata, el sistema UPS pasará desde el modo en línea hasta el modo de rodeo.

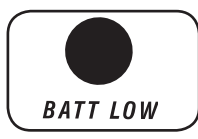

LED "BATT LOW" (BATERÍA BAJA): Este LED amarillo se iluminará cuando el nivel de carga de la batería del sistema UPS esté bajo. La alarma del UPS emitirá un bip hasta que las baterías estén agotadas o se recarguen adecuadamente.

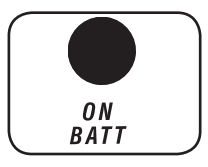

LED "ON BATT" (CON BATERÍA): Este LED verde se iluminará de manera continua para indicar que no hay presente voltaje de la línea CA (o que está fuera del rango) y que el sistema UPS está proporcionando al equipo energía de CA derivada de la batería. El sistema UPS también emitirá un bip cada 2 segundos (a menos que sea silenciado por el botón "ON/TEST" (ENCENDIDO/PRUEBA)) y los LEDs de nivel de % (25%, 50%, 75%, 100%) mostrarán el nivel de carga de la batería.

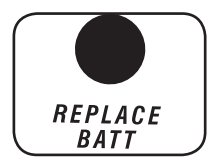

LED "REPLACE BATT" (REEMPLZAR BAT.): Este LED rojo así como el LED rojo de "FALLA" se encenderá en forma continua y la alarma del UPS sonará cada 2 segundos si el sistema UPS falla el auto-diagnóstico automático. Deje que el sistema UPS se cargue durante al menos 12 horas y que realice una prueba automática del UPS como se describe en la Sección 5.1. Interruptores del Panel Frontal. Si la condición persiste, póngase en contacto con Tripp Lite.

# 5.5 Panel Posterior

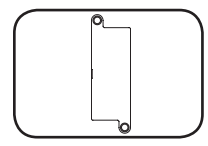

Ranura para Tarjeta Auxiliar: Quite el panel de la cubierta de esta ranura para instalar una WEBCARDLX interna opcional, que se venden por separado. La WEBCARDLX entrega una interfaz de red para monitoreo y control mediante SNMP, web, SSH o telnet, lo que activa las reinicializaciones remotas, apagados, entre otras opciones.

### Conector de Módulo de Baterías Externas

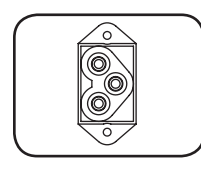

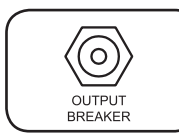

Interruptores Automáticos de Salida: Estos interruptores automáticos restaurables protegen el sistema UPS contra sobrecarga de salida. Si un interruptor se dispara, elimine parte de la carga en el circuito y deje que el sistema UPS se enfríe antes de presionar el botón del interruptor automático para que se reinicialice.
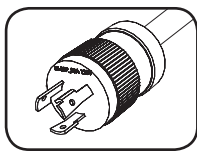

*NEMA L5-30P*

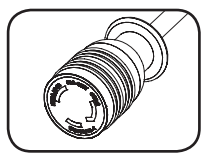

*NEMA L5-30R*

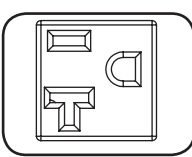

*NEMA 5-15/20R*

Cable de Alimentación de Entrada: Este cable de alimentación conectado permanentemente conecta el sistema UPS a un tomacorriente compatible.

Salidas CA: Estas salidas entregan al equipo conectado una salida CA con onda sinusoidal pura derivada de la línea CA durante el funcionamiento normal y derivada de la energía de la batería durante apagones y caídas de voltaje o sobrevoltaje severos. La energía de salida se filtra para proteger al equipo conectado contra las dañinas sobretensiones y el ruido de la línea.

Las salidas se dividen en bancos de carga numerados, como se etiquetan en la unidad. Mediante el uso del Software PowerAlert y cableado o una WEBCARDLX opcional, los bancos de carga pueden apagarse y encenderse individualmente desde una ubicación remota, permitiendo a los usuarios restaurar o reiniciar el equipo conectado.

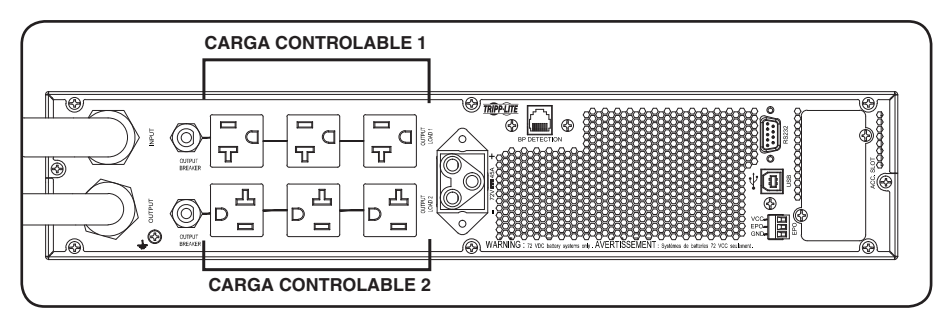

### 5.6 Comunicaciones

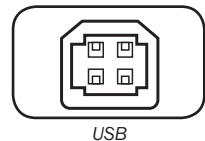

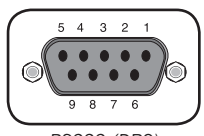

*RS232 (DB9)*

Puertos de Comunicación (USB y RS-232): Estos puertos conectan el sistema UPS a una computadora. Úselos con el software PowerAlert de Tripp Lite y el cableado incluido para permitir que la computadora guarde automáticamente archivos abiertos y se apague durante un apagón. También utilice el software PowerAlert para controlar los bancos de carga del sistema UPS y monitorear una amplia variedad de condiciones de funcionamiento de la energía de la línea CA y del sistema UPS. Consulte la Sección 4.4: Conexiones Opcionales para ver las instrucciones de conexión de cables. Consulte la documentación de PowerAlert para ver las instrucciones de instalación de software.

También puede usarse el puerto RS-232 como puerto de cierre de contactos. Las asignaciones de clavijas numeradas del puerto aparecen en la ilustración de RS-232 (DB9) en la izquierda. Consulte configuraciones de DB9 en la Sección 5.8: Opciones de Configuración a través de la tarieta WEBCARDLX para una lista completa de características del DB9.

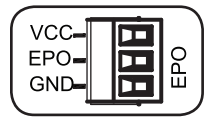

Puerto "EPO" (Apagado de Emergencia): El sistema UPS también tiene un puerto EPO que puede usarse para conectar el UPS a un interruptor de cierre de contactos para permitir el apagado de emergencia del sistema UPS. Consulte la Sección 4.4: Conexiones Opcionales para obtener mayor información. Después de volver a conectar la red eléctrica pública, consulte la Sección 4.3: Conexión y Arranque para obtener las instrucciones de arranque.

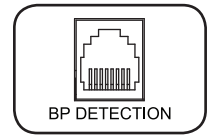

Puerto de Configuración del Módulo de Batería: Para baterías externas con comunicación incorporada, al conectar el cable de comunicación de la batería en este puerto permite al UPS detectar automáticamente la batería externa. Esta conexión cableada de datos permite la detección y configuración automática de hasta 6 Módulos de Baterías SMART al UPS.

### 5.7 Configuración de los Módulos de Baterías Externas

Su sistema UPS de Tripp Lite soporta la conexión de módulos de baterías externas para habilitar la operación de autonomía extendida del UPS. A fin de que el UPS proporcione niveles de carga eficientes y predicciones precisas para la autonomía óptima de la red antes de enviar mensajes de apagado automático, los bancos de baterías externas necesitan ser configurados al UPS en la instalación.

Existen 2 métodos disponibles para configurar los módulos de baterías externas al UPS, dependiendo del módulo de baterías seleccionado y la cantidad conectada al UPS. Algunas configuraciones de módulos de baterías pueden requerir del uso de más de un método de configuración.

MÉTODO 1: Las baterías externas pueden configurarse automáticamente al UPS usando los Módulos de Baterías SMART. El UPS soporta la detección automática de hasta 6 MÓDULOS DE BATERÍAS SMART conectados al UPS.

MÉTODO 2: Las baterías externas pueden configurarse al UPS usando el software de Configuración de Batería Externa. El software puede usarse para configurar el UPS para cualquier cantidad soportada de módulos de baterías externas SMART y NO-SMART.

Los Módulos de Baterías SMART de Tripp Lite incluyen una conexión cableada de datos que permite la detección y configuración automática de hasta 6 Módulos de Baterías SMART al UPS. Los módulos de baterías tradicionales NO SMART de Tripp Lite son también soportados para aplicaciones de autonomía extendida, pero requieren configuración del usuario mediante el uso del SOFTWARE PARA CONFIGURACIÓN DE BATERÍAS EXTERNAS.

Opciones de Módulos de Baterías Externas SMART y NO SMART para SmartOnline

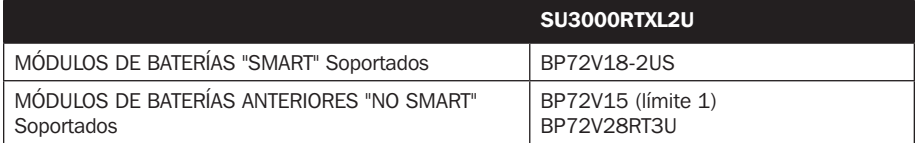

#### Configuración de MÓDULOS DE BATERÍAS SMART y NO-SMART

#### Adición de hasta 6 MÓDULOS DE BATERÍAS SMART al UPS

Cada UPS SmartOnline tiene un MÓDULO DE BATERÍAS SMART designado, en donde hasta 6 MÓDULOS DE BATERÍAS SMART pueden ser conectados al UPS para una detección y configuración totalmente automática. Los módulos de baterías SMART incluyen una conexión cableada de datos que conecta al puerto de detección de Módulo de Baterías del UPS para el reconocimiento y configuración automática por el UPS.

Para configurar el UPS para usarlo con hasta 6 MÓDULOS DE BATERÍAS SMART, solo conecte los cables de ALIMENTACIÓN y DATOS incluidos entre el UPS y el primer MÓDULO DE BATERÍAS SMART. Después conecte los cables de ALIMENTACIÓN y DATOS para los MÓDULOS DE BATERÍAS SMART siguientes. El UPS detectará y configurará automáticamente hasta 6 MÓDULOS DE BATERÍAS SMART al UPS.

#### Adición de más de 6 MÓDULOS DE BATERÍAS SMART o NO-SMART al UPS

Al configurar el UPS con más de 6 MÓDULOS DE BATERÍAS SMART o NO-SMART, configure todos los MÓDULOS DE BATERÍAS SMART y NO-SMART usando el Software de Configuración de Batería Externa de Tripp Lite. Este incluye todos los MÓDULO DE BATERÍAS SMART configurados previamente.

*Nota: Para descarga de programa e instrucciones, refiérase a https://www.tripplite.com/support/external-batteryconfiguration-utility.*

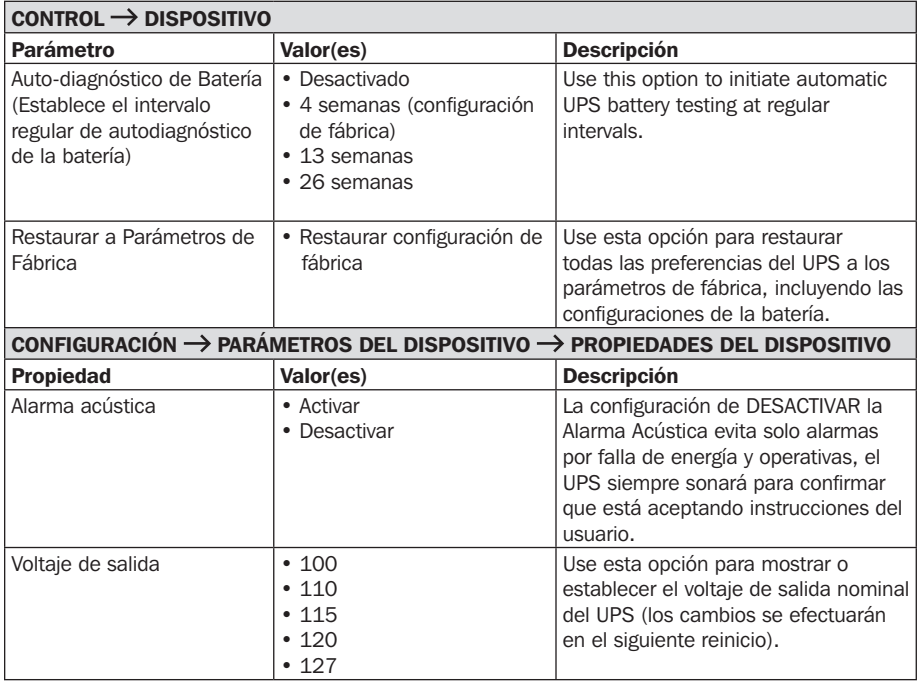

### 5.8 Opciones de Configuración mediante la tarjeta WEBCARDLX

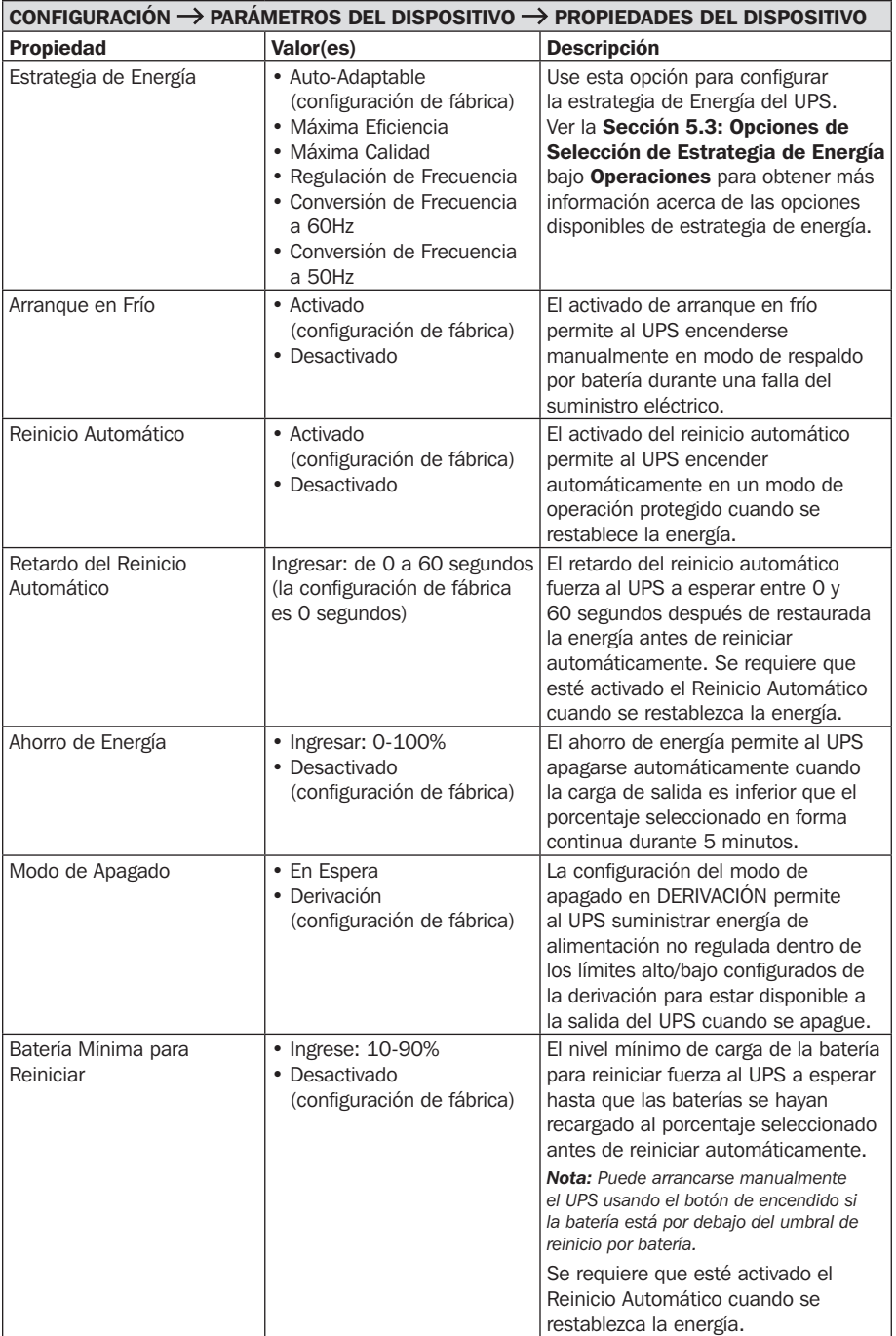

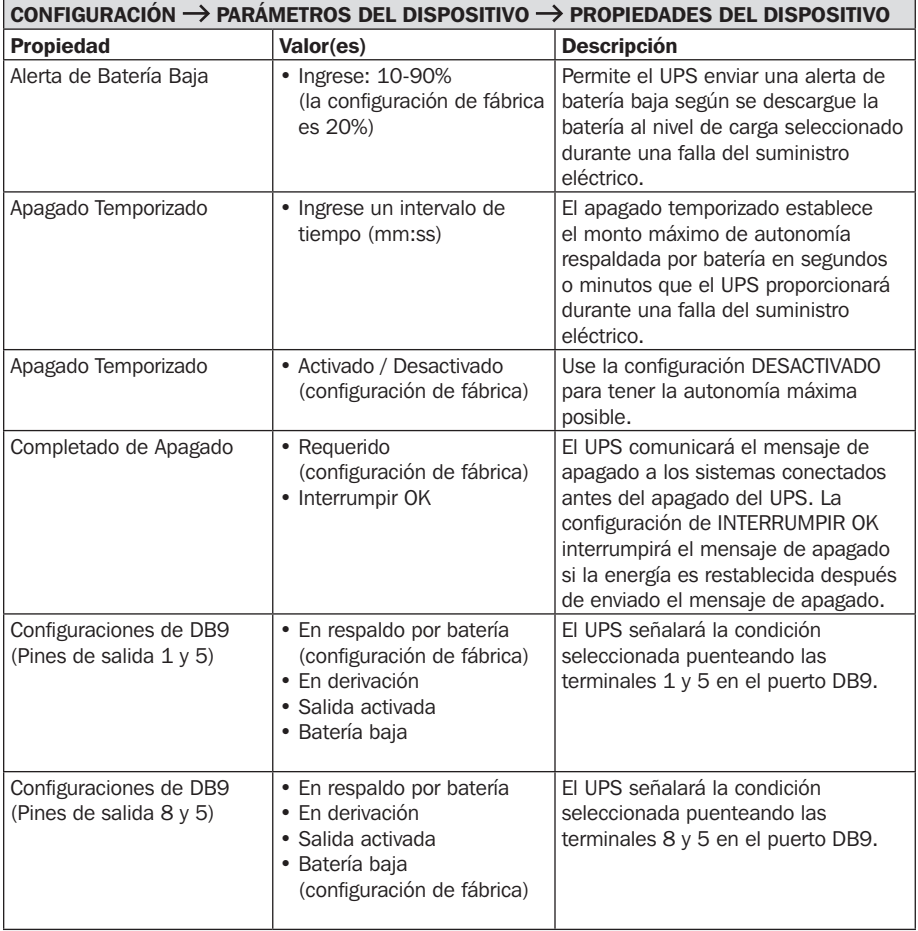

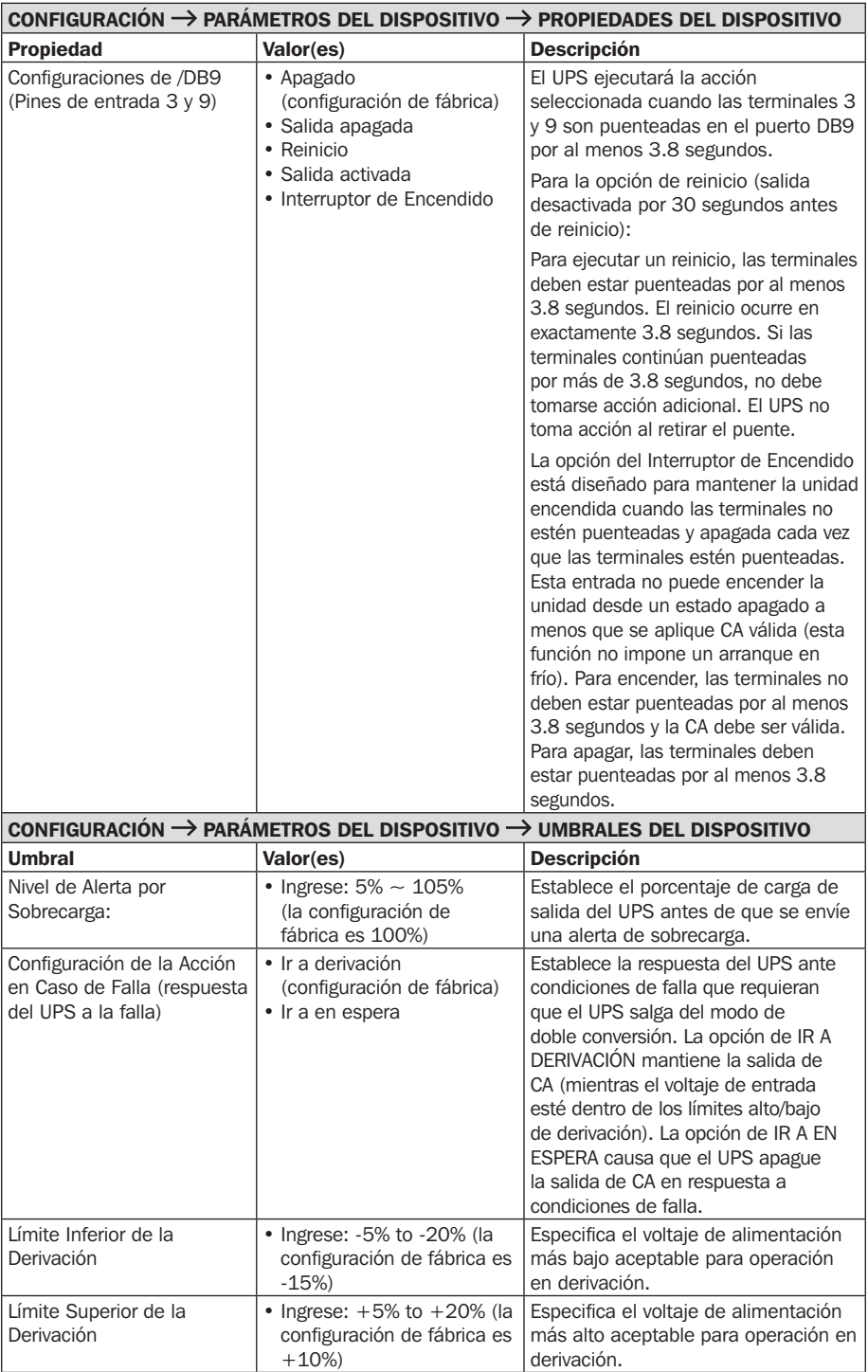

### 6. Solución de Problemas

 $\mathbf{r}$ 

Los LEDs del panel de control del sistema UPS se iluminarán en la secuencia que aparece más abajo para indicar que hay problemas de operación.

*Nota: Si se ilumina el LED "FAULT" (FALLA), determine la condición de falla específica activando los LEDs del código de error. Para activar los LEDs de código de error, presione el botón "ON/TEST" (ENCENDIDO/PRUEBA) hasta que oiga un bip, luego suelte el botón. Los LEDs del código de error se iluminarán durante 5 segundos.*

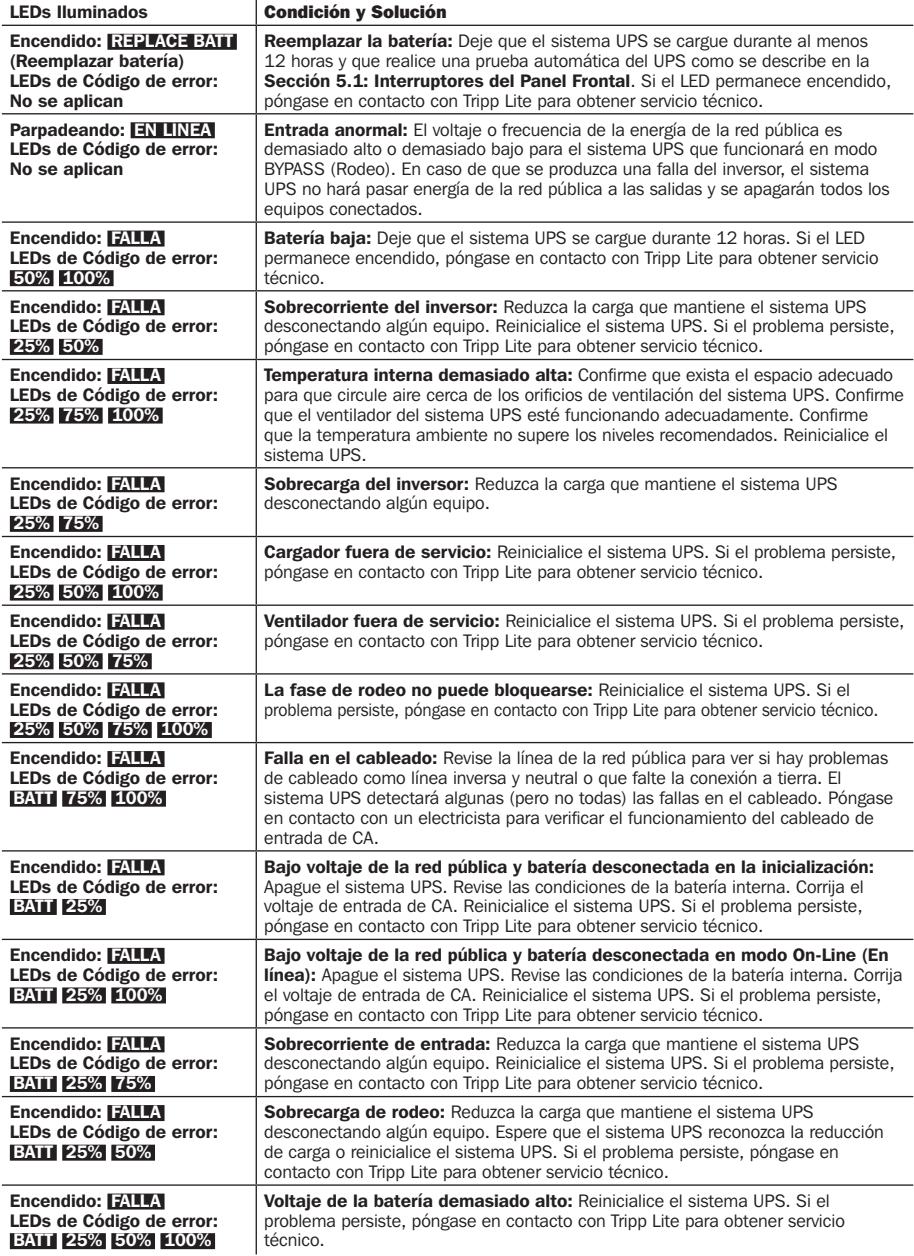

*Nota: Todos los otros códigos de error indican condiciones de falla internas. Reinicialice el sistema UPS. Si el problema persiste, póngase en contacto con Tripp Lite para obtener servicio técnico.*

### 7. Reemplazo de Baterías

En condiciones normales, las baterías originales del sistema UPS durarán varios años. Las batería están diseñadas para reemplazo hot-swap (i.e. reemplazo mientras el sistema UPS está encendido). Las baterías pueden también ser reemplazadas cuando el UPS está apagado y el equipo soportado está desconectado.

#### Advertencias de la Batería

Las baterías pueden presentar un riesgo de descarga eléctrica y quemaduras por la alta corriente de cortocircuito.

Observe las siguientes precauciones:

**PRECAUCIÓN:** No arroje las baterías al fuego. Las baterías pueden explotar.

**PRECAUCIÓN:** No abra ni mutile las baterías. El electrolito liberado es perjudicial para la piel y ojos. Puede ser tóxico.

PRECAUCIÓN: Una batería puede presentar un riesgo de descarga eléctrica y alta corriente de cortocircuito. Al trabajar con baterías deben observarse las siguientes precauciones:

- a) Quítese relojes, anillos u otros objetos metálicos.
- b) Use herramientas con mangos aislados.
- c) Use guantes y botas de hule.
- d) No deje herramientas ni partes metálicas sobre las baterías.
- e) Desconecte la fuente de carga antes de conectar o desconectar las terminales de la batería.
- f) Determine si la batería se ha conectado a tierra de forma inadvertida. Si se ha conectado a tierra de forma inadvertida, elimine el origen de la conexión a tierra. Hacer contacto con cualquier parte de una batería conectada a tierra puede causar una descarga eléctrica. La probabilidad de dicha descarga puede reducirse si tales tierras se retiran durante la instalación y mantenimiento (aplicable a equipo remoto y batería que no tengan un circuito conectado a tierra).

Desenchufe y apague el UPS antes de reemplazar la batería. No hay partes dentro del UPS a las que el usuario pueda dar servicio. El reemplazo de la batería debe realizarlo sólo personal de servicio autorizado usando el mismo número y tipo de baterías (Plomo-Ácido Selladas). Las baterías son reciclables. Para información sobre el reciclado, consulte los reglamentos locales para los requisitos de desecho o visite http://www.tripplite.com/support/recycling-program. Tripp Lite ofrece una línea completa de Cartuchos de Batería de Repuesto (R.B.C.) para Sistemas UPS. Para localizar la batería de repuesto específica para su UPS, visite Tripp Lite en el sitio http://www.tripplite.com/products/battery-finder/.

#### Reciclaje de UPS y Baterías

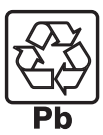

Por favor recicle los productos de Tripp Lite. Las baterías usadas en los productos de Tripp Lite son baterías selladas de Plomo-Ácido. Estas baterías son altamente reciclables. Refiérase por favor a sus códigos locales para requerimientos de desecho. Puede llamar a Tripp Lite para reciclar, información al 1.773.869.1234.

Puede acudir al sitio Web de Tripp Lite en busca de información actualizada sobre el

reciclaje de baterías o cualquier producto de Tripp Lite. Siga por favor este enlace: http://www.tripplite.com/support/recycling-program/

### 7. Reemplazo de Baterías

#### Procedimiento

1 Retire los cuatro tornillos delanteros del bisel frontal y extráigalo.

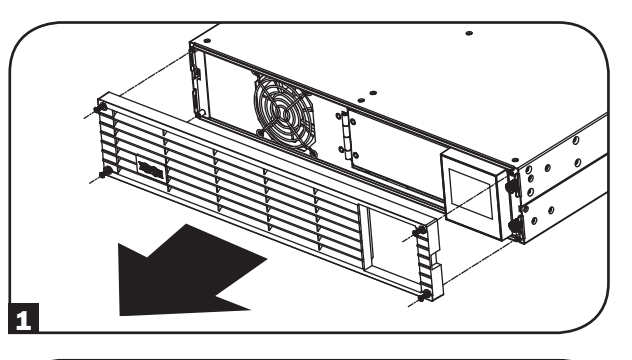

2 Afloje los dos tornillos que sujetan la placa frontal.

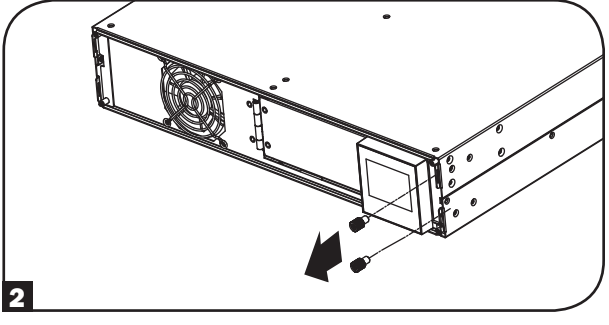

3 Abra la placa frontal. Desconecte el cable de alimentación de la batería.

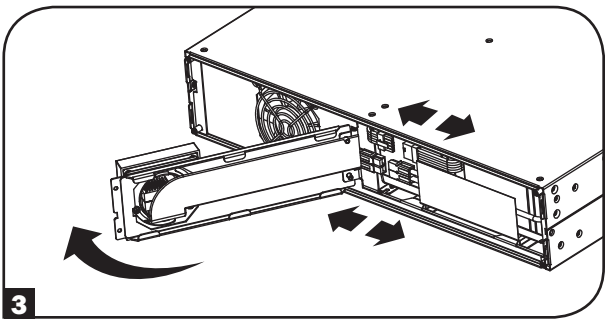

#### 4 Retire el módulo de baterías viejo.

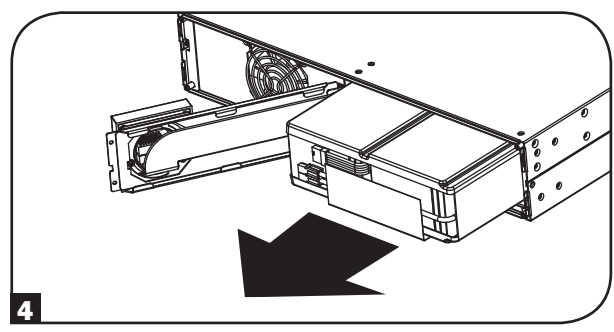

## 7. Reemplazo de Baterías

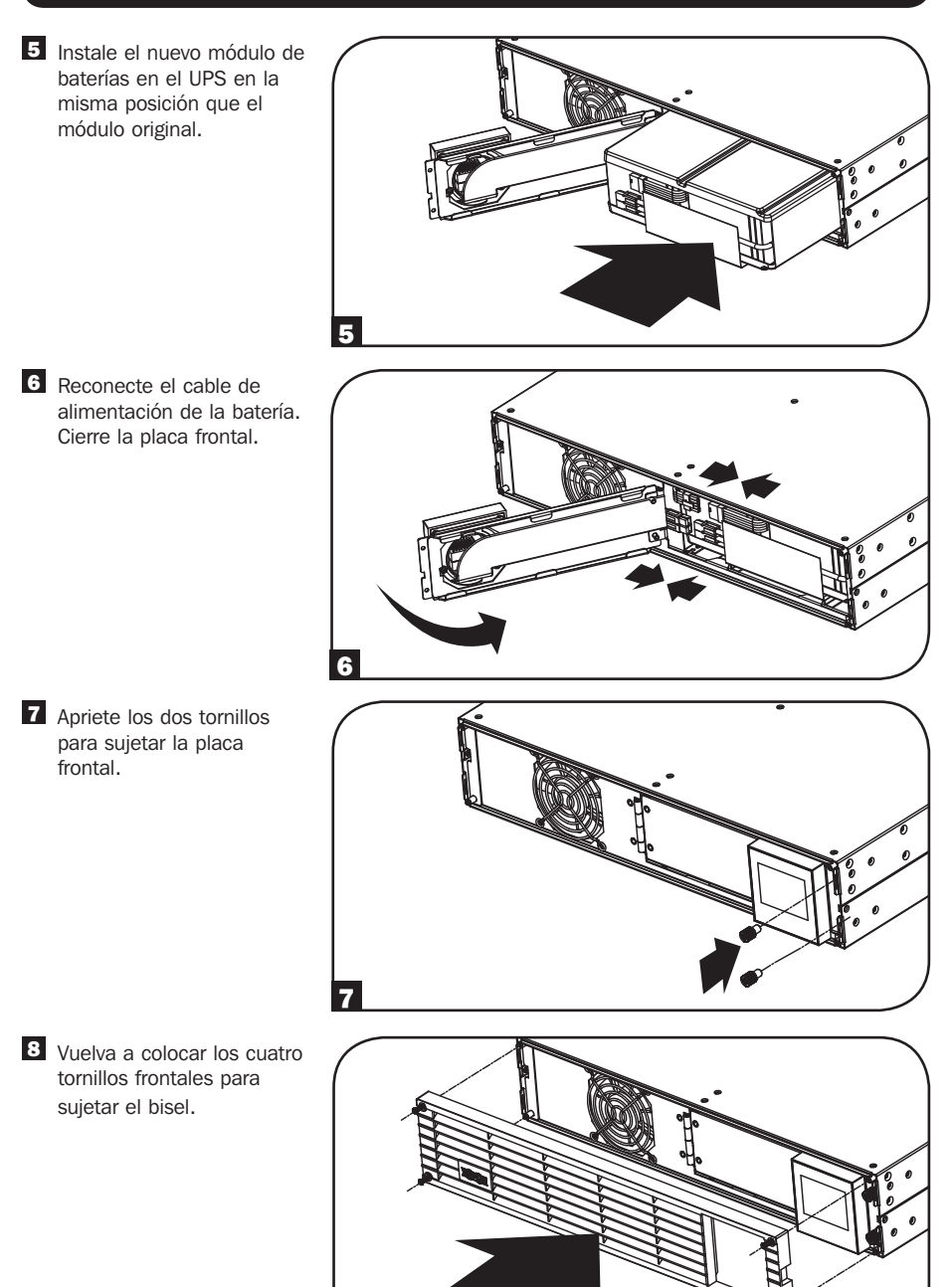

8

### 8. Almacenamiento y Reparaciones

### 8.1 Almacenamiento

Primero APAGUE el sistema UPS: presione el interruptor "OFF" (APAGADO) para apagar las salidas del sistema UPS, luego desconecte el cable de alimentación del sistema UPS del tomacorriente de la pared. A continuación, desconecte todo el equipo para evitar el drenaje de la batería. Si el sistema UPS se almacenará durante un período prolongado, recargue las baterías del UPS por completo cada tres meses enchufando el UPS en una salida CA con alimentación y deje que el sistema UPS cargue durante 4-6 horas. Si las baterías del sistema UPS se dejan descargadas durante un período prolongado, pueden sufrir una pérdida permanente de capacidad.

### 8.2 Reparaciones

Su producto Tripp Lite está cubierto por la garantía descrita en este manual. Tripp Lite también pone a su disposición una variedad de Garantías extendidas y Programas de servicio técnico en el sitio. Si desea más información sobre el servicio técnico, visite www.tripplite.com/support. Antes de devolver su producto para servicio técnico, siga estos pasos:

- 1. Revise la instalación y los procedimientos de operación que se encuentran en este manual para asegurarse de que el problema de servicio no se debe a una mala lectura de las instrucciones.
- 2. Si el problema persiste, no se comunique ni devuelva el producto al mayorista. En cambio, visite www.tripplite.com/support.
- 3. Si el problema exige servicio técnico, visite www.tripplite.com/support y haga clic en el enlace Devoluciones de productos. Desde aquí puede solicitar un número de Autorización de Material Devuelto (RMA), que se necesita para el servicio técnico. En este sencillo formulario en línea se le solicitarán los números de serie y modelo de la unidad, junto con otra información general del comprador. El número RMA y las instrucciones para el envío se le enviarán por correo electrónico. La presente garantía no cubre ningún daño (directo, indirecto, especial o consecuencial) del producto que ocurra durante el envío a Tripp Lite o a un centro de servicio técnico de Tripp Lite autorizado. Los productos enviados a Tripp Lite o a un centro de servicio técnico de Tripp Lite autorizado deben tener prepagos los cargos de transporte. Escriba el número RMA en el exterior del embalaje. Si el producto se encuentra dentro del período de garantía, adjunte una copia de su recibo de venta. Envíe el producto para servicio técnico mediante un transportador asegurado a la dirección que se le proporcionó cuando solicitó el número RMA.

### 9. Cumplimiento de las Normas

#### Cumplimiento de las normas de los números de identificación

Para fines de identificación y certificación del cumplimiento de las normas, su producto Tripp Lite tiene asignado un número de serie único. Puede encontrar el número de serie en la etiqueta de la placa de identificación del producto, junto con los símbolos de aprobación e información requeridos. Al solicitar información sobre el cumplimiento de las normas para este producto, siempre mencione el número de serie. El número de serie no debe ser confundido con el nombre de identificación ni con el número de modelo del producto.

Tripp Lite tiene una política de mejora continua. Las especificaciones están sujetas a cambio sin previo aviso.

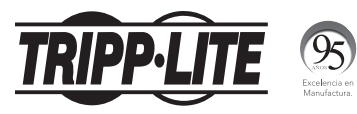

1111 W. 35th Street, Chicago, IL 60609 USA • www.tripplite.com/support

# Manuel d'utilisateur

# SmartOnline® Onduleurs en ligne monté en bâti/tour Modèle : SU3000RTXL2U

(Numéro de série : AG-013A)

Non approprié aux applications mobiles.

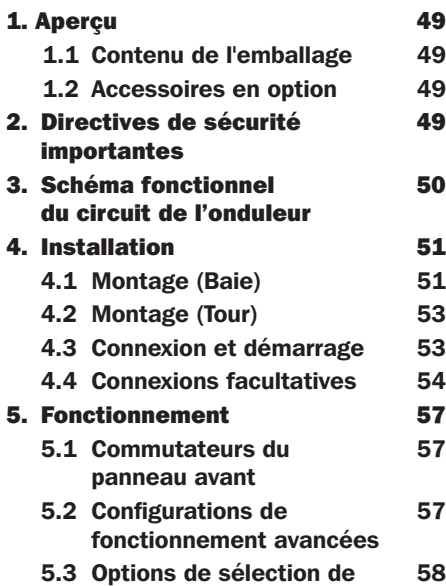

stratégies d'alimentation

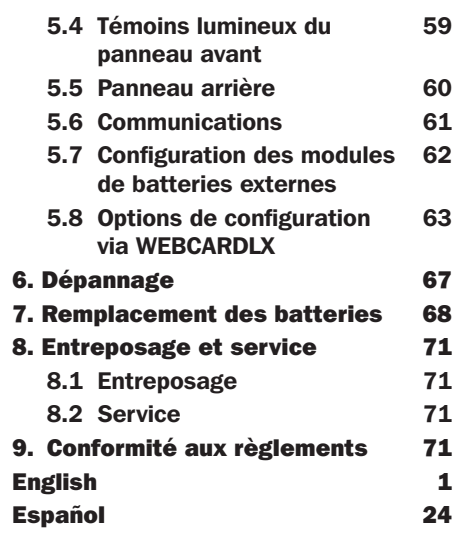

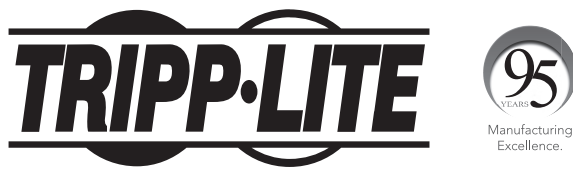

1111 W. 35th Street, Chicago, IL 60609 USA • www.tripplite.com/support

Droits d'auteur © 2017 Tripp Lite. Tous droits réservés. SmartOnline® est une marque déposée de Tripp Lite.

### 1. Aperçu

Le système SmartOnline monté en bâti/tour de Tripp Lite est un onduleur en ligne de double conversion offrant le plus grand niveau de protection. Offrant à la batterie une sortie continue d'onde sinusoïdale et aucun délai de transfert a dvenant une panne de courant, l'onduleur convient à toutes les applications de mise en réseau avancées. Chaque système fournit un support de longue durée des batteries avec une capacité optionnelle de fonctionnement prolongé et de communications SNMP/Web. Les interfaces intégrées incluent USB, RS232 de série et arrêt d'urgence (Emergency Power Off « EPO »). L'écran du panneau avant affiche en détail l'état de l'onduleur, y compris le niveau et l'état de la batterie, le mode de fonctionnement et le niveau de charge.

### 1.1 Contenu de l'emballage

- Onduleur
- Ensemble de rail à 4 montants
- Ensemble d'oreilles de montage en bâti
- Câble USB
- Câble RS232
- Manuel de l'utilisateur

### 1.2 Accessoires en option

- WEBCARDLX : carte interface de réseau interne pour le contrôle et la surveillance SNMP/Web
- 2POSTRMKITWM : Prend en charge l'onduleur à montage en bâti et les modules de batteries dans une configuration à montage en bâti à 2 montants ou à montage mural
- 2-9USTAND : Prend en charge l'onduleur à montage en bâti et les modules de batteries dans une configuration en tour verticale

Visitez la page des caractéristiques techniques de l'onduleur à www.tripplite.com pour obtenir des données sur la durée de fonctionnement prolongée et des options d'accessoires additionnels.

### 2. Directives de sécurité importantes

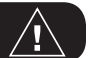

#### CONSERVEZ CES INSTRUCTIONS

Ce manuel contient des instructions et des avertissements devant être suivis pour l'installation, l'utilisation et le rangement de tous les onduleurs Tripp Lite. Le nonrespect de ces avertissements risque d'affecter votre garantie.

### Avertissements concernant l'emplacement de l'onduleur

- Installez votre onduleur à l'intérieur et veillez à ce qu'il ne soit pas dans un endroit trop humide ou trop chaud, ou en contact avec des contaminants conducteurs, de la poussière ou la lumière directe du soleil.
- Pour des performances optimales, veillez à ce que la température intérieure soit maintenue entre 0 ºC et 40 ºC.
- Laissez suffisamment d'espace de chaque côté de l'onduleur pour garantir une bonne ventilation.
- Ne montez pas l'unité avec son panneau avant ou arrière orienté vers le bas (quel que soit l'angle). Le positionner de cette façon entraverait sérieusement le refroidissement interne de l'unité, ce qui pourrait causer des dommages non couverts par la garantie.

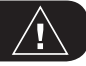

#### Avertissements concernant la connexion de l'onduleur

- Connectez directement votre onduleur à une prise de courant CA correctement mise à la terre. Ne branchez pas l'onduleur à lui-même, cela endommagerait l'onduleur.
- Ne modifiez pas la fiche de l'onduleur, et n'utilisez pas un adaptateur qui empêcherait la connexion à la terre de l'onduleur.
- N'utilisez pas de rallonge pour connecter l'onduleur à une prise CA. Votre garantie sera annulée si vous utilisez autre chose que les parasurtenseurs Tripp Lite pour connecter votre onduleur à une prise.
- Si l'onduleur est alimenté par un générateur CA à moteur, le générateur doit fournir un courant filtré, de haute qualité et approprié pour les ordinateurs.
- La prise secteur utilisée pour l'alimentation de l'onduleur doit être facilement accessible et située à proximité de l'onduleur.
- Pour retirer de la tension CA de l'onduleur, débranchez la fiche de la prise secteur.

### Avertissements concernant la connexion de l'équipement

- L'utilisation de ce produit avec des dispositifs de maintien en vie n'est pas recommandée dans les cas où une panne de ce produit serait susceptible d'entraîner une panne du dispositif de maintien en vie ou de nuire considérablement à sa sécurité ou à son efficacité.
- Ne branchez pas de parasurtenseurs ou de rallonges en sortie de votre onduleur. Cela risque d'endommager l'onduleur et peut affecter la garantie et de l'onduleur et celle du parasurtenseur.
- Connectez l'onduleur à une prise qui est correctement protégée contre les surintensités, les courts-circuits et les défauts à la terre et intégrée dans l'installation du bâtiment. La protection de prise pour l'UPS doit être en série avec l'entrée secteur.
- Pour réduire les risques d'incendie, raccorder uniquement à un circuit fourni avec une protection contre les surcharges du circuit de dérivation maximum de 240 V/120 V 30 A conformément au National Electrical Code® (NEC®), ANSI/NFPA 70 ou au code local de l'électricité. Le disjoncteur doit satisfaire à la capacité nominale du court-circuit d'au moins 1 KA.

### 3. Schéma fonctionnel du circuit de l'onduleur

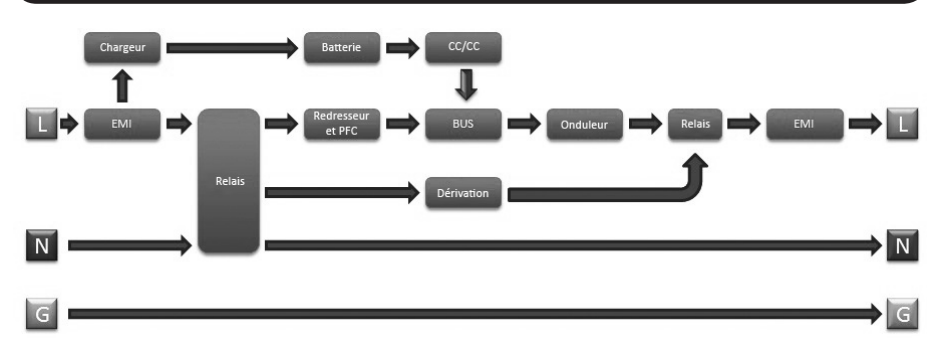

### 4.1 Montage (bâti)

Vous pouvez installer votre équipement dans un rack à 2 montants, un rack à 4 montants ou un rack de type armoire. L'utilisateur doit s'assurer que le matériel et les procédures sont appropriées avant de procéder à l'installation. Si le matériel et les procédures ne sont pas adaptés à votre application, veuillez contacter le fabricant de votre rack ou de votre armoire. Les procédures décrites dans ce manuel sont adaptées aux racks à cadre ouvert et aux racks de type armoire ordinaires et peuvent ne pas être appropriées à toutes les applications.

#### Installation en rack à 4 montants

**1** Les taquets de fixation en plastique fournis **A** permettent de supporter de façon temporaire les tablettes de rack  $\mathbf{B}$  pendant que vous installez le matériel de montage permanent. Insérez un taquet de fixation dans le troisième trou en partant du haut à l'extrémité avant de chaque support. Au niveau de l'extrémité arrière, insérez un taquet de fixation dans le trou central. (Il y a 6 trous à l'extrémité avant de chaque support et 5 trous à l'extrémité arrière.) Les taquets de fixation doivent être insérés jusqu'à ce que vous entendiez un déclic.

Après avoir placé les taquets, déployez chaque support de sorte que leur longueur corresponde à la profondeur des rails de votre rack. Les taquets s'encastrent dans les trous carrés des rails du rack pour supporter les tablettes. Regardez les étiquettes du rack pour vérifier que les tablettes sont à niveau égal verticalement et horizontalement.

*Remarque : le rebord de chaque tablette doit être orienté vers l'intérieur.*

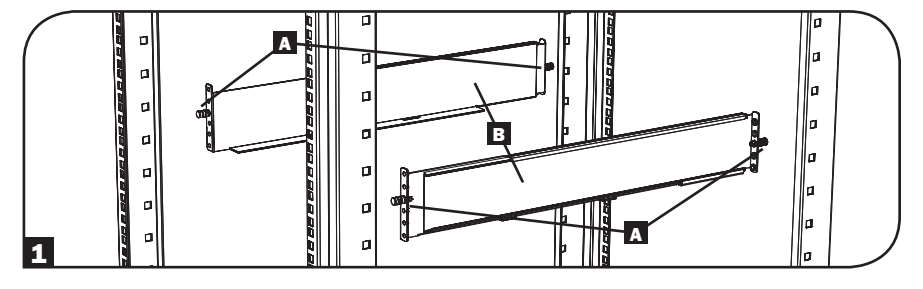

2 Retirez les taquets de l'extrémité avant de chaque support. Fixez les tablettes **B** aux rails de montage de façon permanente en utilisant les vis et les rondelles à collerette fournies C tel qu'indiqué sur l'illustration. Placez 2 vis à l'avant de chaque rail (4 au total) et 2 vis à l'arrière de chaque rail (4 au total). Serrez toutes les vis avant de passer à la suite.

*Remarque : les taquets de fixation arrière peuvent être laissés pendant l'installation, mais les taquets avant doivent être retirés avant que le support ne soit fixé par les vis.*

#### ATTENTION !

N'essayez pas d'installer votre onduleur avant d'avoir inséré et serré les vis nécessaires. Les taquets de fixation en plastique ne supporteront pas le poids de votre onduleur.

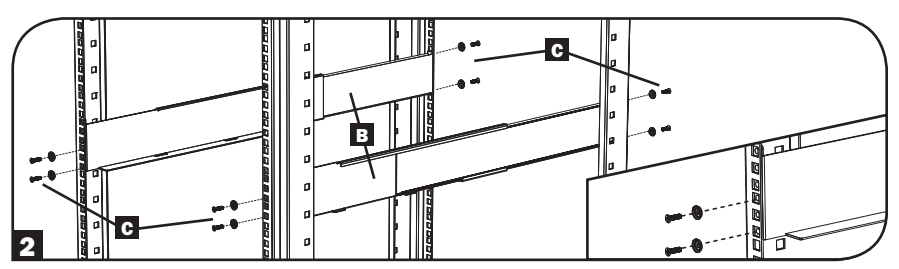

 $3$  Fixez les supports de montage de votre onduleur  $\mathbf D$  sur les trous de montage avant  $\mathbf \Xi$  de l'onduleur en utilisant le matériel de montage fourni **E**. Les « oreilles » des supports doivent être orientées vers l'avant.

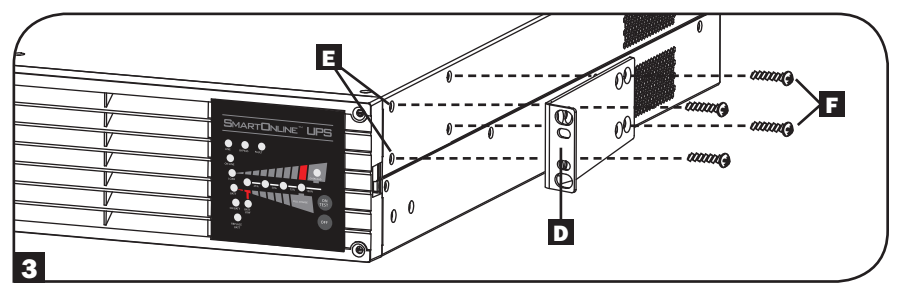

4 Avec l'aide d'une autre personne (si nécessaire), soulevez l'onduleur et faites-le coulisser le long des tablettes. Fixez les supports de montage de l'onduleur aux rails de montage avant avec des vis et des rondelles (non fournies) G . Serrez les vis fermement.

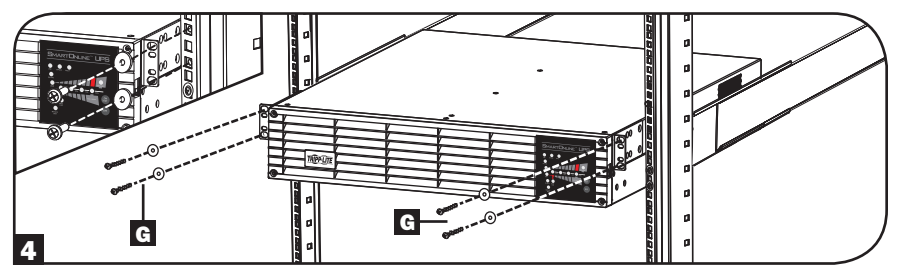

#### Installation en rack à 2 montants

Si vous souhaitez installer un modèle d'onduleur 2U dans un rack à 2 montants, vous devez disposer d'un kit d'installation en rack à 2 montants de Tripp Lite (référence : 2POSTRMKITWM, vendu séparément). Veuillez vous reporter au manuel d'utilisation du kit d'installation pour la procédure d'installation.

### 4.2 Montage (Tour)

L'onduleur peut être monté dans une position en tour verticale avec les supports optionnels vendus séparément par Tripp Lite (modèle : 2-9USTAND). Lorsque l'onduleur est monté sur des supports réglables, s'assurer que le panneau de contrôle est orienté vers le haut. Le panneau de commande peut être tourné pour faciliter la lecture. Retirer les 4 vis avant du panneau avant, puis retirer le panneau. Pincer les languettes situées sur les côtés de l'écran à DEL, puis tourner l'écran. Remettre le panneau avant et le retenir en place. La configuration du panneau avant ne devrait être effectuée que par un personnel qualifié.

#### AVERTISSEMENT!

Tous les onduleurs sont excessivement lourds. La prudence est de rigueur au moment de le soulever et de le monter. L'utilisateur doit correctement stabiliser l'onduleur avant de le lever ou de le monter.

### 4.3 Connexion et démarrage

#### **1** Brancher le système UPS sur une prise électrique.

Le système UPS doit être connecté à un circuit dédié d'ampérage suffisant. Référez-vous à la plaque signalétique de votre système UPS pour les besoins d'entrée.

*Remarque : L'onduleur fera circuler du courant non filtré et non régulé aux sorties aussitôt qu'il est branché. Le mode de dérivation est activé à l'usine.*

Après que votre système UPS soit branché, la séquence d'opérations suivante se produira :

- 1. Le ventilateur s'allumera et toutes les diodes s'illumineront momentanément.
- 2. Les diodes de pourcentage de niveau (25%, 50%, 75% et 100%) s'illumineront une par une.
- 3. Les diodes de « LIGNE » et de « CHARGE » s'illumineront pour indiquer le fonctionnement normal.

*Remarque de tension : Le système UPS supporte une configuration nominale de tension CA de 100V, 110V, 115V, 120V ou de 127V. Le réglage d'usine est de 120V. La pleine capacité de 2 700 watts est disponible lorsque l'onduleur est configuré à 120 ou 127 V. La capacité nette est réduite lorsque l'onduleur est configuré à des tensions inférieures : 2 160 watts à 100 V, 2 295 watts à 110 V et 2 430 watts à 115 V. La configuration de tension nominale peut être changée avec la carte annexe interne optionnelle de WEBCARDLX. Pour plus d'informations sur comment changer la configuration de tension nominale, voir la documentation de WEBCARDLX.*

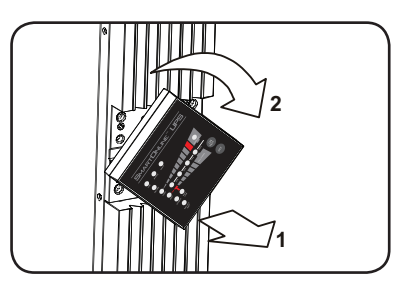

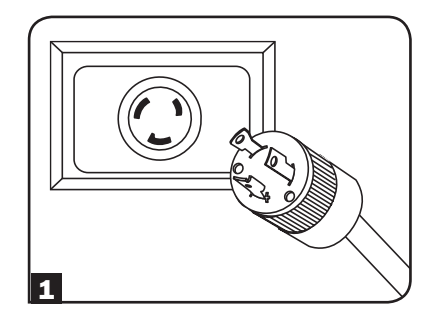

#### **2** Brancher votre matériel dans les prises CA du système UPS.

Le système UPS est conçu pour supporter du matériel informatique uniquement. Le système UPS deviendra surchargé si des appareils électroménagers ou des imprimantes laser sont connectés à ses sorties.

#### 3 Mettre le système UPS en marche.

Pour mettre en marche le système UPS, appuyer sur le bouton de « MARCHE/ESSAI » pendant environ 1 seconde jusqu'à ce que vous entendiez un bip sonore, puis relâcher le bouton.

L'onduleur commencera à fournir de l'alimentation CA filtrée et régulée à ses sorties. La diode « EN LIGNE » s'illuminera.

*Remarque : L'onduleur fonctionnera correctement dès le démarrage d'initialisation, cependant le fonctionnement maximum de la batterie de l'unité ne sera accessible qu'après avoir été rechargée durant 24 heures.*

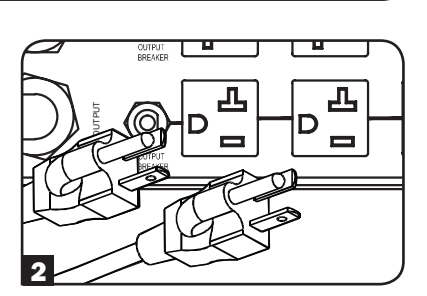

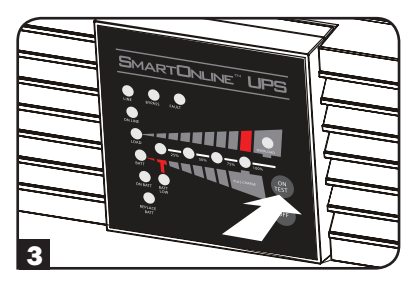

### 4.4 Connexions facultatives

Le système UPS fonctionnera correctement sans ces connexions.\*

*\* Remarque : Le logiciel PowerAlert (peut être téléchargé GRATUITEMENT en visitant www.tripplite.com) ou la carte annexe interne optionnelle de WEBCARDLX est exigé pour contrôler une partie de la fonctionnalité avancée du système UPS, y compris le mode d'économie, les configurations nominales de tension CA et les configurations de conversion de fréquence. Les réglages d'usine conviennent à la plupart des applications.*

#### **1** Communication en série USB et RS-232

Utiliser le câble USB inclus (voir **1a** ) ou le câble série RS-232 (DB9) (voir **1b** ) pour connecter le port de communication du système UPS au port de communication d'un ordinateur. Installer le logiciel PowerAlert sur un ordinateur. (Voir la documentation du logiciel PowerAlert pour les besoins du système et des directives d'installation.)

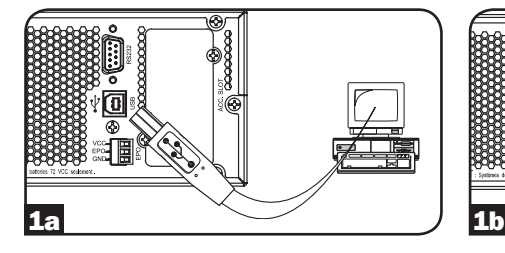

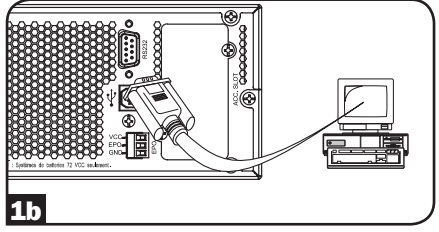

#### **2** Connexion Port EPO

Cette caractéristique en option est seulement pour les applications qui nécessitent une connexion à un circuit de mise hors tension d'urgence (EPO) d'une installation. Lorsque l'ASC est connectée à ce circuit, elle permet la fermeture d'urgence de l'inverseur de l'ASC et empêche le transfert à une dérivation interne. Un câble est requis pour connecter le port de fermeture de l'alimentation d'urgence de l'onduleur (voir **2a** ) à un commutateur normalement fermé ou normalement ouvert selon le diagramme du circuit (voir **2b** ). Le câble et le commutateur doivent être fournis par l'utilisateur.

#### *Remarques :*

- *1. Le câble ne doit pas avoir une résistance supérieure à 5 ohms.*
- *2. Si un commutateur EPO sans maintien est utilisé, l'EPO doit être maintenu pendant au moins 1 seconde. Cela ne s'applique pas à un commutateur EPO avec maintien.*

#### MISE EN GARDE : Le port EPO n'est pas un parasurtenseur de ligne téléphonique; ne pas brancher une ligne téléphonique à ce port.

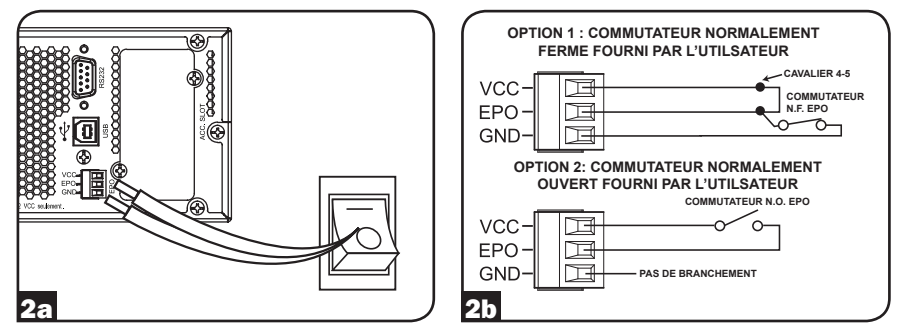

État de l'unité d'ASC en affirmant l'EPO en présence d'une ligne c.a. :

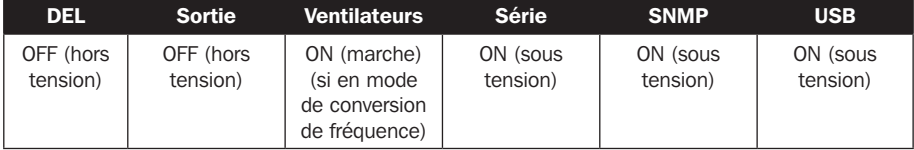

Pour redémarrer l'unité d'ASC après avoir affirmé l'EPO en présence d'une ligne c.a. :

- 1. Vérifier que l'assertion de l'EPO a été enlevée ou supprimée.
- 2. Appuyer sur le bouton « ON » (marche).
- 3. Maintenant, l'onduleur redémarrera en mode « Bypass » (dérivation).

État de l'unité d'ASC en affirmant l'EPO sans ligne d'alimentation c.a. :

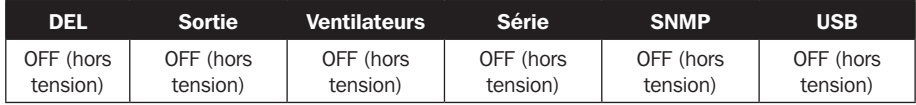

Pour redémarrer l'unité d'ASC après l'assertion de l'EPO sans ligne d'alimentation c.a. :

- 1. Vérifier que l'assertion de l'EPO a été enlevée ou supprimée.
- 2. Remettre la ligne d'alimentation c.a. sur l'unité d'ASC. L'ASC se remettra maintenant sous tension en mode de fonctionnement normal.

#### 3 Connexion de batterie externe

Assurez-vous que les batteries externes que vous reliez correspondent à la tension inscrite sur le connecteur de batterie du système UPS. Branchez l'une des deux extrémités du câble de connexion (fourni avec le bloc-batterie) dans le connecteur de batterie externe du système UPS et l'autre extrémité dans le connecteur de sortie de la batterie situé sur le panneau arrière du blocbatterie externe. Puisque votre système UPS dispose de batteries internes, les batteries externes ne sont utiles que pour augmenter la durée d'exécution. L'ajout de batteries externes allongera le temps de recharge ainsi que la durée d'exécution. Assurez-vous que chaque extrémité du câble est complètement insérée dans son connecteur. Il est normal que la connexion du bloc-batterie produise de petites étincelles.

Les modules de batteries SMART de Tripp Lite incluent une liaison de données câblées qui permet la détection et la configuration automatiques de jusqu'à 6 modules de batteries SMART à l'onduleur. Les modules de batteries NON-SMART Legacy de Tripp Lite sont également pris en charge pour des applications dont le temps de fonctionnement est prolongé. Pour la configuration de la batterie externe, consulter la Section 5.7 : Configuration des modules de batteries externes pour les différentes et les méthodes de configuration.

#### **4** Fente pour carte auxiliaire

La fente loge une carte auxiliaire interne facultative (modèle WEBCARDLX, vendue séparément). WEBCARDLX fournit une interface réseau Ethernet pour la télésurveillance et la commande du système UPS par l'intermédiaire du SNMP, du Web, du SSH ou du telnet. WEBCARDLX permet des réinitialisations à distance, des arrêts, la surveillance de charge, rapports d'état et plus.

Retirer le panneau de couverture de la fente pour insérer la carte auxiliaire. Se référer à la documentation de la WEBCARDLX pour des directives d'installation supplémentaires.

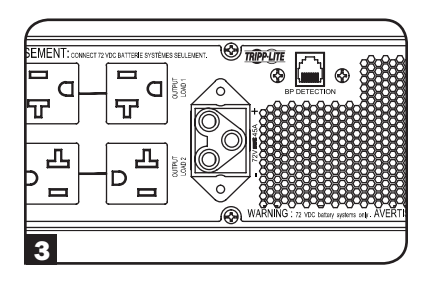

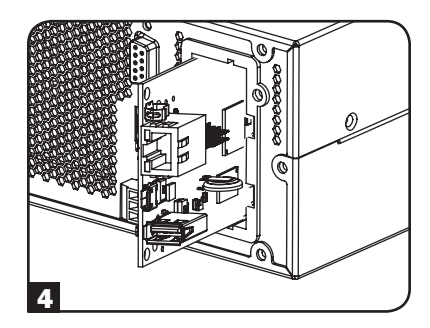

#### 5.1 Commutateurs du panneau avant

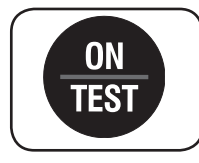

Bouton de « EN MARCHE/ESSAI » : Ce bouton contrôle 4 fonctions distinctes :

#### Système UPS EN MARCHE

Pour mettre en marche le système UPS, appuyer sur le bouton de « MARCHE/ ESSAI » pendant environ 1 seconde jusqu'à ce que vous entendiez un bip sonore, puis relâcher le bouton. La diode « EN LIGNE » s'illuminera.

#### Autotest du système UPS

Pour lancer un autotest de la batterie pendant le fonctionnement en ligne normal, appuyer sur ce bouton pendant environ 1 seconde jusqu'à ce que le système UPS émette un bip sonore, puis le relâcher. L'onduleur passera en mode d'alimentation par batteries pendant 10 secondes.

*Remarque : Toutes les diodes s'illuminent pendant un auto-essai.*

#### Silence d'alarme

Pour faire taire l'alarme de système UPS sur batterie, appuyer sur ce bouton et le maintenir appuyé jusqu'à ce que le système UPS émette un bip sonore, puis le relâcher.

#### Démarrage à froid du système UPS

Pour utiliser l'onduleur comme source d'alimentation autonome lorsque l'alimentation CA n'est pas disponible (c.-à-d. lors d'une coupure de courant), appuyer à deux reprises sur ce bouton et le maintenir enfoncé jusqu'à ce que l'onduleur fasse entendre un bip, puis relâcher le bouton. Le système UPS commencera à fournir l'alimentation par batterie à ses sorties.\*

\* Le voyant de signalisation « SUR BATTERIE » sera illuminé puisque le système UPS fonctionnera à partir de l'alimentation par batterie.

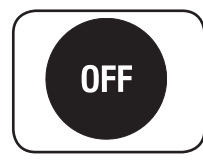

Bouton de « ARRÊT » : Ce bouton met l'onduleur en mode Bypass (dérivation). Appuyer sur ce bouton et le maintenir enfoncé jusqu'à ce que l'onduleur émette un bip, puis le relâcher. La batterie continuera à se charger et le ventilateur continuera de fonctionner. Pour complètement arrêter le système UPS, y compris le chargeur de batterie, débrancher le cordon d'alimentation du système UPS après avoir appuyé sur le commutateur de « ARRÊT ».

#### 5.2 Configurations de fonctionnement avancées

#### Mode d'économie

Le système UPS permet un fonctionnement de mode d'économie pour réduire la consommation de l'alimentation et les émissions d'unités élémentaires de transfert. En mode d'économie, le système UPS fonctionne avec une meilleure performance quand il est qualité de l'alimentation électrique de service est satisfaisante pour passer à travers du matériel connecté sans double conversion. Le mode d'économie économise l'énergie en suspendant la double conversion quand la tension entrante est comprise entre -12%/+10% de la configuration de tension nominale. Si la configuration de tension nominale est de 120V, le système UPS demeurera en mode d'économie tandis que la tension de ligne de service est entre environ 106V et 132V. Si la tension de secteur est en dehors de cet intervalle, le système UPS changera de nouveau soit au mode standard en ligne, au mode de double conversion ou au mode de batterie de secours, selon la sévérité de l'écart de tension.

Le mode économie peut être activé (ou désactivé) par l'entremise du logiciel PowerAlert ou de la carte pour accessoires interne WEBCARDLX en option. La diode jaune du système UPS de «TRANSPORT AUXILIAIRE » s'illuminera continuellement quand le mode d'économie est activé. Pour plus d'information, consulter la documentation de PowerAlert ou de WEBCARDLX.

#### En ligne, mode de double-conversion (par défaut)

#### Efficacité typique de ligne à la pleine charge : 88%

Intervalle de tension de sortie :  $\pm 2\%$  de la configuration nominale (100/110/115/120/127V)

#### Mode d'économie

Efficacité typique de ligne à la pleine charge : 97% Intervalle de tension de sortie : -12%/+10% de la configuration nominale (100/110/115/120/127V)

#### Conversion de fréquence

Le système UPS choisit automatiquement le fonctionnement 50 hertz ou 60 hertz basé sur les conditions de l'alimentation électrique de service au démarrage et règle la puissance de sortie dans ±0,05 hertz de la fréquence choisie. Le système UPS a également un réglage avancé qui permet la conversion de fréquence continue de 50 hertz en 60 hertz ou de 60 hertz à 50 hertz. Le paramètre avancé de la conversion de la fréquence est accessible au moyen du logiciel PowerAlert ou la carte pour accessoires interne WEBCARDLX en option. Quand la conversion de fréquence continue est activée, la capacité de sortie maximum du système UPS est sous-sollicitée de 30%.

### 5.3 Choix de la stratégie d'alimentation (Power Strategy)

Les onduleurs SmartOnline de Tripp Lite offrent plusieurs options de stratégie d'alimentation intégrées qui permettent à l'onduleur d'optimiser la performance pour répondre aux besoins des clients pour un fonctionnement offrant une QUALITÉ D'ALIMENTATION MAXIMALE, une EFFICACITÉ MAXIMALE et une RÉGULATION DE FRÉQUENCE ou une CONVERSION DE FRÉQUENCE. La stratégie d'alimentation AUTO-ADAPTATIVE par défaut allie les avantages d'un rendement élevé et d'une qualité d'alimentation maximale. Chaque option de stratégie d'alimentation permet à l'onduleur de basculer automatiquement entre des modes de fonctionnement spécifiques en fonction de la puissance disponible et de l'état de l'onduleur. Les options de stratégie d'alimentation (power strategy) disponibles incluent :

#### La stratégie d'alimentation Auto-Adaptive (auto-adaptative) (Par défaut de l'usine)

Permet à l'onduleur de basculer automatiquement entre le mode ONLINE (on-line) et le mode ECONOMY (économique) en fonction de la qualité et de la fiabilité de son alimentation. Si l'onduleur ne subit aucune coupure de courant en une semaine (à l'exception des autotests), celui-ci bascule automatiquement en mode ECONOMY (économique). Si une coupure de courant survient, l'onduleur maintient l'alimentation en sortie en mode BATTERY (batterie). Au retour de l'alimentation, l'onduleur répétera le cycle en fonctionnant en MODE EN LIGNE jusqu'à ce qu'il n'y ait plus de pannes de courant pendant une semaine.

#### La stratégie d'alimentation Max-Efficiency (rendement maximal)

Permet à l'onduleur de fonctionner en mode ECONOMY (économique) en permanence tant que le courant CA entrant est compris dans la plage de basse/haute tension de dérivation configurée. Si la tension d'entrée de l'onduleur n'est pas comprise dans la plage de dérivation, l'onduleur bascule automatiquement en mode ONLINE (on-line jusqu'au rétablissement d'une tension d'entrée CA comprise dans la plage de tension de dérivation configurée. Cette stratégie est similaire à la stratégie auto-adaptative, à l'exception du fait que le basculement en mode ECONOMY (économique) s'effectue immédiatement une fois la tension rétablie. Aucune période d'une semaine sans coupure de courant n'est nécessaire pour que l'onduleur bascule en mode ECONOMY (économique).

#### La stratégie d'alimentation de qualité maximale (Max-Quality)

Permet à l'onduleur de fonctionner en mode ONLINE (mode on-line) en continu tant que l'alimentation CA est comprise dans la plage de fonctionnement du mode en ligne. L'onduleur fonctionnera en continu en mode on-line à double conversion, offrant la meilleure qualité de puissance de sortie possible associée à un temps de transfert nul. Le mode de dérivation automatique (Auto-bypass) est disponible en mode de panne de l'onduleur lorsque la tension d'entrée CA est comprise dans la plage de dérivation.

#### La stratégie d'alimentation de régulation de fréquence (Frequency Regulation)

Similaire à la stratégie d'alimentation de qualité maximale (Max-Quality), à l'exception du fait que l'onduleur régule de manière active la fréquence de sortie à  $+/- 0.05$  Hz de la fréquence nominale de 50 ou 60 Hz mesurée au démarrage. L'onduleur fonctionnera en continu en mode on-line à double conversion, offrant la meilleure qualité de puissance de sortie possible associée à un temps de transfert nul. Le mode de dérivation automatique (Auto-bypass) est disponible en mode de panne de l'onduleur lorsque la tension d'entrée CA est comprise dans la plage de dérivation.

#### Les stratégies d'alimentation de conversion de fréquence en 60 Hz et conversion de fréquence en 50 Hz

Similaires à la stratégie d'alimentation de qualité maximale (Max-Quality), à l'exception du fait que l'onduleur régule la fréquence de sortie à +/- 0,05 Hz de 50 Hz (conversion de fréquence en 50 Hz) ou 60 Hz (conversion de fréquence en 60 Hz). La dérivation automatique n'est pas disponible en mode FREQUENCY CONVERSION (conversion de fréquence). Les applications standard incluent la conversion de 50 à 60 Hz (ou de 60 à 50 Hz) pour les dispositifs électroniques sensibles. *Remarque : la puissance maximale tolérée par le système en modes de régulation/conversion de fréquence est réduite de 30 %.*

5.4 Témoins lumineux du panneau avant

*Remarque : Toutes les diodes s'illuminent pendant un auto-essai du système UPS.*

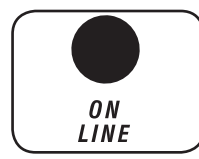

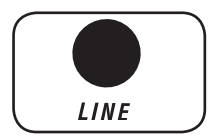

Diode « EN LIGNE » : Cette diode verte s'illuminera continuellement pour indiquer que le système UPS fonctionne normalement en mode en ligne (filtrage et re synthétisation de puissance d'entrée à C.A. pour fournir l'onde sinusoïdale pure a la sortie). Quand cette diode est illuminée, le niveau de charge du système UPS est affiché sur les diodes de % du niveau (25%, 50%, 75%, 100%).

DIODE « EN LIGNE » : Cette diode verte s'illuminera continuellement pour indiquer que la tension de ligne de secteur à C.A. à la prise murale est nominale. Elle clignotera si la tension de ligne est en dehors de l'intervalle nominal (si trop bas ou trop haut). L'intervention de l'utilisateur n'est pas exigée quand la diode clignote ; le système UPS filtre automatiquement et en continu la ligne alimentation électrique à C.A. pour fournir au matériel l'alimentation CA d'onde sinusoïdale pure, indépendamment des états d'arrêt partiel ou de surtension. Si cette diode est éteinte, alors la tension de ligne à C.A. n'est pas présente (arrêt total) ou est à une tension extrêmement haute, et le système UPS fournira au matériel connecté l'alimentation électrique a partir de son installation de batterie.

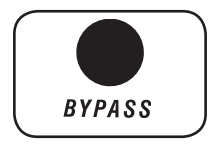

DIODE DE « DÉRIVATION » : La diode jaune du système UPS s'illuminera continuellement quand le mode d'économie du système UPS est activé. Cette diode clignotera lorsque le système UPS est en mode de dérivation, indiquant que l'onduleur du CC/CA UPS du système est désactivé. Le voyant à DEL rouge « FAULT » (défaillance) s'allumera également si l'onduleur se trouve en mode dérivation en raison d'une défaillance. Pendant le fonctionnement normal, la diode de déviation s'illuminera brièvement quand l'unité est branchée. Si un défaut interne ou une surcharge se produit, la diode clignotera à plusieurs reprises pour prouver que le matériel connecté recevra la ligne filtrée d'alimentation électrique à C.A., mais ne recevra pas l'alimentation par batterie pendant un arrêt total. Dans ce cas, contacter Tripp Lite pour le service.

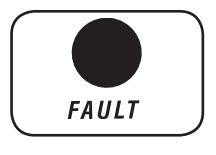

DIODE « ANOMALIE » : Cette diode rouge clignotera lorsque votre système UPS détecte une anomalie interne. Si après avoir redémarré le système UPS, la lumière persiste, consulter la Section 6 : Dépannage.

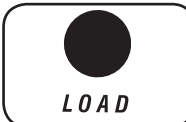

Voyant à DEL « LOAD » (charge) : Ce voyant à DEL vert s'allume lorsque l'onduleur reçoit de l'alimentation CA. Il allume également les voyants à DEL de niveau % (25 %, 50 %, 75 %, 100 %) indiquant le niveau de charge de l'onduleur.

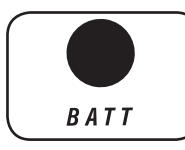

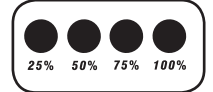

**OVERLOAD** 

Voyant à DEL « BATT » (batterie) : Ce voyant à DEL vert s'allume lorsque l'onduleur est alimenté par batteries. Il allume également les voyants à DEL de niveau % (25 %, 50 %, 75 %, 100 %) indiquant le niveau de charge de la batterie. (Le voyant à DEL « ON BATT » (alimentation par batteries) sera également allumé.)

Diode de % du niveau : Ces diodes à fonctions doubles indiqueront les % de niveau pour le niveau charge (si la diode de « CHARGE » est allumée) ou le niveau de charge de batterie (si la diode « batterie » est allumée).

DIODE « SURCHARGE » : Cette diode rouge s'illuminera continuellement pour indiquer que la capacité du système UPS a été dépassée. L'alarme UPS émettra continuellement des signaux sonores. Débrancher immédiatement du matériel jusqu'à ce que la diode et l'alarme s'éteignent. Si la surcharge n'est pas corrigée immédiatement, le système UPS ira du mode en ligne au mode de dérivation.

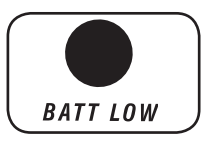

ON **BATT** 

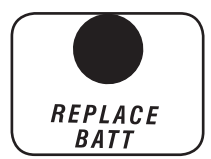

Diode « BATTERIE FAIBLE » : Cette diode jaune s'illuminera quand le niveau de la charge de batterie du système UPS est bas. L'alarme UPS émettra un bip sonore jusqu'à ce que les batteries soient épuisées ou convenablement rechargées.

Diode « SUR BATTERIE » : Cette diode verte s'illuminera continuellement pour indiquer que la tension de ligne à C.A. est absent (ou hors de l'intervalle) et le système UPS fournit au matériel l'alimentation CA fournie par batterie. Le système UPS émettra également un bip sonore toutes les 2 secondes (à moins qu'elle soit mise en sourdine par le bouton de « MARCHE/ESSAI ») et les diodes de % du niveau (25%, 50%, 75%, 100%) afficheront le niveau de charge de la batterie.

DIODE « REMPLACER LA BATTERIE » : Ce voyant à DEL rouge de même que le voyant à DEL « FAULT » (défaillance) s'allumeront en continu et l'alarme de l'onduleur émettra un bip toutes les deux secondes si l'onduleur échoue l'autotest automatique. Permettre au système UPS de se charger pendant au moins 12 heures et exécuter un autotest comme décrit dans la Section 5.1 : Commutateurs de panneau avant. Si la situation persiste, veuillez contacter Tripp Lite.

### 5.5 Panneau arrière

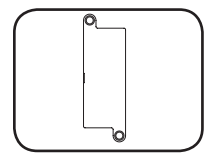

Fente pour carte auxiliaire : Retirer le panneau de couverture de cette fente pour monter un accessoire interne optionnel WEBCARDLX, vendue séparément. WEBCARDLX fournit une interface réseau pour le contrôle par l'intermédiaire du SNMP, du Web, du SSH ou du telnet, permettant des réinitialisations à distance, des arrêts et plus.

#### Connecteur de bloc-batterie externe

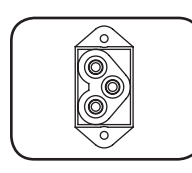

 $\circ$ OUTPUT **BREAKER**  Disjoncteurs de sortie : Ces disjoncteurs réglables protègent votre système UPS contre la surcharge de sortie. Si l'un ou les deux rupteurs se déclenchent, retirer une partie de la charge sur les circuits et permettez au système UPS de se refroidir avant d'appuyer sur le bouton de rupteur pour remettre à l'état initial.

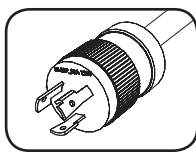

*NEMA L5-30P*

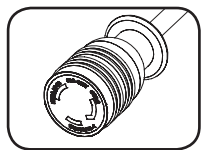

*NEMA L5-30R*

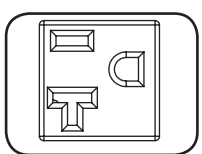

*NEMA 5-15/20R*

Cordon d'alimentation d'entrée : Ce cordon d'alimentation permanent connecte le système UPS à une prise d'alimentation compatible.

Sorties à C.A. : Ces sorties fournissent au matériel connecté la sortie alternative pure d'onde sinusoïdale dérivée de la ligne à C.A. pendant le fonctionnement normal et dérivée de l'alimentation par batterie pendant les arrêts totaux et les arrêts partiels graves ou les surtensions. La puissance de sortie est filtrée afin de protéger le matériel connecté contre les surtensions et le bruit de ligne.

Les sorties sont divisées en bancs de chargement numérotés, comme montre sur l'étiquette de l'appareil. À l'aide du logiciel PowerAlert et du câblage, ou d'une WEBCARDLX en option, les blocs de charge peuvent être activés et désactivés séparément à distance pour permettre aux utilisateurs de réinitialiser ou de redémarrer le matériel branché.

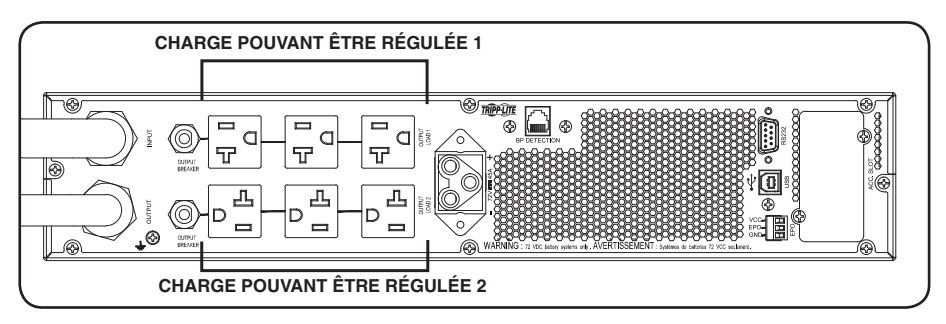

#### 5.6 Communications

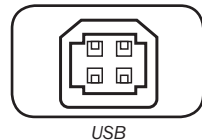

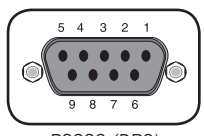

*RS232 (DB9)*

Ports de communication (USB et RS-232): Ces ports connectent le système UPS à un ordinateur. Utiliser avec le logiciel PowerAlert de Tripp Lite et le câblage inclus pour permettre à l'ordinateur de sauvegarder automatiquement des fichiers ouverts et de s'arrêter pendant un arrêt total. Employer également le logiciel PowerAlert pour contrôler des banques de charge du système UPS et pour surveiller une large variété d'états de marche de ligne alimentation électrique à C.A. et de système UPS. Voir Section 4.4 : Connexions facultatives pour des directives de connexion du câble. Voir la documentation du logiciel PowerAlert pour les directives d'installation du logiciel.

Le port RS-232 peut également être utilisé comme port de fermeture de circuit. Les attributions numérotées de broche du port sont montrées sur l'illustration RS-232 (DB9) à gauche. Voir les paramètres DB9 dans la Section 5.8: Options de configurations via WEBCARDLX pour la liste complète des fonctionnalités DB9.

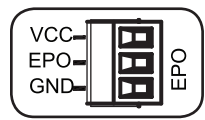

Port EPO (arrêt d'urgence): Le système UPS a un port EPO qui peut être employé pour connecter le système UPS à un commutateur de fermeture de contact pour permettre l'arrêt d'urgence du système UPS. Pour plus d'information, voir la Section 4.4 : Connexions facultatives. Après avoir reconnecté au réseau électrique d'alimentation, voir la Section 4.3 : Connexion et démarrage pour les instructions de mise en marche.

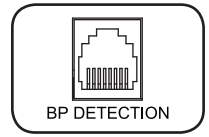

Port de configuration du module de batteries : Pour les batteries externes à communication intégrée, raccorder le câble de communication de la batterie dans ce port permet à l'onduleur de détecter automatiquement la batterie externe. Cette liaison de données câblées permet la détection et la configuration automatiques de jusqu'à 6 modules de batteries SMART à l'onduleur.

### 5.7 Configuration des modules de batteries externes

L'onduleur Tripp Lite prend en charge le raccordement des modules de batteries externes pour activer le fonctionnement prolongé de l'onduleur. Afin de permettre à l'onduleur de fournir des niveaux de charge efficaces et des prévisions exactes concernant le fonctionnement pour un fonctionnement optimal du réseau avant d'envoyer des messages d'arrêt automatique, les modules de batteries externes doivent être configurés avec l'onduleur au moment de l'installation.

Deux méthodes sont disponibles pour configurer les modules de batteries externes avec l'onduleur, selon le module de batteries sélectionné et la quantité raccordée à l'onduleur. La configuration des certains modules de batteries peut nécessiter l'utilisation de plus d'une méthode de configuration.

MÉTHODE 1 : Les batteries externes peuvent être configurées automatiquement avec l'onduleur en utilisant les modules de batteries SMART. L'onduleur prend en charge la détection automatique de jusqu'à 6 MODULES DE BATTERIES SMART raccordés à l'onduleur.

MÉTHODE 2 : Les batteries externes peuvent être configurées avec l'onduleur en utilisant le logiciel Configuration des batteries externes. Le logiciel peut être utilisé pour configurer l'onduleur pour toute quantité de modules de batteries externes SMART et NON-SMART pris en charge.

Les modules de batteries SMART de Tripp Lite incluent une liaison de données câblées qui permet la détection et la configuration automatiques de jusqu'à 6 modules de batteries SMART à l'onduleur. Les modules de batteries NON-SMART Legacy de Tripp Lite sont également pris en charge pour des applications dont le temps de fonctionnement est prolongé, mais nécessitent la configuration par l'utilisation par le biais de l'utilisation du LOGICIEL DE CONFIGURATION DES BATTERIES EXTERNES.

Options pour les modules de batteries externes SMART et NON-SMART SmartOnline

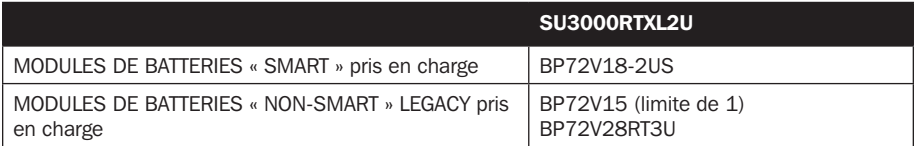

#### Configuration des MODULES DE BATTERIES SMART et NON-SMART

#### Ajouter jusqu'à 6 MODULES DE BATTERIES SMART à l'onduleur

Chaque onduleur SmartOnline est équipé d'un MODULE DE BATTERIES SMART désigné auquel jusqu'à 6 modules de batteries SMART peuvent être connectés à l'onduleur pour une détection et une configuration entièrement automatique. Les modules de batteries SMART incluent une liaison de données câblées raccordée au port de détection du module de batteries de l'onduleur qui permet la détection et la configuration automatiques par l'onduleur.

Pour configurer l'onduleur pour une utilisation avec jusqu'à 6 MODULES DE BATTERIES SMART, raccorder simplement les câbles POWER (alimentation) et DATA (données) entre l'onduleur et le premier MODULE DE BATTERIES SMART. Raccorder ensuite les câbles POWER (alimentation) et DATA (données) pour les MODULES DE BATTERIES SMART supplémentaires à celui qui se trouve devant. L'onduleur détectera et configurera automatiquement jusqu'à 6 MODULES DE BATTERIES SMART vers l'onduleur.

#### Ajouter plus de 6 MODULES DE BATTERIES SMART ou NON-SMART à l'onduleur

Lors de la configuration de l'onduleur avec plus de 6 MODULES DE BATTERIES SMART ou NON-SMART, configurer tous les MODULES DE BATTERIES SMART et NON-SMART en utilisant le logiciel Configuration des batteries externes de Tripp Lite. Cela inclut tous les MODULES DE BATTERIES SMART configurés précédemment.

*Remarque : Pour le téléchargement du programme et des instructions, se référer à https://www.tripplite.com/ support/external-battery-configuration-utility.*

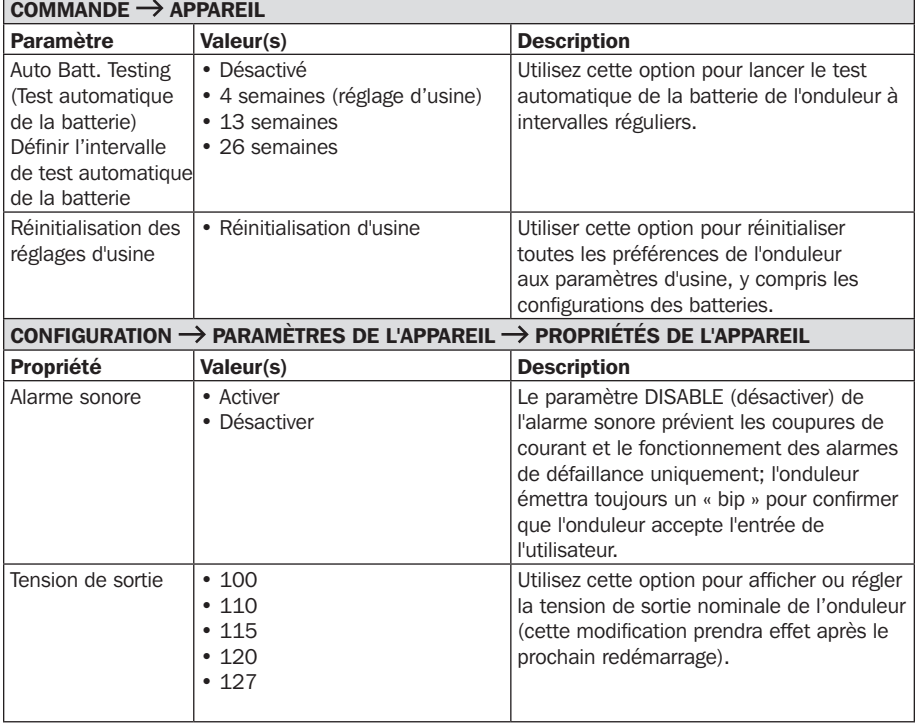

### 5.8 Options de configuration via WEBCARDLX

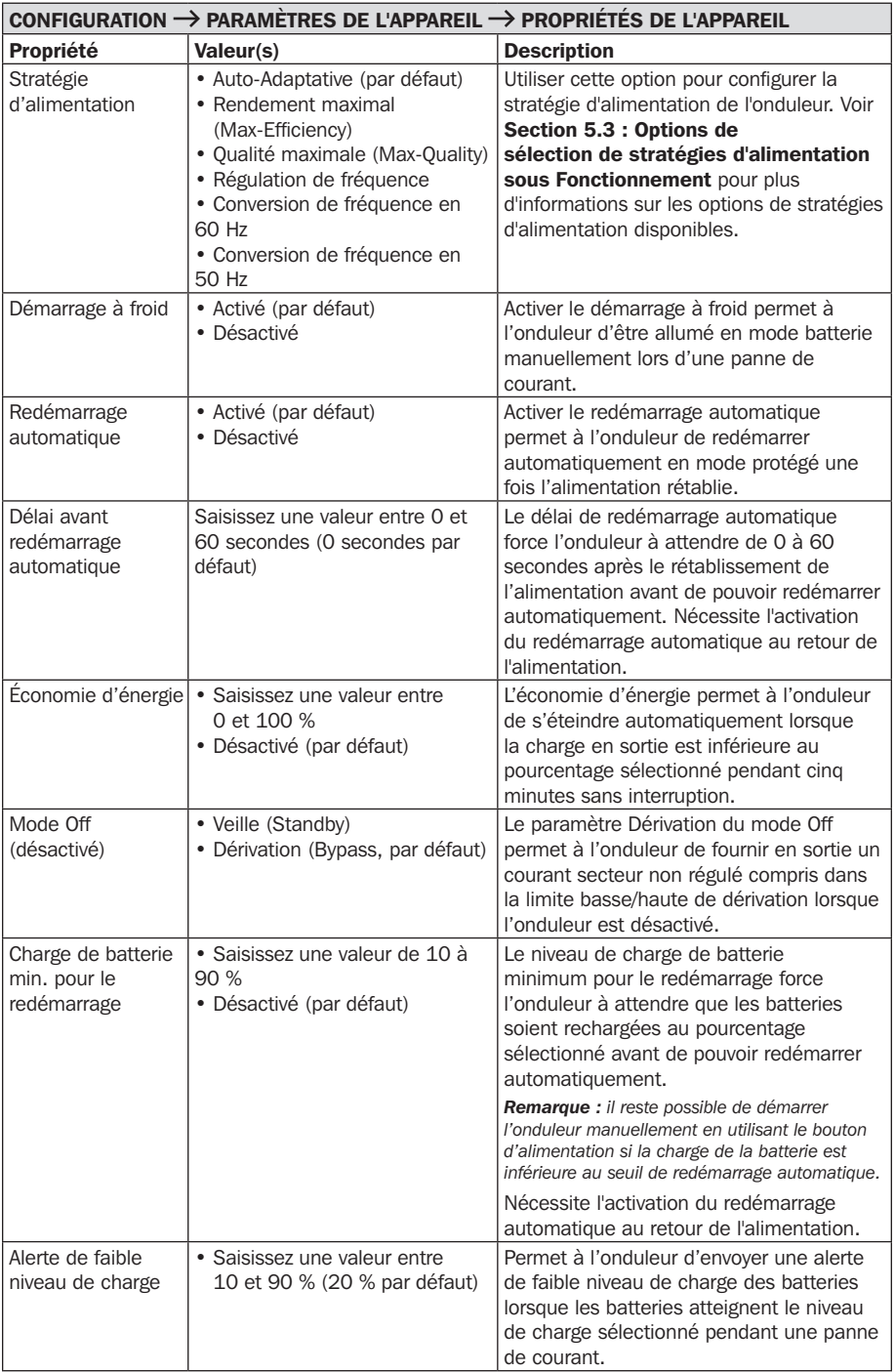

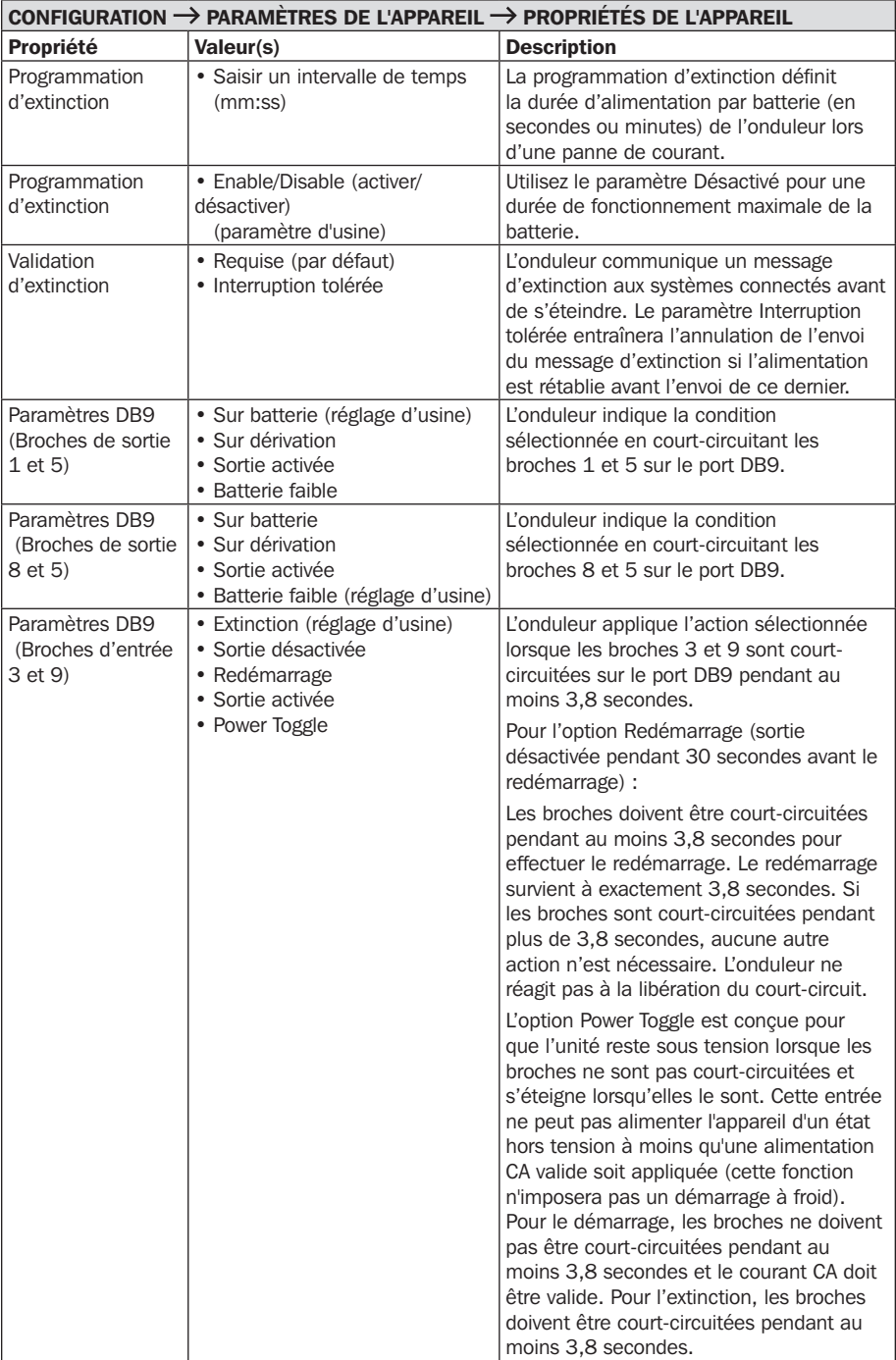

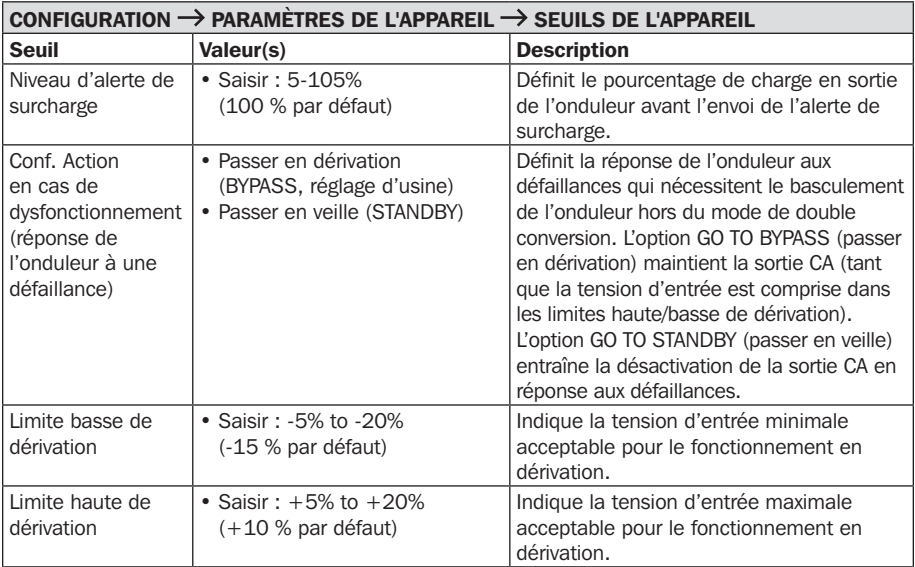

### 6. Dépannage

Les diodes du panneau de contrôle du système UPS s'illumineront dans les ordres énumérés ci-dessous pour indiquer des problèmes opérationnels.

*Remarque : Si la diode « ANOMALIE » s'illumine, vous pouvez déterminer la condition de panne en question en*  lançant les diodes de code d'erreur. Pour lancer les diodes de code d'erreur, appuyer sur le bouton de *« MARCHE/ESSAI » jusqu'à ce que vous entendiez un bip sonore, puis relâcher le bouton. Les diodes de code d'erreur s'illumineront pendant 5 secondes..*

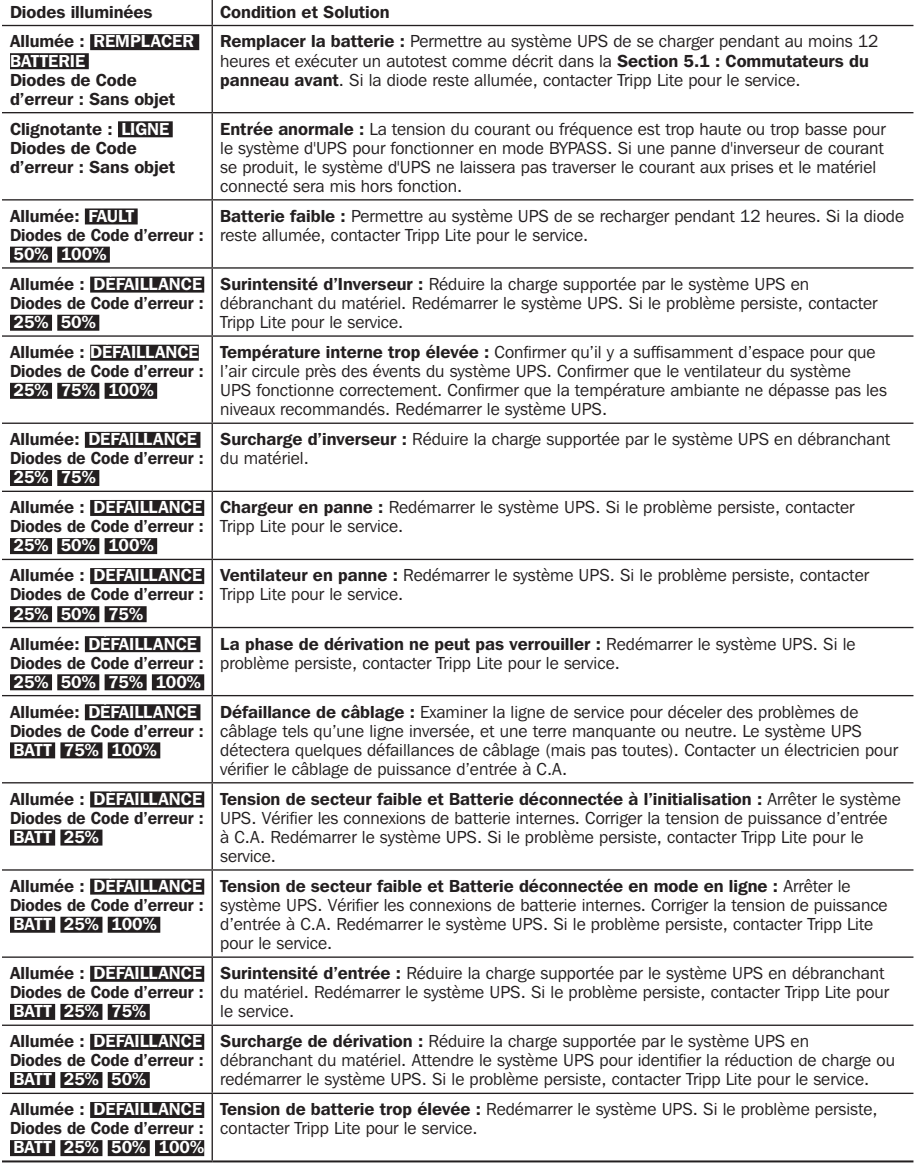

*Remarque: Tous les autres codes d'erreur indiquent des conditions de défaillances internes. Redémarrer le système UPS. Si le problème persiste, contacter Tripp Lite pour le service.*

### 7. Remplacement des batteries

Les batteries sont conçues pour un remplacement à chaud (c.-à-d. un remplacement pendant que l'onduleur se trouve sous tension). Les batteries peuvent également être remplacées tandis que l'onduleur se trouve hors tension et que l'équipement pris en charge est débranché.

#### Avertissements portant sur les batteries

Les batteries peuvent présenter un risque de décharge électrique et de brûlures causées par les courants élevés des courts-circuits.

Observer les précautions suivantes :

MISE NE GARDE : Ne pas jeter les batteries dans le feu. Les batteries risqueraient d'exploser.

**MISE EN GARDE :** Ne pas ouvrir ou endommager les batteries. Les électrolytes dégagés sont dangereux pour la peau et les yeux. Cela peut être toxique.

**MISE EN GARDE :** Une batterie peut présenter un risque de décharge électrique et un courant élevé du court-circuit. On doit suivre les précautions suivantes lorsque l'on manipule les batteries :

- a) Enlever les montres, les bagues ou tout autre objet métallique.
- b) Utiliser des outils ayant des poignées isolées.
- c) Porter des gants et des bottes en caoutchouc.
- d) Ne pas déposer d'outils ou de pièces métalliques sur les batteries.
- e) Débrancher la source de chargement avant de brancher ou débrancher les bornes de la batterie.
- f) S'assurer que la batterie n'est pas accidentellement mise à la terre. Si la batterie est accidentellement mise à la terre, enlever la source de connexion à la terre. Tout contact avec une partie d'une batterie mise à la terre pourrait causer une décharge électrique. La probabilité d'une telle décharge peut être réduite si de telles mises à la terre sont éliminées durant l'installation et l'entretien (cela s'applique aux fournitures de l'équipement et des batteries à distance qui n'ont pas de circuit d'alimentation mis à la terre.)

Débrancher et éteindre l'onduleur avant de remplacer la batterie. Il n'existe aucune pièce r éparable par l'utilisateur à l'intérieur de l'onduleur. Le remplacement des batteries doit être effectué uniquement par un personnel d'entretien agréé utilisant des batteries de même type et de même numéro (plomb-acide scellé). Les batteries sont recyclables. Se reporter aux codes locaux pour connaître les exigences sur la mise au rebut des batteries ou visiter http://www.tripplite.com/support/recycling-program pour obtenir plus de renseignements au sujet du recyclage. Tripp Lite offre une gamme complète de cartouches de batterie de remplacement pour onduleur (R.B.C.). Visitez Tripp Lite sur le Web à http://www.tripplite.com/products/battery-finder/ pour trouver la batterie de remplacement qui correspond à votre onduleur.

#### Recyclage de l'onduleur et des batteries

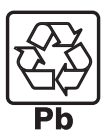

Veuillez recycler les produits Tripp Lite. Les batteries utilisées dans les produits Tripp Lite sont des batteries au plomb scellées. Ces batteries sont hautement recyclables. Se reporter aux codes locaux pour les exigences en ce qui a trait à l'élimination.

Vous pouvez appeler Tripp Lite pour des informations concernant le recyclage au 1.773.869.1234.

Vous pouvez vous rendre sur le site Web de Tripp Lite pour des informations actualisées sur le recyclage des batteries et des produits Tripp Lite. Veuillez suivre ce lien : http://www.tripplite.com/support/recycling-program/

### 7. Remplacement des batteries

#### Procedimiento

1 Retirez les quatre vis avant du panneau avant et retirez-le.

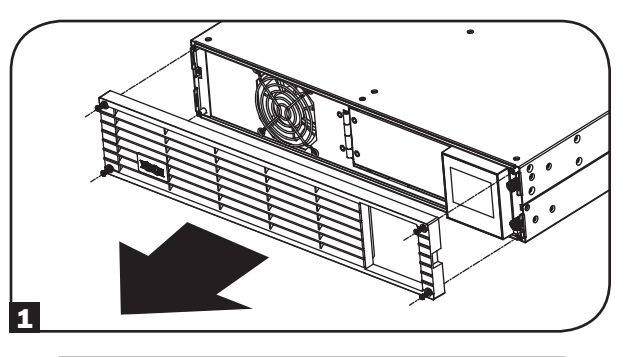

2 Desserrez les deux vis qui maintiennent la plaque avant.

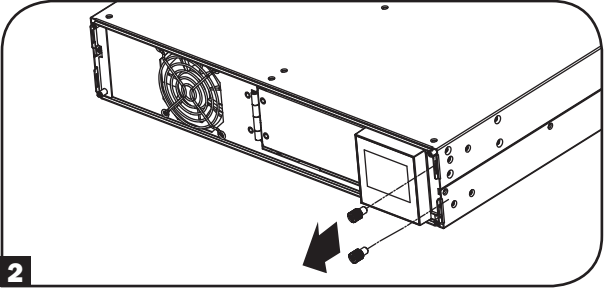

3 Ouvrez la plaque avant. Débranchez le câble d'alimentation de la batterie.

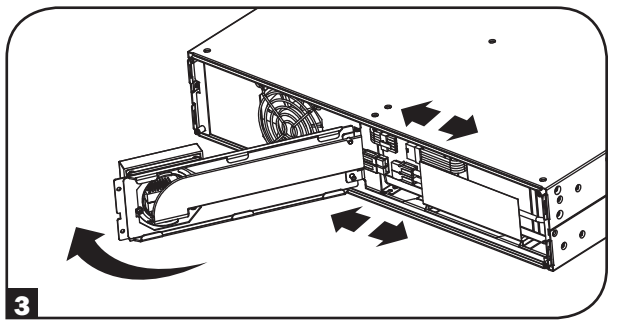

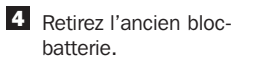

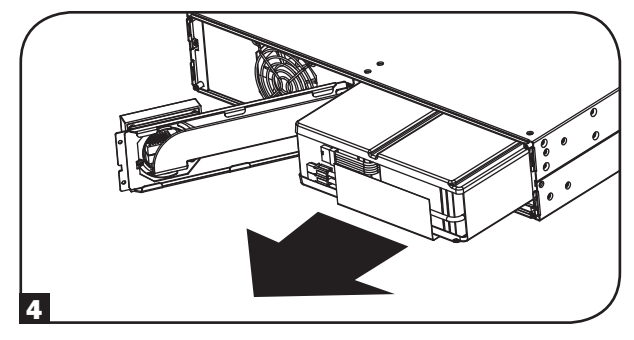

### 7. Remplacement des batteries

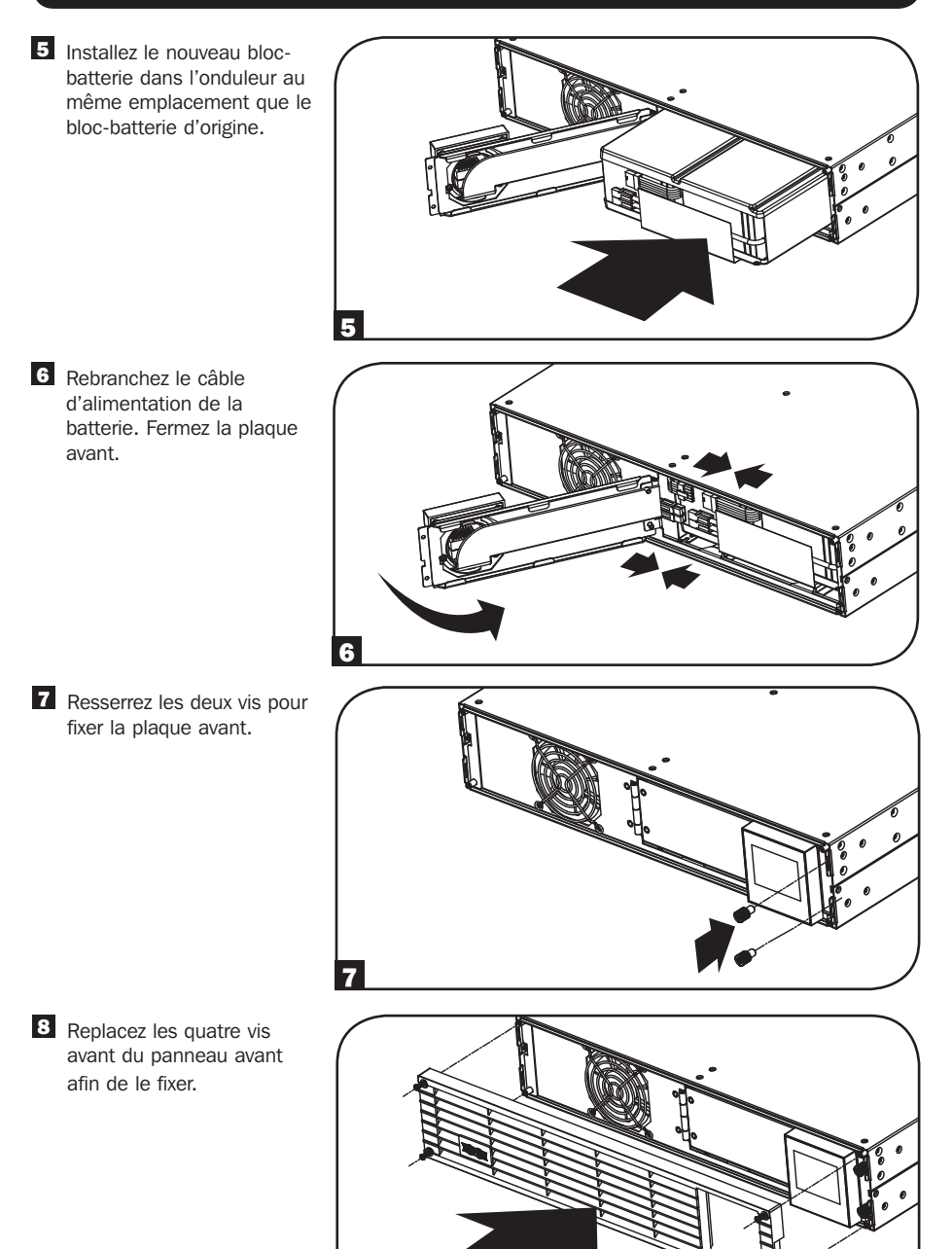

8

### 8. Entreposage et service

### 8.1 Entreposage

Éteindre tout d'abord le système UPS : appuyer sur le commutateur de « ARRÊT » pour couper le courant aux sorties du système UPS, puis débrancher le cordon d'alimentation du système UPS de la prise murale. Ensuite, débrancher tout le matériel pour éviter l'épuisement de la batterie. Si le système UPS sera entreposé sur une longue période, recharger complètement les batteries du système UPS tous les trois mois en branchant le système UPS dans une prise alternative sous tension et en permettant au système UPS de se charger pendant 4-6 heures. Si les batteries du système UPS restent déchargées pendant un laps de temps étendu, elles peuvent avoir une perte de capacité permanente.

### 8.2 Service

Votre produit Tripp Lite est couvert par la garantie décrite dans ce manuel. Une variété de garantie prolongées et de programmes de service sur place sont également disponibles chez Tripp Lite. Pour plus de renseignements sur le service, visitez www.tripplite.com/support. Avant de retourner votre produit pour entretien ou réparation, suivez les étapes suivantes :

- 1. Relisez les directives d'installation et de fonctionnement de ce manuel afin de vous assurer que le problème n'a pas pour origine une mauvaise lecture des directives.
- 2. Si le problème persiste, ne pas communiquer ou renvoyer le produit au vendeur. À la place, visitez www.tripplite.com/support.
- 3. Si le problème nécessite une réparation, visitez www.tripplite.com/support et cliquez sur le lien Product Returns (retour du produit). De cet endroit, vous pouvez demander un numéro d'autorisation de retour de matériel (RMA) qui est exigé pour une réparation. Ce formulaire en ligne simple vous demandera le numéro de modèle et le numéro de série de votre unité ainsi que d'autres renseignements généraux concernant l'acheteur. Le numéro RMA, ainsi que les instructions concernant le transport vous seront acheminées par courriel. Tout dommage (direct, indirect, spécial ou fortuit) survenu au produit pendant le transport à Tripp Lite ou à un centre de service autorisé Tripp Lite est exclu de la garanti. Les produits expédiés à Tripp Lite ou à un centre de service autorisé doivent être prépayés. Inscrire le numéro RMA sur le paquet. Si le produit est encore couvert par la garantie de deux ans, joindre une copie de votre facture d'achat. Retourner le produit pour réparation par un transporteur assuré à l'adresse qui vous a été donnée lorsque vous avez demandé le RMA.

### 9. Conformité aux règlements

#### Numéros d'identification de conformité aux règlements

À des fins de certification et d'identification de conformité aux règlements, votre produit Tripp Lite a reçu un numéro de série unique. Ce numéro se retrouve sur la plaque signalétique du produit, avec les inscriptions et informations d'approbation requises. Lors d'une demande d'information de conformité pour ce produit, utilisez toujours le numéro de série. Il ne doit pas être confondu avec le nom de la marque ou le numéro de modèle du produit.

La politique de Tripp Lite en est une d'amélioration continue. Les spécifications sont sujettes à changement sans préavis.

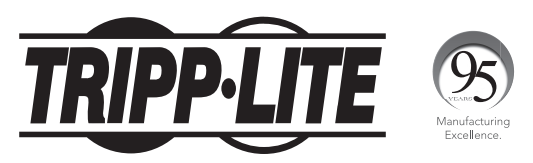

1111 W. 35th Street, Chicago, IL 60609 USA • www.tripplite.com/support